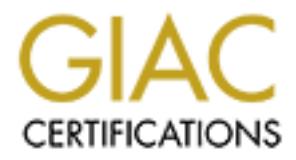

# Global Information Assurance Certification Paper

# Copyright SANS Institute [Author Retains Full Rights](http://www.giac.org)

This paper is taken from the GIAC directory of certified professionals. Reposting is not permited without express written permission.

# [Interested in learning more?](http://www.giac.org/registration/gsna)

Check out the list of upcoming events offering "Auditing & Monitoring Networks, Perimeters & Systems (Audit 507)" at http://www.giac.org/registration/gsna

# *Special Permission Project:*

# **Special Permission Project:**<br>bile Computing Self Assessmer<br>r Non-technical Business Users<br>By Michael Patrick Hagerty, GSEC<br>CONDITY: Altrick Hagerty, GSEC **Mobile Computing Self Assessment for Non-technical Business Users**

**By Michael Patrick Hagerty, GSEC**

#### **Table of Contents**

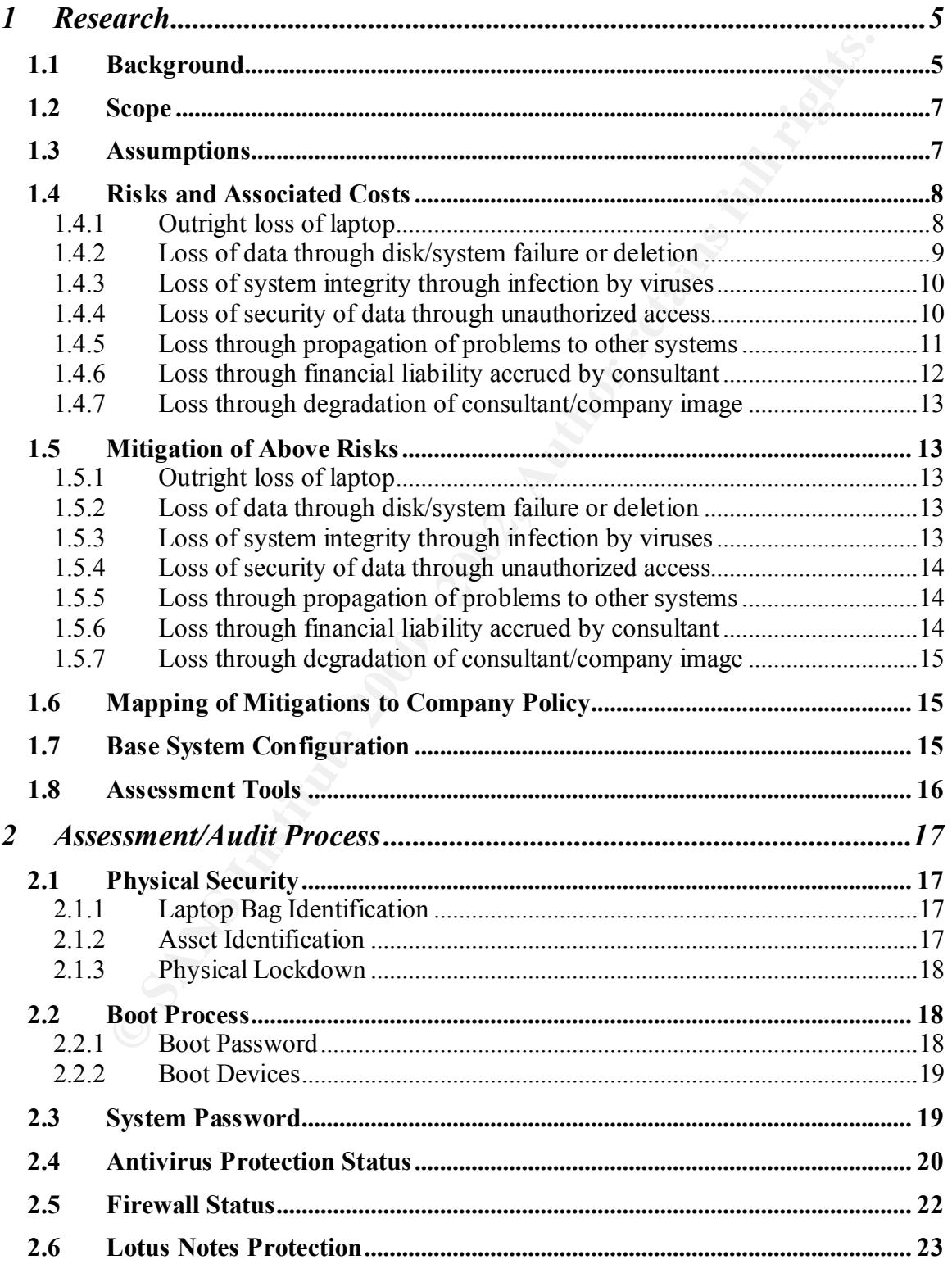

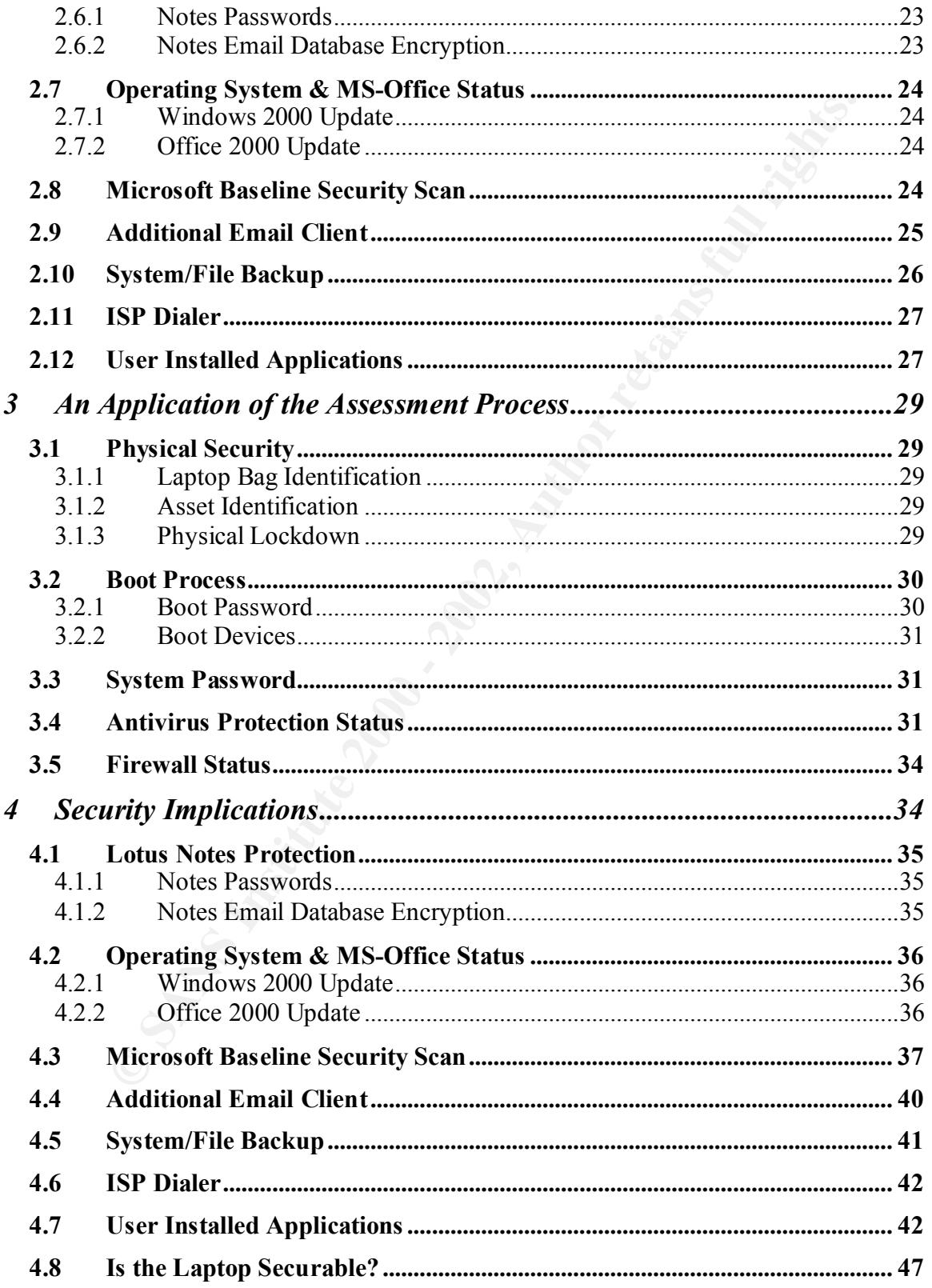

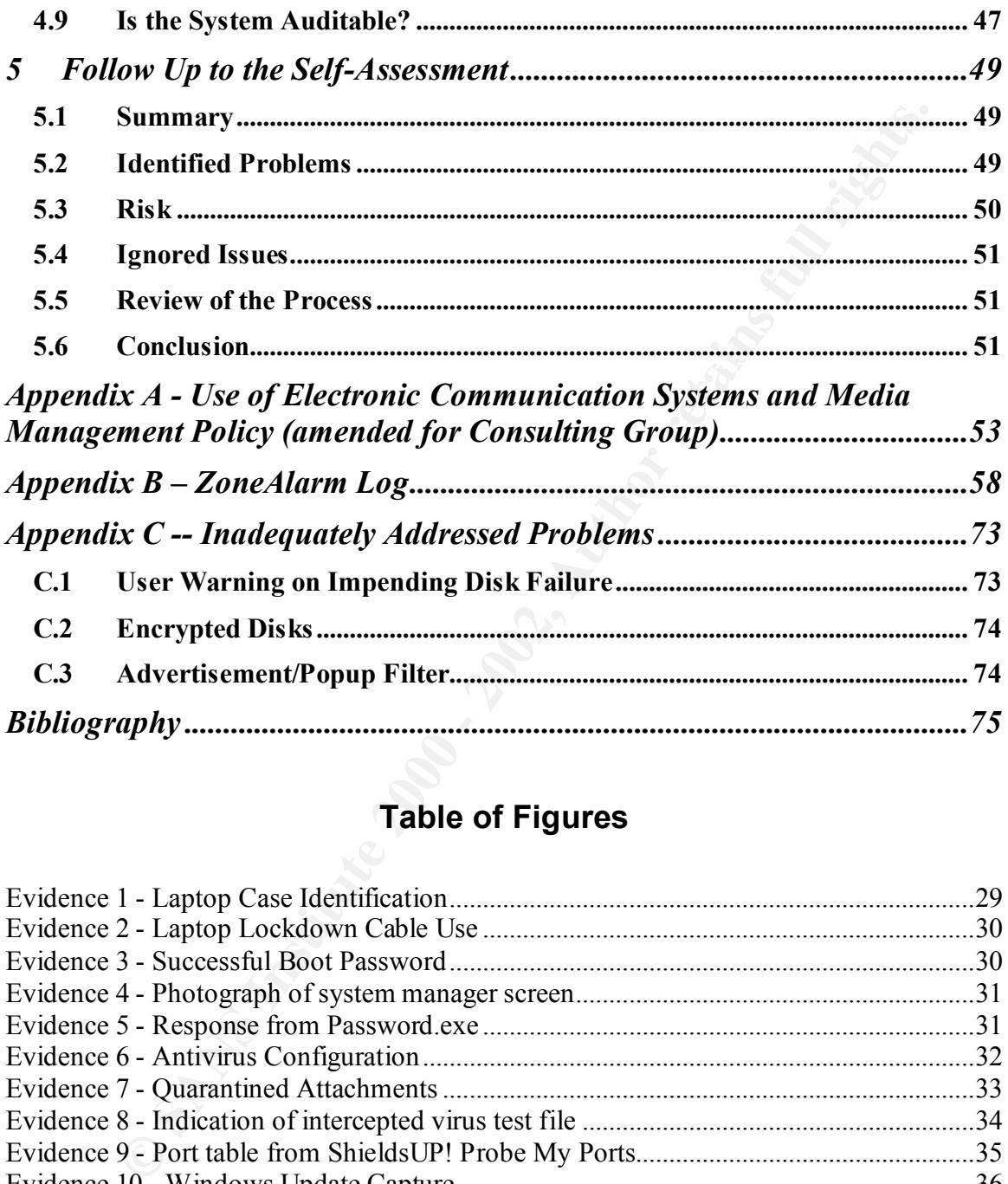

# **Table of Figures**

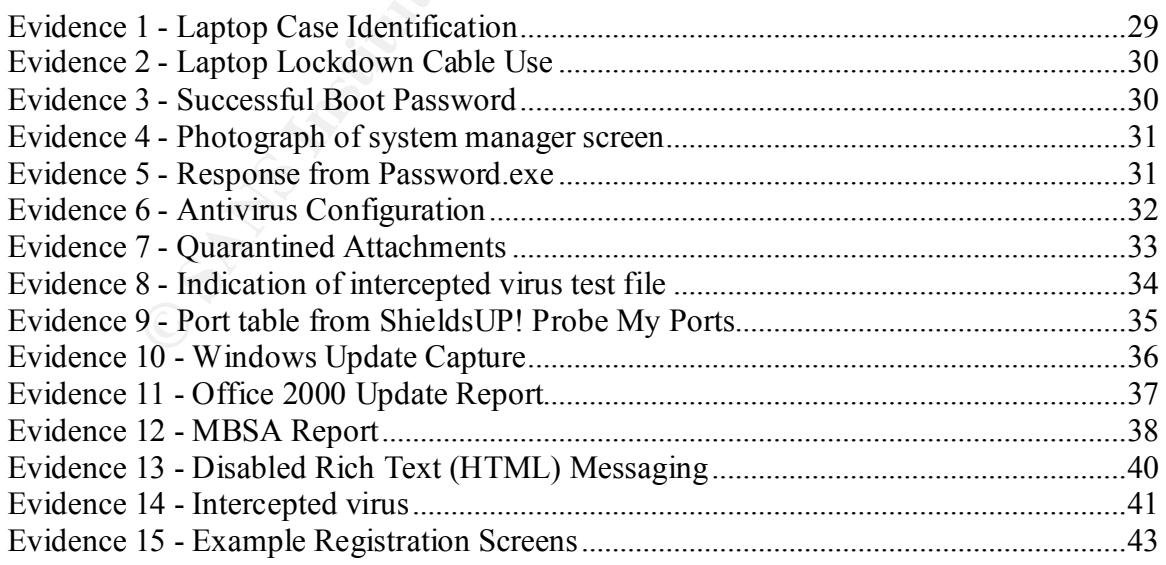

#### **1 Research**

I am *developing a checklist to assess* a consulting company user's laptop, an IBM 600X ThinkPad running Windows 2000 as its operating system, for compliance with the company's published policy. The company's policy covers all computing and communications equipment, media and systems, but does not provide checklists, or a list of tools and/or practices to facilitate, measure or ensure compliance. This document presents a refinement and implementation process for the policy as it applies to a class of equipment used extensively by employees of the company's consulting division, namely laptops.

#### $\mathcal{L}_{\mathcal{A}} = \mathcal{L}_{\mathcal{A}} = \mathcal{L}_{\mathcal{A}}$ **1.1 Background**

Each consultant is provided as part of his/her "kit" a laptop preloaded with the "standard" operating system, a suite of software tools, COTS (commercial off the shelf) applications, and access to a set of proprietary data files. Included in their initial orientation is a brief discussion of the company's policy on the use of computing and communications equipment, included as Appendix A, and the consequences of failing to comply with the policy, although no explicit training is provided at that time on how to maintain the level of security engineered in the laptop's original image.

**Example 10** We wave the considering solven in the complete of the complementations equipment, media and systems, by the comparing system, for complement antions apuly media and systems, but does not provide elecklists, or A significant number of the consultants will be expected to spend the majority of their time on distant travel assignments. In these cases, the policy's Section 4.2 tight constraints on personal use are relaxed somewhat; consultants are not expected to carry along an additional, personal, computer for their use while staying in hotels companyprovided apartments on long-term assignments. This relaxation, complicated by the consultants' potentially infrequent visits to a company facility and their ability to both install additional software and modify pre-existing settings, creates an opportunity for consultants to cause their laptops to drift away from the level of security that could be maintained at the company's facilities.

Consultants use these laptops at home, in airports and on planes, in hotels and while connected to client networks. A host of company and client confidential and/or proprietary information and applications finds a home on these machines, creating a considerable liability for the company in the event of compromise or loss. In the past, laptops have been stolen, lost, infected beyond the ability to recover data, run over and destroyed or simply stop functioning due to disk failure. In many cases, the value of the information contained on these laptops greatly exceeded the cost of the laptop itself

of all company provided applications and user created data. However, once free of the Within the company's physical reach, machines (specifically, the data and applications on the machines) are protected via firewalls, with active virus scanning and full backup company's ability to manage the systems, security weakens. Furthermore, the company has provided neither tools nor guidance to the consultants on how they might maintain consistent security levels on their laptops. In one instance, a consultant went for almost two years without backing up his laptop before it was stolen while it was sitting on a desk unattended and unsecured at a client site. A vast amount of work product, as well as all of the consultant's personal files and correspondence vanished without a trace. The consultant's hope was that the thief would reformat the disk to eliminate evidence before selling it and thereby limit potential compromise of company/client proprietary and personal information.

and remedies that work inside the company firewall may not be helpful out in the field. The experience described above is not unique and indicates that problems in the field can have a direct effect on the Company's products. However, those inside the Company firewall may not have the perspective to appreciate the problems encountered in the field

**Example 18** is personal files and correspondence vanished without a trace.<br>
T's hope was that the third would reformat the disk to eliminate evidence and thereby limit potential compromise of company/client proprietar<br>
fr As mentioned above, tools are not provided to permit the consultant to backup the laptop files although the initial briefing makes it clear that the consultant is responsible for the loss of any work product on the laptop. A technician at the office will, upon returning the laptop for repair, reformat the disk and image it with the then standard image. Unfortunately, this process ignores any user or client data that may have been added. This makes sending the laptop back to the office for re-imaging an undesirable option for most consultants. Any software they may have installed on the system to assist them on a particular assignment would be wiped as would any personal applications. Many consultants periodically perform ad hoc backups of specific data directories, but this is far from universal, rarely systematic and usually ignores whatever else they may have on their laptops.

A separate problem exists in that the consultants may not have updated their antivirus protection and system patches. They may have misconfigured the utility which, coupled with lax computing practices, may lead to system corruption, data loss or even create a situation in which the company's reputation is harmed when a consultant's laptop begins propagating a virus or worm to clients, etc. Despite cautions offered, many consultants, will connect their laptops to home networks where children, skilled beyond their wisdom, may be engaging in unsafe computing practices adversely affecting company property.

Despite having a published policy, the company faces a considerable liability which inhouse security technology, process and procedures has not addressed save through repeated messages pointing to the policy and admonitions to practice "safe hex" out in the field. Although the company's lawyers may be satisfied with such poster notifications, those responsible for the client and company information on these machines are justified in asking for evidence of actual compliance.

#### **1.2 Scope**

**II, to determine the cannot state of piotessies, practices, cone and coming the stape prediction al software, patches or updates on Windows 2000 in the field has an administrator perchaps of the requirement for administra** The scope of this paper is limited to providing an audit checklist, essentially a selfassessment, to determine the current state of processes, practices, tools and configuration of a consultant's laptop relative to the level recommended to protect the company's assets outside of the company's offices. Because of the requirement for administrator privilege to install additional software, patches or updates on Windows 2000 in the field, the consultant has an administrator account on his/her laptop and, in the context of this assignment's guidelines, is the system administrator.

 $\mathcal{L}$  finded approprint  $\mathcal{L}$   $\mathcal{L}$   $\mathcal{$ This paper specifically does not address the configuration of the initial image installed on the laptop.

The consultants who do not feel competent to perform the assessment may return the laptop to a local office where a system administrator will perform the assessment.

Consistent with the course text, the audit/assessment is not to be viewed as a cop's interrogation, looking for wrongdoing. It is an effort to assist the consultant in protecting the work products into which s/he has poured much labor and in maintaining their image as both competent and professional, as well as protect the assets of the company.

#### **1.3 Assumptions**

This paper assumes the consultant understands the policy, will not engage in the practices prohibited in Section 4 of the policy and is aware that the company can, at any time, require the surrender of any and all property provided by the company to verify compliance with the terms of the policy.

The initial image on the laptop was engineered by competent systems engineers based on the latest security best practices and recommendations from Microsoft, SANS, the NSA and other organizations, e.g., Microsoft's "Windows 2000 Professional Configuration."<sup>1</sup>

The consultant is a moderately knowledgeable computer user who happens to have administrator privilege to this one machine, but is not a security expert. While s/he can install, run and configure applications, this paper does not anticipate the consultant will be modifying the registry directly.

The consultant has online access through which s/he can download updates and patches.

 $\frac{1}{2}$  final  $\frac{1}{2}$   $\frac{1}{2}$   $\frac{1$ 

 1 "Windows 2000 Professional Configuration," **Windows 2000 Professional Baseline Security Checklist**, Microsoft Corporation,

http://www.microsoft.com/technet/treeview/default.asp?url=/technet/security/tools/chklist/w2kprocl.asp

Any tools not included in the image created on 9/1/2001 are provided on a CD to accompany this document.

#### **1.4 Risks and Associated Costs**

The risk to the company attributable to a consultant's laptop can be divided into seven areas of "loss" each of which presents costs to the company.

- 1. Outright loss of the device with subsequent compromise of information
- 2. Loss of data through unrecoverable disk or system failure or deletion
- 3. Loss of system integrity through infection by viruses
	- 4. Loss of security of data through unauthorized access
	- 5. Loss through propagation of problems to other systems
	- 6. Loss through financial liability accrued by consultant
	- 7. Loss through degradation of consultant/company image

The Company policy addresses each of the above, albeit in indirect fashion. This section defines the risks while Section 1.4 will discuss the means of mitigating these risks. Where specifically broken out in the **2002 CSI/FBI Computer Crime and Security Survey**<sup>2</sup> **,** industry-wide loss in projected dollars is also provided.

#### **1.4.1 Outright loss of laptop**

**Example Associated Costs**<br>o the company attributable to a consultant's laptop can be divided into<br>loss" cach of which presents costs to the company.<br>tright loss of the device with subsequent compromise of information<br>stan As the target of this audit is a fairly portable, freely accessible, and easily stolen device, the most obvious risk is total loss through theft or being misplaced by the user, with the possible compromise of all sensitive information contained thereon. Although the CSI/FBI study indicates that this happens often, the means for controlling this loss, e.g., vigilance, easy identification and physical control, are readily understood. Most often the loss occurs because the consultant left the laptop or the case containing the laptop in plain sight, unattended and not secured to anything sufficiently massive to prevent someone from picking the laptop up and walking away with it. Loss can also occur during travel when the consultant is separated from his/her bag, e.g., at the airport checkpoints, or when a laptop bag is stuffed into the trunk of a cab or left at curbside.

Laptop theft is a huge problem, according to security industry and insurance company statistics. Safeware (www.safeware.com), an Ohio-based insurance firm specializing in PC policies, reports that nearly 320,000 laptops valued at \$800 million were stolen in 1999, a 5 percent increase over the previous year.<sup>3</sup>

1

<sup>&</sup>lt;sup>2</sup> 2002 CSI/FBI Computer Crime and Security Survey, Volume VIII, Number 1, Spring 2002, Computer

Security Institute 3 "Locking Down the Laptop," Paul Korzeniowski, **Information Security**, February 2001,

http://www.infosecuritymag.com/articles/february01/features\_laptop\_security.shtml

In all instances, once the laptop is gone, it must be assumed that an unauthorized person is reading all information on the laptop. Boot passwords, login passwords and all of the operating system security are essentially useless once an individual has unrestricted physical access to the device for as long as they want. JSI Inc.'s website offers a detailed step-by-step process to recover the admin password to an  $NT/2000$  system<sup>4</sup> noting, "**There is no security without physical security!**"

The cost to the Company of outright loss is

- Cost of the laptop;
- Potential loss of confidential and/or proprietary information to competitors and any future business this might affect;
- Downtime incurred by the consultant while a replacement system is configured, imaged and shipped out; and
	- Cost to recover any work products in progress at the time of loss.

Industry-wide, laptop theft is reported by 145 of the 503 respondents in the CSI/FBI Survey. This is the second most commonly reported loss, amounting to \$11.6M.

#### **1.4.2 Loss of data through disk/system failure or deletion**

creas to the device for as long as they want. ISI lnc.'s website offers a doe-<br>ep process to recover the admin password to an NT/2000 system<sup>4</sup> r<br>no security without physical security!"<br>the chemany of outright loss is<br>no s Disk drives will fail eventually; it is their defined end-of-life condition, although there are times when some advance warning is available. When information is lost through disk/system failure or inadvertent deletion, the question "Is this information available elsewhere and can be restored quickly and/or economically?" arises. In other words, "Do you have a backup?" I am often reminded that far too few people follow the maxim, "Backup like voting in Chicago: early and often!" Although most consultants understand the concept, many simply fail to back up their critical data because they do not have the tools to accomplish the task in the field. History has shown that telling a consultant to back up their critical data without providing them the means to accomplish that task and the confidence to perform it is futile.

Furthermore, relying upon a backup scheme without testing the system's ability to actually recover data previously backed up has led to rude surprises on more than one occasion. For example, a version of the Zenith/DOS restore program was incapable of restoring any file backed up on the  $10^{th}$  day of any month or any day of the  $10^{th}$  month. This flaw was only discovered upon attempting to restore a file that had backed up on the  $10<sup>th</sup>$  day of the  $10<sup>th</sup>$  month and, as most former DOS users are aware, a file had to be restored with the same numbered version of the restore program as that of the backup program that originally backed it up.

<u>.</u>

<sup>&</sup>lt;sup>4</sup> JSI, INC. - Your Windows NT; / Windows 2000; Resource, "0554 » Lost your Administrator password and need the ultimate hack?" http://www.jsiinc.com/subb/tip0500/rh0554.htm

Included in this category are losses due to errors of judgment on the part of the consultant, including dropping the laptop, subjecting it to adverse conditions or, as has actually happened, driving over the laptop.

The cost to the company of disk/system failure or file deletion is

- Cost of replacing the failed disk and/or system with a standard image disk or system;
- Downtime incurred by the consultant while a replacement system is configured, imaged and shipped out; and
- Cost to recover any work products in progress at the time of loss.

# 1.4.3 Loss of system integrity through infection by viruses

to the company of disk/system failure or file deletion is<br>sto of replacing the failed disk and/or system with a standard image disk or<br>system;<br>the standard image disk whowitime incurred by the consultant while a replacemen Computer viruses can corrupt and/or delete data and/or applications on laptops. The vectors for viruses to make their way into Company laptops is through infected email or attachments thereto, infected files that are downloaded or installed on the machine or through open shares or back doors providing access to the machine's file system. Originally, only files with the .exe or .com extensions were capable of infecting Windows systems, but with the advent of powerful macro languages and their inclusion in a wide range of products, e.g., spreadsheets, PowerPoint presentations and Word documents, as well as the system's ability execute a file that has been re-labeled with an innocuous extension, files of all types are potential vectors.

A virus can cause both immediate loss of data and/or application functionality as well as a kind of slow creeping corruption that manifests itself by the machine appearing slower over time and/or files begin disappearing. The cost to the Company of loss resulting from viral infection is

- Cost of disinfecting (if possible) the system or
- Cost of re-imaging the system with the standard image and work products;
- Downtime incurred by the consultant while the system is cleansed of the worm; virus or trojan, or a replacement system is configured, imaged and shipped out; and
- Cost to recover any work products in progress at the time of loss.

The CSI/FBI Survey reports that viruses account for an annual loss to industry of approximately \$50M, with 188 (the highest) of those surveyed quantifying attacks. I believe the percentage of respondents reporting in this category to be low, perhaps only those who had faced a system-wide attack had responded.

#### **1.4.4 Loss of security of data through unauthorized access**

The security of company and client data can be compromised through unauthorized access by several means: An unlocked, unattended laptop invites access by those passing by, what lawyers call an "attractive nuisance" and, assuming that the individual accessing the machine has not compromised the system by introducing malware, i.e., viruses, worms or trojans, the loss would be limited to the disclosure of potentially sensitive and/or proprietary company or client data. This loss could affect both current and future engagements and relationships, as well as negatively color the image of both the company and the individual consultant with regard to protecting the assets of clients.

If the system has been compromised by the introduction of a back door application, the loss of information may have been ongoing for some period of time. In this case, it may be impossible to determine what information was accessed; by whom and to what purpose the access portal was introduced.

nts and relationships, as well as negatively color the image of both<br>the man the individual consultant with regard to protecting the assets of clients<br>com nas been compromised by the introduction of a back door application One area, also in this category, which is seemingly overlooked by many companies, is unauthorized access through inadvertent disclosure. Motorola, having lost a trade secret protection case as a result of their inability to demonstrate diligence in protecting trade secrets, later produced an internal training program to raise awareness and prevent future losses. The training program taught its employees to assume the competition was all around them in public, e.g., when sitting on an airplane, your competitors are to your left, your right and immediately behind you, reading whatever you have in front of you. If that is your laptop, displaying presentations or documents relative to your business, you can be sure they are taking notes and the information is going to be used to your company's detriment.

The cost to the Company for data disclosed through unauthorized access is the value of current and potential business lost as a result. While difficult to objectively quantify, the loss can be considerable, especially if the instance of the loss becomes public knowledge. If a back door application provided the means of unauthorized access, the costs include

- Cost of disinfecting (if possible) the system or
- Cost of re-imaging the system with the standard image and work products; and
- Downtime incurred by the consultant while the system is cleansed of the worm, virus or trojan, or a replacement system is configured, imaged and shipped out.

The CSI/FBI Survey lists the annualized loss through theft of proprietary information as reported by 41 of their respondents.

#### **1.4.5 Loss through propagation of problems to other systems**

that is installed and initially configured in the standard image placed on each laptop and While the Company has tools on its internal networks to prevent the spread of viral infections and worms, and regularly updates its tools to maintain currency, practice in the field cannot be controlled centrally. The Company uses Lotus Notes as a secure email system for all Company business and the Company actively scans all incoming and outgoing email for viruses. The Company has licensed a commercial anti-virus scanner the Company regularly scans its internal servers for malware. Access to the Company's

internal network is provided through controlled VPN access via a public ISP and all traffic over the VPN is scanned before it hits the Company net.

since the policy specifically restricts the use of the Company's email sishered is shown by requiring the using intered is the system of the Company in the email, the consultant is then telly on other mechanisms for person may permit exporting infection to others, including business partners and clients. This However, since the policy specifically restricts the use of the Company's email system and the Company provided ISP account to "official use only" by requiring the user to identify his/herself as an employee of the Company in the email, the consultant in the field must rely on other mechanisms for personal email. It is reasonable to assume every consultant has at least one personal email account not subject to the controls enforced by Notes, and it is likely that consultants might be web surfing on their own time in the evenings, using their personal ISP accounts. Both of these practices are ripe vectors for infection. Unlike scanned Company provided communication channels, these channels could also include malware exported by the laptop to client networks to which the consultant is connected while on assignment.

The cost to the company for problems propagated to other systems is difficult to measure directly, but the impact on the company's image can be very great. The direct costs to the company would include:

- Cost of disinfecting (if possible) the system or
- Cost of re-imaging the system with the standard image and work products; and
- Downtime incurred by the consultant while the system is cleansed of the worm, virus or trojan, or a replacement system is configured, imaged and shipped out.

#### **1.4.6 Loss through financial liability accrued by consultant**

Although the company imaged the system with a wealth of useful software and believes the software on the system is sufficient for almost any assignment, the individual consultant may disagree and download or install additional software onto the laptop. Section 7.4 of the company policy permits this, providing such software is properly licensed, used in accordance with the license and the downloading/installation thereof does not introduce malware into the machine or the company's networks.

Violating these limitations raises the potential for loss in two distinct ways. The first is the introduction of malware, the risks of which are discussed above in Sections 1.4.3 through 1.4.5. The second means is potentially much more damaging and that is the use of unlicensed software or software that is used outside the scope of its license. The risk here invites a Software Publishers Association audit of the company's licensing policy and the use of software on all machines within the company. Unlawful use of licensed software can result in the company

- Covering the cost of a company-wide audit of software usage;
- who would be performing the same function as the consultant, at full MSRP; and • Buying legal copies of all such software used for all users within the company
	- Paying a considerable fine and, if incurred, court costs.

#### **1.4.7 Loss through degradation of consultant/company image**

Somatons to conto same management in when interacted same method of the linetnet are aware, many sites do not manage advertising the surface as rigorously as they should and advertisionecompatible with Section 4.3 of the p reputation. Consultants are often expected to perform online research at client sites and occasionally deliver presentations to clients and management in which there is an Internet component. As most surfers of the Internet are aware, many sites do not manage advertising that appears on the site as rigorously as they should and advertisements and page referrals to sites are incompatible with Section 4.3 of the policy. While this can be explained, having an X-rated picture suddenly flash up while doing research in a client's office is embarrassing and adversely affects both the consultant's and the company's image. At certain clients, blocking software might trap the page referrals resulting in a formal warning to the offender and/or client contact. The cost of this loss is to credibility and

#### **1.5 Mitigation of Above Risks**

The basis of the audit is to determine whether mitigation sufficient to offset a risk is in place and, equally important, whether a process is in place to maintain that sufficiency over time.

#### **1.5.1 Outright loss of laptop**

Vigilance is the primary form of mitigation to offset this risk. Additional steps that can be taken to reduce the likelihood of theft and reduce the likelihood of the thief being able to access the data on the system if taken include:

- Availability and proper use of lockdown cable
- Disabling floppy and CD boot access
- Strong boot and system login password
- "Secure" file system
- Labeling of equipment
- Adequate recent backup

#### **1.5.2 Loss of data through disk/system failure or deletion**

While the eventual failure of the system is inevitable, steps can be taken to mitigate both the loss and the inconvenience attendant to a system failure:

- Disk failure warning diagnostic tools
- Adequate recent backup

#### **1.5.3 Loss of system integrity through infection by viruses**

applications, the best defense is protection in depth. The set of defenses employed in the With apparently no end in sight to the stream of ever-enhanced viruses, worms and trojans targeting both published and unpublished vulnerabilities in operating systems and system to mitigate this risk must include:

• System and applications updated to most recently approved patch level

- Antivirus software and virus tables updated to most recently approved level, configured properly and running
- Updated software firewall in place, configured properly and operating
- Demonstrable process in place to ensure timely application of updates to system, applications, antivirus software and firewall
- Adequate recent backup

#### **1.5.4 Loss of security of data through unauthorized access**

There are at least two ways to access the system, through the keyboard or some form of interconnect, both modes must be guarded as follows:

- Strong boot and login passwords **EX47 898 9988** 
	- Mandatory lock of system after inactivity
	- System and applications updated to most recently approved patch level
	- Antivirus software and virus tables updated to most recently approved level, configured properly and running
	- Updated software firewall in place, configured properly and operating
	- Demonstrable process in place to ensure timely application of updates to system, applications, antivirus software and firewall
	- Adequate recent backup

#### **1.5.5 Loss through propagation of problems to other systems**

monstrable process in place to ensure timely application of updates to sys<br>plications, antivius software and firewall<br>elequate recent backup<br>fequate recent backup<br>**SSS of security of data through unauthorized access**<br>at le Propagation usually occurs because the consultant's laptop was infected by malware through one of several vectors. Restricting email from hosts other than the company's Lotus Notes email system to be text only and the rigorous scanning of all software before it is installed and all inbound email will reduce the likelihood of infection that will result in propagation.

- System and applications updated to most recently approved patch level
- Antivirus software and virus tables updated to most recently approved level, configured properly and running
- Updated software firewall in place, configured properly and operating
- Demonstrable process in place to ensure timely application of updates to system, applications, antivirus software and firewall
- Configuring an additional email client, if installed, to accept and generate only text email, or installing a filtering proxy to eliminate non-text email
- Configuring the browser(s) to automatically scan all downloads for viruses

## **1.5.6 Loss through financial liability accrued by consultant**

direct form of mitigation is to require the consultant to provide evidence of legal license The liability here is incurred through the installation of unlicensed software and the most for each piece of software on the Desktop or in the Start menu that is not included in the company's standard image. Were the laptop connected to the company's network, it would be possible to automatically scan the machine for software not appearing on either the Desktop or the Start menu, producing a list of software to check for license.

#### **1.5.7 Loss through degradation of consultant/company image**

Loss of image in this instance can best be mitigated by the installation and timely updates of an advertisement and popup blocker.

## **1.6 Mapping of Mitigations to Company Policy**

relevant sections and map the intent of those sections into a set of requirements applying Reviewing the company policy on communications systems and media to identify the to computing equipment in general is difficult. Generalizing those requirements to laptops, devices that are completely outside the company's protective firewall and thus subject to more direct attack, is a stretch. Nonetheless, the following table is my attempt at mapping the various mitigations identified in section 1.4 above to specific policy sections.

| 1.5.7 Loss through degradation of consultant/company imag                                                                                                    |                        |     |     |     |                         |                         |     |     |                         |     |     |                         |     |      |
|----------------------------------------------------------------------------------------------------|------------------------|-----|-----|-----|-------------------------|-------------------------|-----|-----|-------------------------|-----|-----|-------------------------|-----|------|
| Loss of image in this instance can best be mitigated by the installation and timely up<br>of an advertisement and popup blocker.                                                                                                    |                        |     |     |     |                         |                         |     |     |                         |     |     |                         |     |      |
| <b>Mapping of Mitigations to Company Policy</b><br>1.6                                                                                                    |                        |     |     |     |                         |                         |     |     |                         |     |     |                         |     |      |
| Reviewing the company policy on communications systems and media to identi-<br>relevant sections and map the intent of those sections into a set of requirements ap<br>to computing equipment in general is difficult. Generalizing those requirement<br>laptops, devices that are completely outside the company's protective firewall and<br>subject to more direct attack, is a stretch. Nonetheless, the following table is my at<br>at mapping the various mitigations identified in section 1.4 above to specific<br>sections.<br>Table 1 - Risk/Mitigation identified in Company Policy |                        |     |     |     |                         |                         |     |     |                         |     |     |                         |     |      |
|                                                                                                    | <b>Policy Sections</b> |     |     |     |                         |                         |     |     |                         |     |     |                         |     |      |
| <b>Mitigation</b>                                                                                                    | 4.3                    | 4.5 | 4.7 | 6.1 | 6.3                     | 6.4                     | 7.1 | 7.2 | 7.3                     | 7.4 | 7.6 | 7.7                     | 7.9 | 7.10 |
| Physical                                                                                                    |                        |     |     |     | X                       | X                       |     |     |                         |     |     | X                       |     |      |
| Passwords                                                                                                    |                        |     |     |     | X                       | X                       |     | X   |                         |     | X   | X                       |     | X    |
| Boot sequence                                                                                                    |                        |     |     |     | $\overline{\mathsf{X}}$ | $\overline{\mathsf{X}}$ |     |     |                         |     |     | X                       |     |      |
| Antivirus                                                                                                    |                        |     |     |     | X                       | $\mathsf{X}$            | X   |     | X                       | X   |     | X                       |     |      |
| Firewall                                                                                                    |                        | X   |     |     | X                       | $\overline{\mathsf{X}}$ | X   |     | X                       |     |     | X                       |     |      |
| Ad filter                                                                                                    | X                      |     |     |     |                         |                         |     |     |                         |     |     |                         |     |      |
| Backup                                                                                                    |                        |     |     | X   | X                       |                         |     |     |                         |     |     | X                       |     |      |
| Disk health status                                                                                                    |                        |     |     |     |                         |                         |     |     |                         |     |     | X                       |     |      |
| Email clients                                                                                                    |                        | X   | X   |     | X                       | X                       | X   | X   | X                       |     | X   | $\overline{\mathsf{X}}$ |     |      |
| User software                                                                                                    |                        |     |     |     |                         |                         |     |     | Χ                       | X   |     |                         | X   |      |
| Operating system                                                                                                    |                        |     |     |     | X                       | X                       |     |     | $\overline{\mathsf{x}}$ |     |     | X                       |     | X    |
| Applications                                                                                                    |                        |     |     |     | X                       | X                       |     |     | X                       |     |     | X                       |     |      |
| File system                                                                                                    |                        |     |     |     | X                       | X                       |     |     | X                       |     | X   | X                       |     |      |
| <b>Browser</b>                                                                                                    | X                      |     |     |     |                         |                         |     |     | X                       | X   |     | X                       |     |      |
| <b>VPN / Dial Access</b>                                                                                                    |                        |     |     |     | X                       | X                       |     | Χ   | X                       |     |     |                         |     |      |

**Table 1 – Risk/Mitigation identified in Company Policy**

## **1.7 Base System Configuration**

running Windows 2000/SP2/SR1 on the NTFS file system. Included with the system is a The laptop of choice for the Consulting Group at this time is the IBM 600X Laptop 10/100 Ethernet card and external floppy drive. The system has an internal modem and CD-ROM drive. A user account with administrator privileges and a system administrator

account are installed. The rationale for providing the user with administrator privileges is that many software packages cannot be installed, nor can hot-fixes or service packs applied without administrator privilege, a serious shortcoming in the industry.

The software suite pre-installed on the system includes

- Microsoft Office 2000 Professional/SR-1
- Visio 2000/SR-1
- Lotus Notes v5.09a
- Netscape v4.78 with AIM
- AT&T Global Dialer
- $\bullet$  CISCO VPIN CHEIN • Cisco VPN client
	- Adobe Acrobat Reader
	- Internet Explorer 5.5
	- Lotus Notes 5.04a
	- NetMeeting 3.01
	- NetSwitcher II
	- Norton Antivirus 7.5
	- WinZip  $8.1$
	- Methodology toolset of templates

are suite pre-installed on the system includes<br>
cirosoft Office 2000 Professional/SR-1<br>
sio 2000/S/SR-1<br>
tus Notes v5.09a<br>
tscape v4.78 with AIM<br>
retains Notes v5.09a<br>
exce VPN client<br>
case VPN client<br>
case VPN client<br>
cas To this, the consultant may add applications necessary for specific engagements or those personal applications for which s/he can show evidence of valid license.

#### **1.8 Assessment Tools**

To perform the self-assessment, in addition to the applications themselves, several Microsoft tools will be used. These include:

- Microsoft Windows Update <http://windowsupdate.microsoft.com/>
- Microsoft Office Update <http://office.microsoft.com/productupdates>
- Microsoft Baseline Security Analyzer <http://www.microsoft.com /security/tools/Tools/MBSAWP.asp>

#### **2 Assessment/Audit Process**

This section presents the step-by-step process for the self-assessment, identifying the characteristics to look for, giving examples where appropriate and providing some context in which the step makes sense.

We'll start the checklist from the outside of the laptop and work our way further into the laptop as we go along. Once the machine is up and running, you will need to connect to the Internet to check for specific updates.

#### $\mathbf{f}$ **2.1 Physical Security**

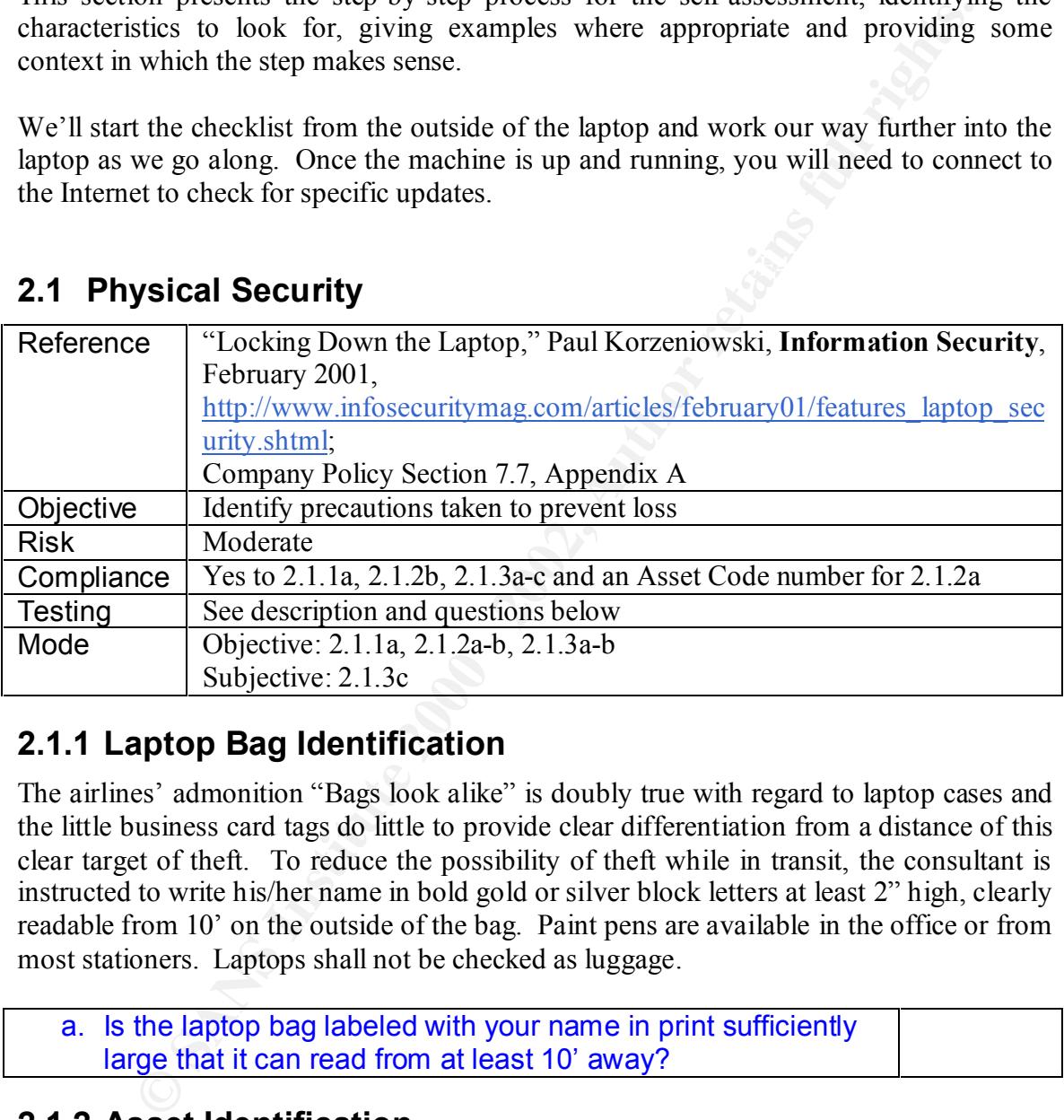

#### **2.1.1 Laptop Bag Identification**

The airlines' admonition "Bags look alike" is doubly true with regard to laptop cases and the little business card tags do little to provide clear differentiation from a distance of this clear target of theft. To reduce the possibility of theft while in transit, the consultant is instructed to write his/her name in bold gold or silver block letters at least 2" high, clearly readable from 10' on the outside of the bag. Paint pens are available in the office or from most stationers. Laptops shall not be checked as luggage.

a. Is the laptop bag labeled with your name in print sufficiently large that it can read from at least 10' away?

#### **2.1.2 Asset Identification**

memational warranty sticker bearing the name of the company and the taptop s serious number. If you require an International Warranty, call the IBM Help Line for the form. Each laptop is identified with a company bar-coded asset tag. In the event the consultant may undertake overseas assignments, the laptop will also have affixed to its bottom an International Warranty sticker bearing the name of the company and the laptop's serial

```
a. What is the number on the bar-coded asset tag?
```
b. If you can anticipate going abroad, does your laptop have an IBM International Warranty Registration sticker on the bottom?

#### **2.1.3 Physical Lockdown**

To prevent the loss of the laptop while it is exposed, the consultant is provided with a cable lock suitable for attaching the laptop to a desk or other non-portable object

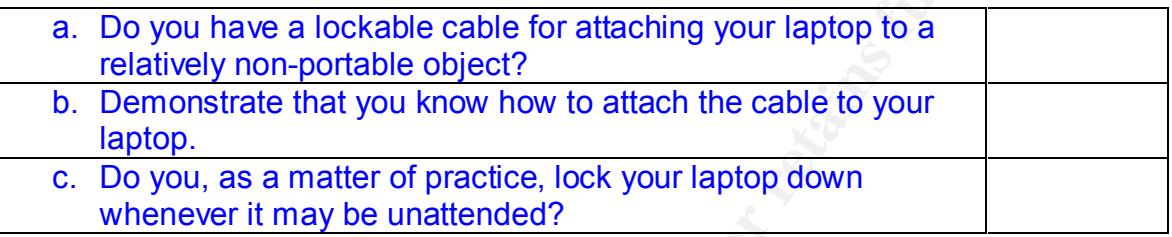

#### **2.2 Boot Process**

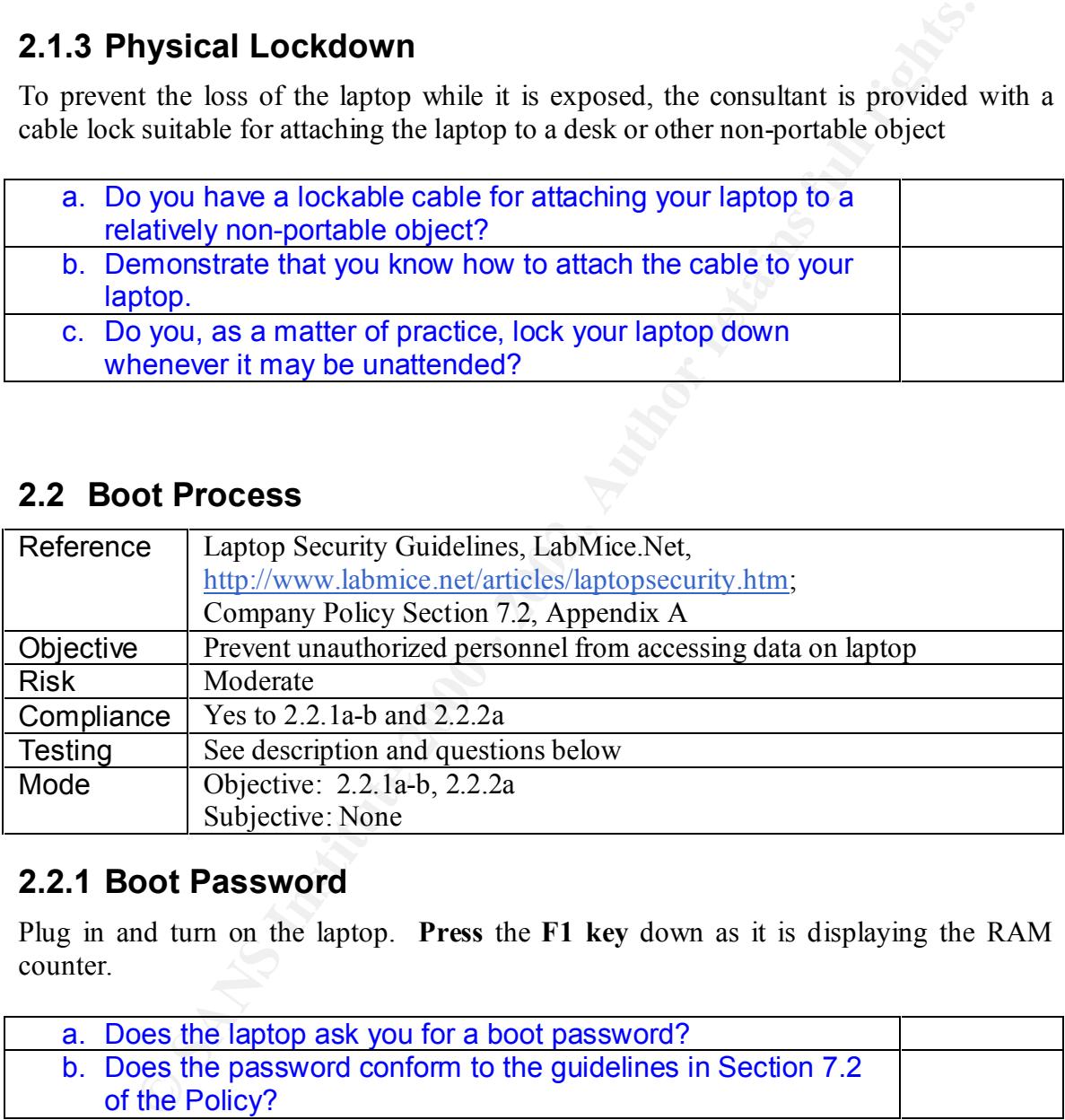

#### **2.2.1 Boot Password**

Plug in and turn on the laptop. **Press** the **F1 key** down as it is displaying the RAM counter.

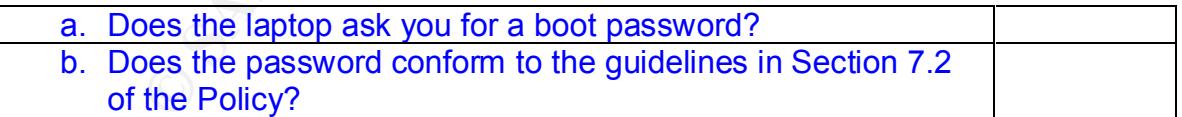

If not, **Click** on the **Password box** and then **click** on the **Power On** button, following the prompts to set a password. **Exit** back to the main boot menu screen.

IBM's ThinkPad Support Site cautions: "Do not forget your Power On Password! If you forget your power-on password, you cannot reset it. You have to take the computer to an IBM authorized reseller or IBM marketing representative to have the password cancelled. Proof of purchase is required, and an additional charge might be required for the service<sup>"5</sup>

#### **2.2.2 Boot Devices**

After **Exiting** back to the **main boot menu** screen, **click** on the **Power On** box and check which devices are "numbered" in the order they will be checked.

```
a. Does the laptop permit booting only from the internal disk, 
   i.e., are floppy and CD devices unchecked?
```
**Exit and restart** the laptop.

#### **2.3 System Password**

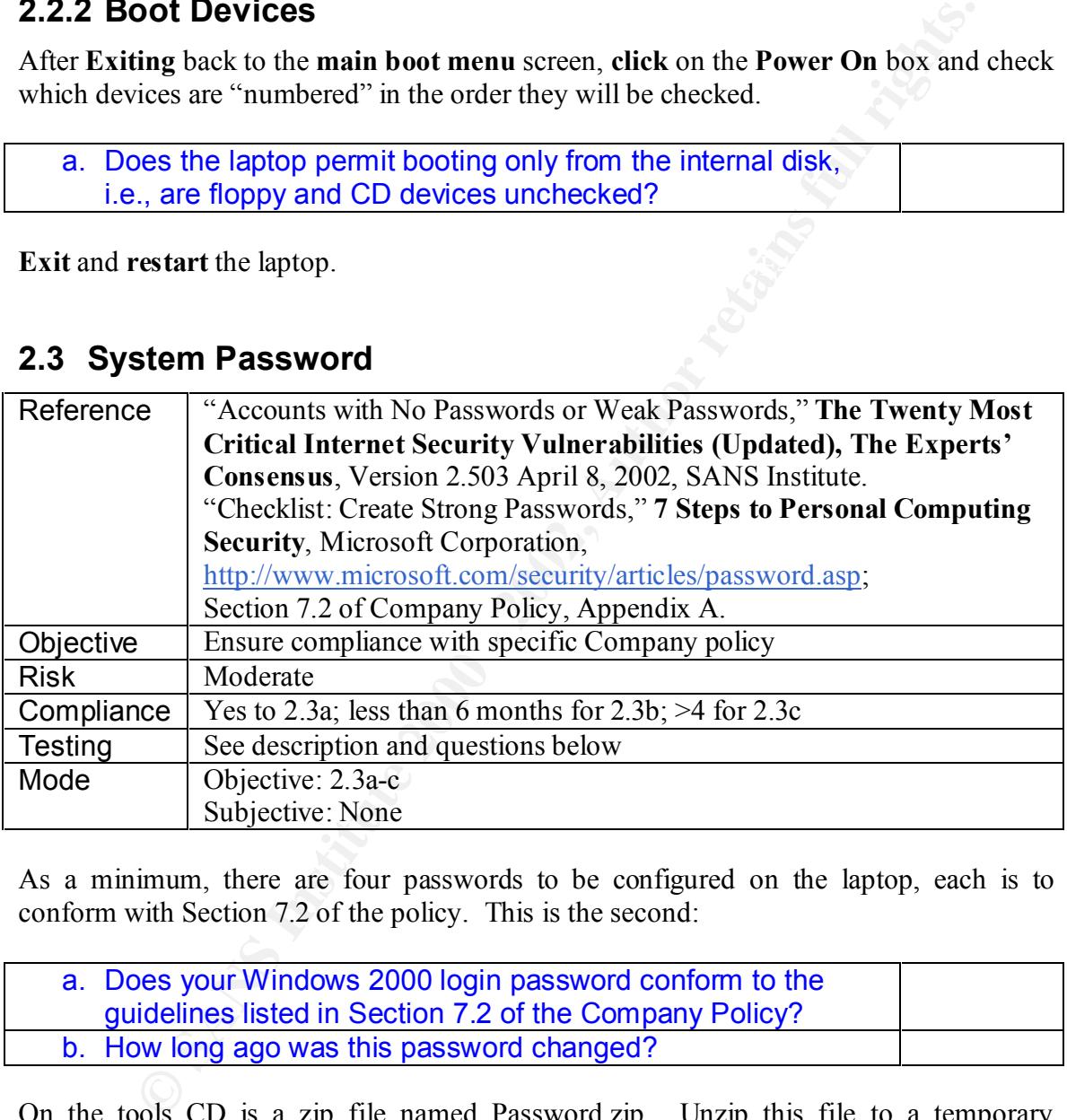

As a minimum, there are four passwords to be configured on the laptop, each is to conform with Section 7.2 of the policy. This is the second:

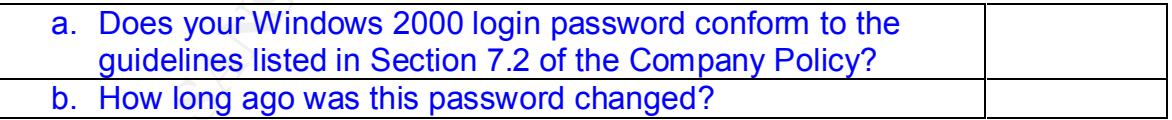

Lotus Notes and the AT&T Dialer). You will run the program several times, once for On the tools CD is a zip file named Password.zip. Unzip this file to a temporary directory and open a DOS window, changing to the directory into which you unzipped the file. Run the application by typing "password" – the application will ask you to provide a password and you should supply one of the four passwords (boot, system login,

1

<sup>&</sup>lt;sup>5</sup> "TP General - How to remove/add/change a power on password," IBM ThinkPad Support Site, IBM Corpoartion, http://www.pc.ibm.com/qtechinfo/YAST-3JZNDP.html

each password. Password.exe will test the supplied password using conventional password cracking technology and rate the relative "strength" of the supplied password.

c. What is the relative strength of the system login password?

#### **2.4 Antivirus Protection Status**

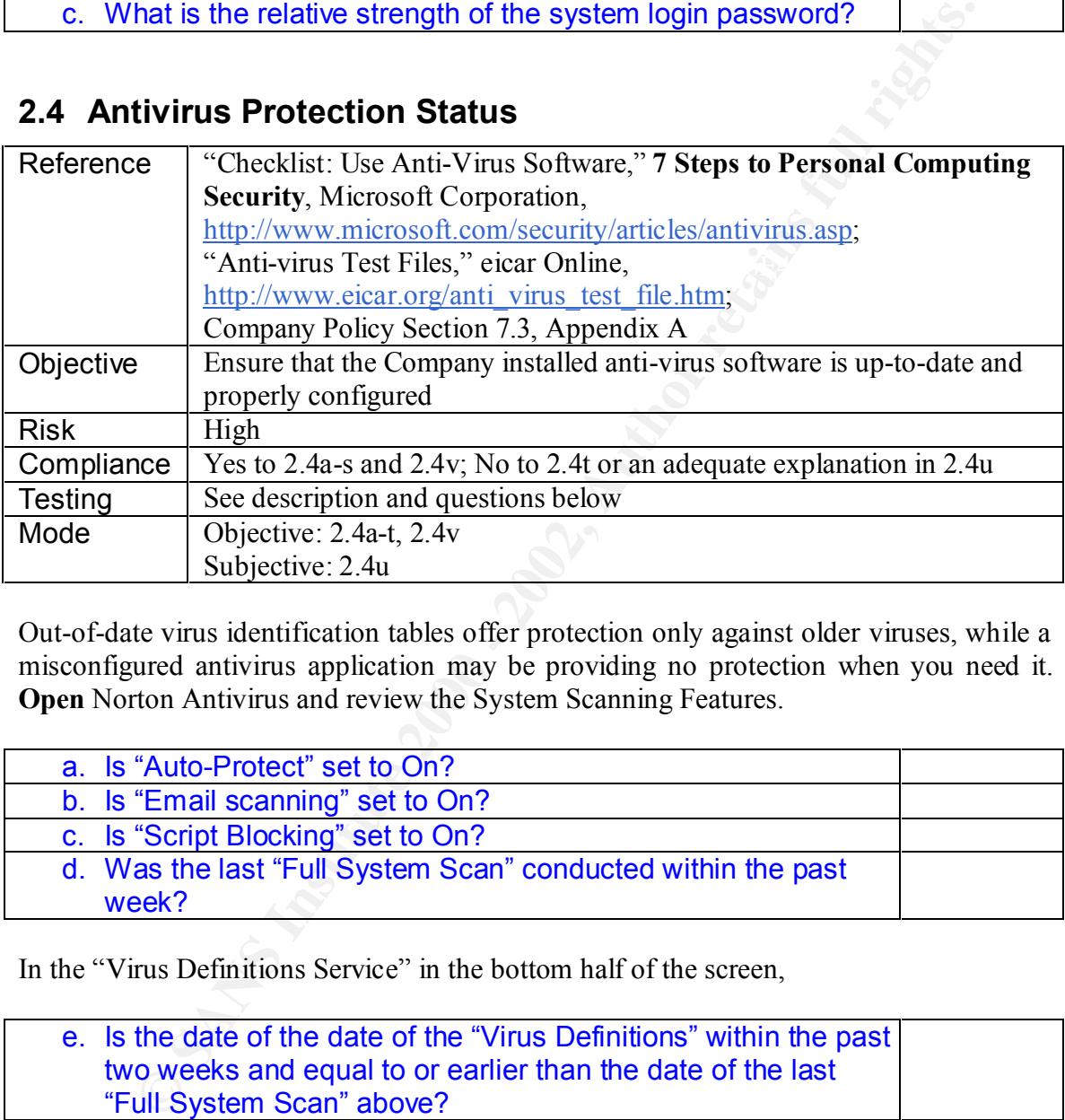

Out-of-date virus identification tables offer protection only against older viruses, while a misconfigured antivirus application may be providing no protection when you need it. **Open** Norton Antivirus and review the System Scanning Features.

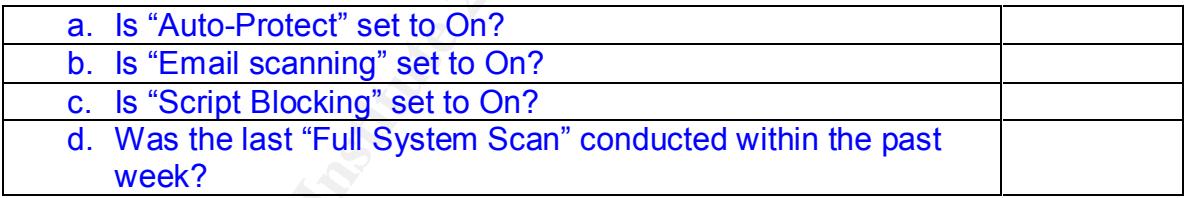

In the "Virus Definitions Service" in the bottom half of the screen,

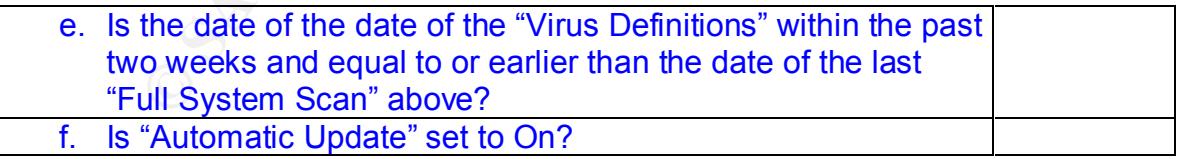

**Select** Options/Norton Antivirus and examine the Auto-Protect screen.

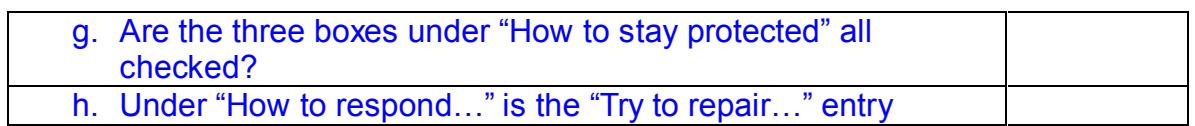

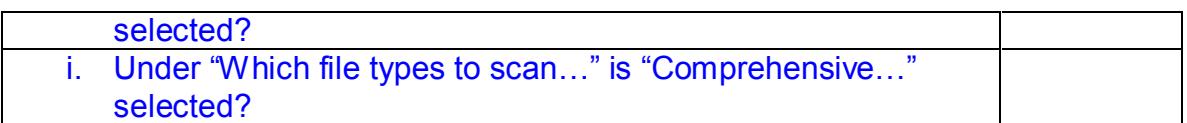

**Select** the Manual Scan screen

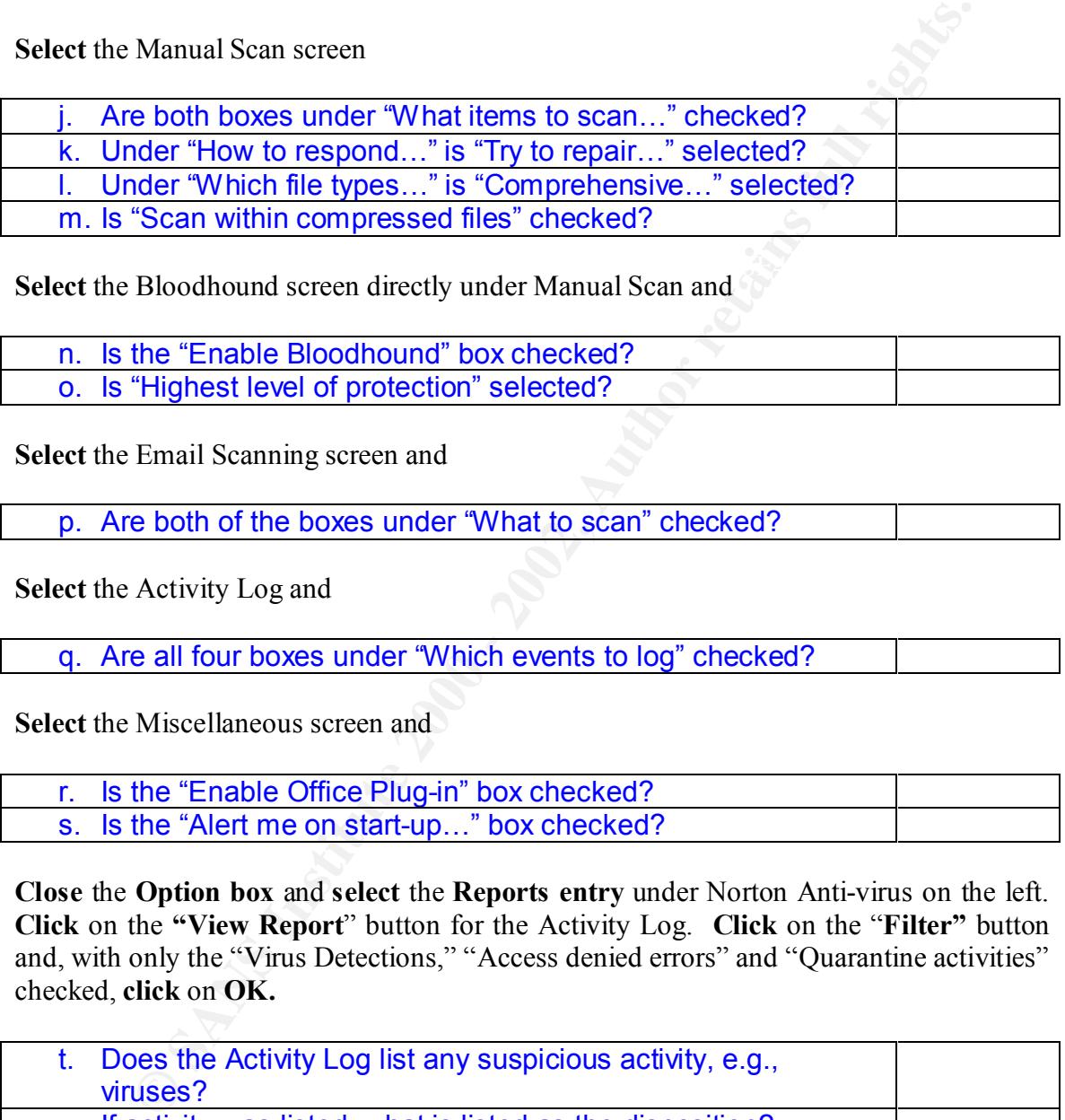

**Select** the Bloodhound screen directly under Manual Scan and

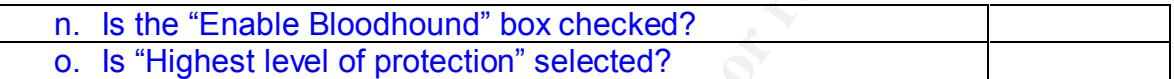

**Select** the Email Scanning screen and

p. Are both of the boxes under "What to scan" checked?

**Select** the Activity Log and

q. Are all four boxes under "Which events to log" checked?

**Select** the Miscellaneous screen and

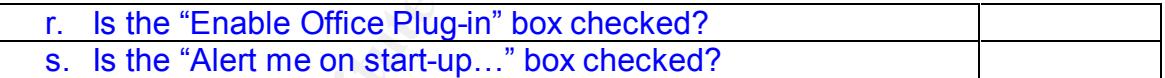

**Close** the **Option box** and **select** the **Reports entry** under Norton Anti-virus on the left. **Click** on the **"View Report**" button for the Activity Log. **Click** on the "**Filter"** button and, with only the "Virus Detections," "Access denied errors" and "Quarantine activities" checked, **click** on **OK.**

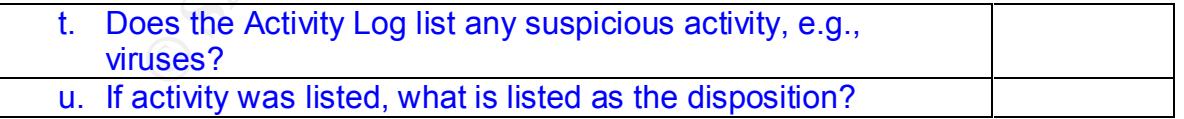

at the bottom of the page. Open your browser and surf to the eicar online Anti-virus Test File webpage at http://www.eicar.org/anti\_virus\_test\_file.htm. Attempt to download each of the four files

v. Did the Anti-Virus program block the downloads and

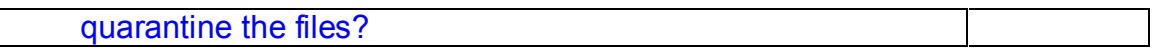

#### **2.5 Firewall Status**

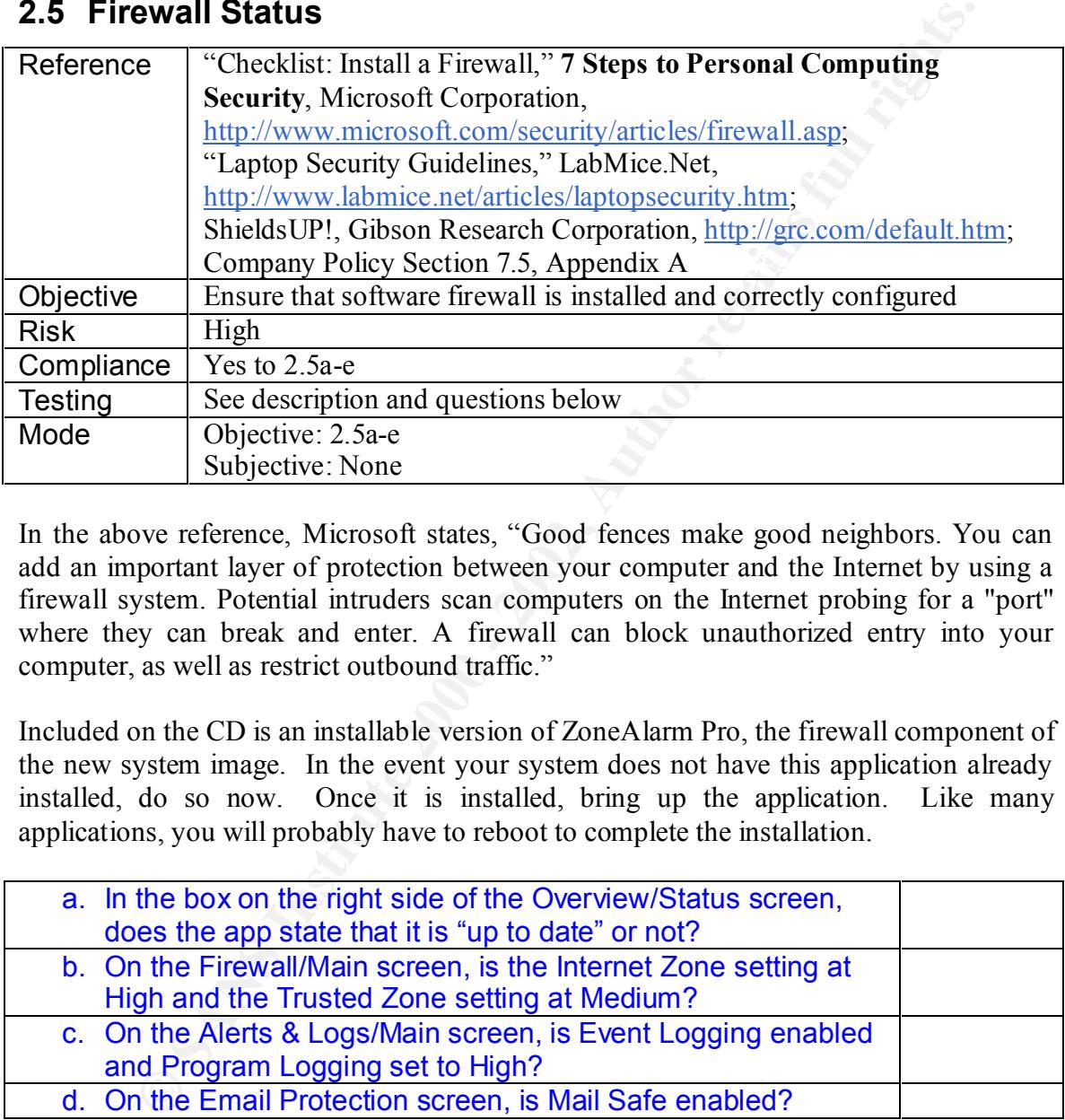

In the above reference, Microsoft states, "Good fences make good neighbors. You can add an important layer of protection between your computer and the Internet by using a firewall system. Potential intruders scan computers on the Internet probing for a "port" where they can break and enter. A firewall can block unauthorized entry into your computer, as well as restrict outbound traffic."

Included on the CD is an installable version of ZoneAlarm Pro, the firewall component of the new system image. In the event your system does not have this application already installed, do so now. Once it is installed, bring up the application. Like many applications, you will probably have to reboot to complete the installation.

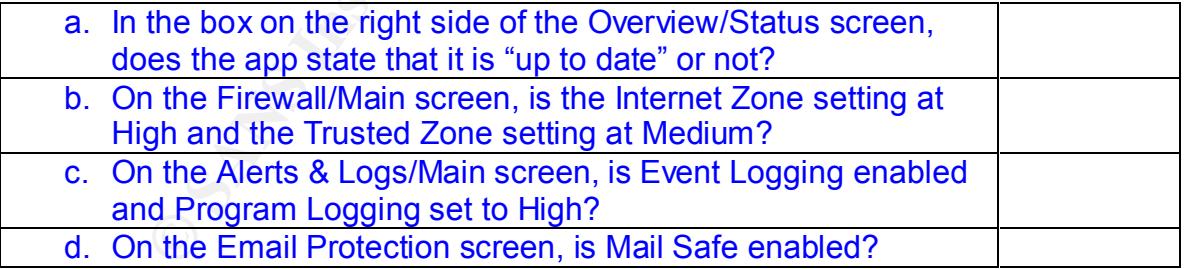

Shields test, run the Probe My Ports test. Start up your browser and go to the GRC site, http://grc.com/default.htm, selecting the ShieldsUP! link. Download the IP agent and run it to confirm your IP address. Click on the Test My Shields button and wait until the test is complete. After running the Test My

e. Were all of the ports listed as either Stealth! or Closed?

#### **2.6 Lotus Notes Protection**

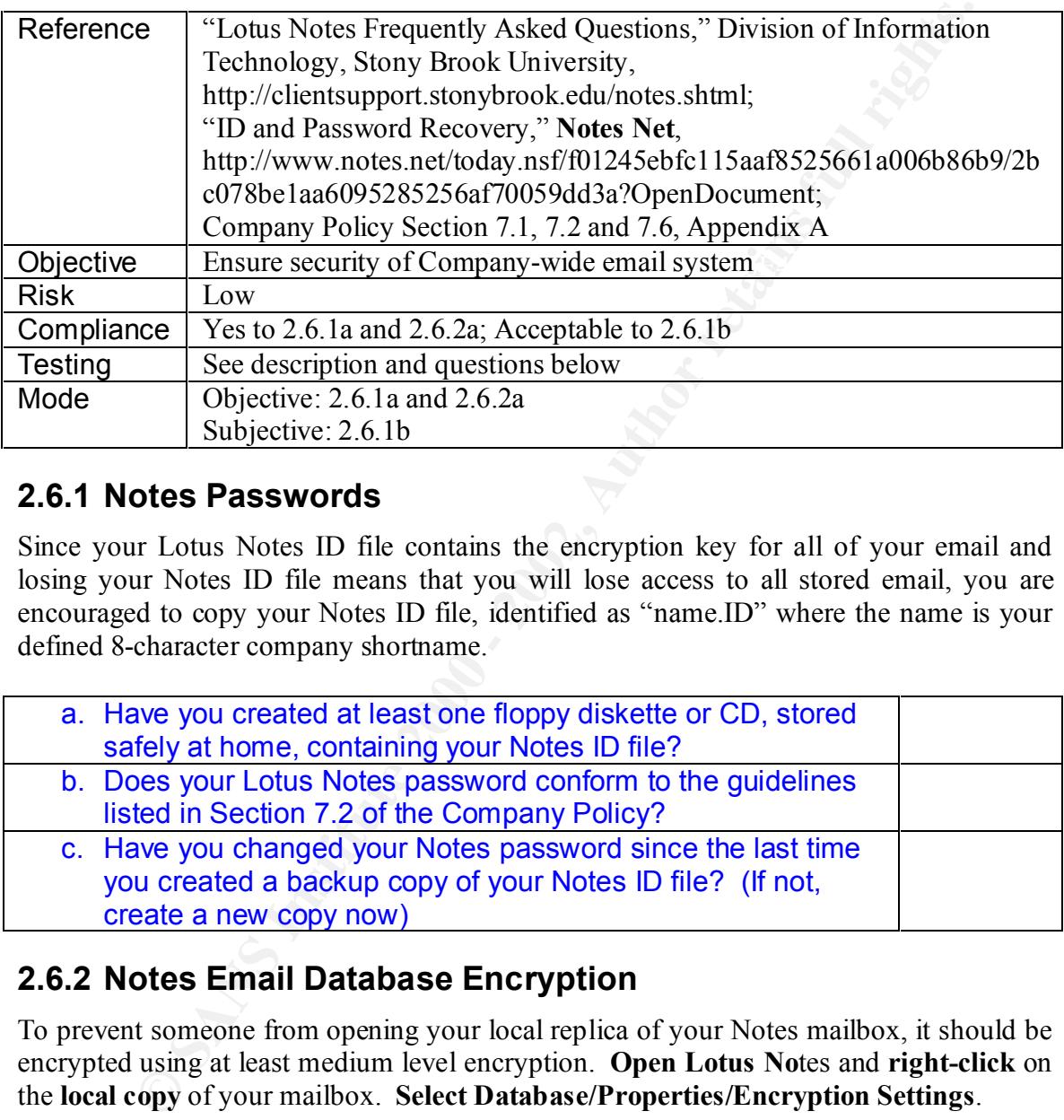

#### **2.6.1 Notes Passwords**

Since your Lotus Notes ID file contains the encryption key for all of your email and losing your Notes ID file means that you will lose access to all stored email, you are encouraged to copy your Notes ID file, identified as "name.ID" where the name is your defined 8-character company shortname.

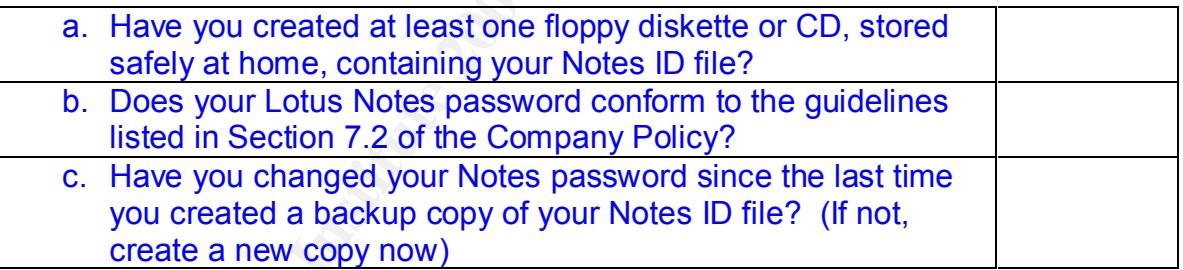

#### **2.6.2 Notes Email Database Encryption**

To prevent someone from opening your local replica of your Notes mailbox, it should be encrypted using at least medium level encryption. **Open Lotus No**tes and **right-click** on the **local copy** of your mailbox. **Select Database/Properties/Encryption Settings**.

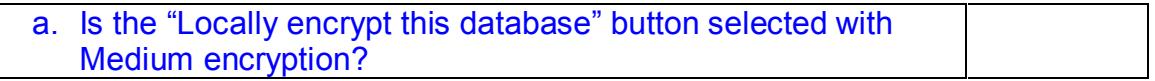

You may want to save your Lotus Notes desktop definition, desktop.nsf, and any local archives independent of your normal backup as you might wish to copy these files to a backup installation of Notes.

#### **2.7 Operating System & MS-Office Status**

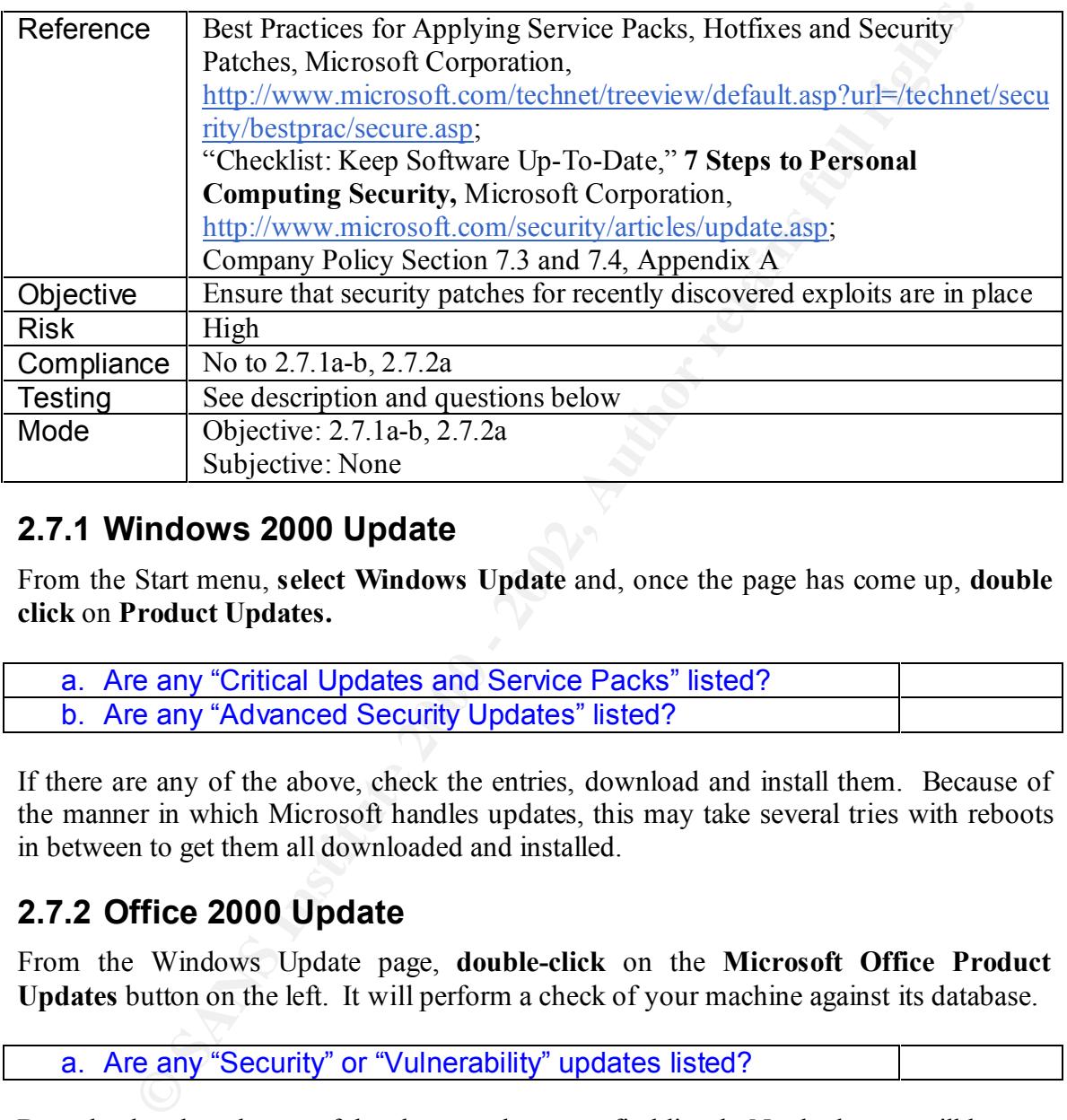

#### **2.7.1 Windows 2000 Update**

From the Start menu, **select Windows Update** and, once the page has come up, **double click** on **Product Updates.**

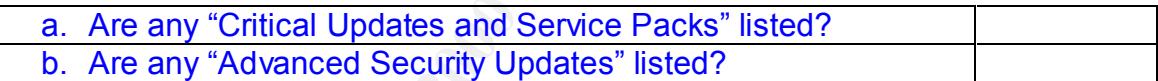

If there are any of the above, check the entries, download and install them. Because of the manner in which Microsoft handles updates, this may take several tries with reboots in between to get them all downloaded and installed.

#### **2.7.2 Office 2000 Update**

From the Windows Update page, **double-click** on the **Microsoft Office Product Updates** button on the left. It will perform a check of your machine against its database.

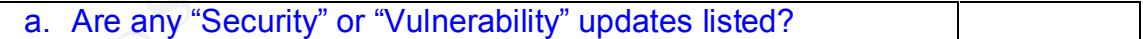

Download and apply any of the above updates you find listed. No doubt you will have to reboot your system again.

#### Key fingerprint = AF19 FA27 2F94 998D FDB5 DE3D F8B5 06E4 A169 4E46 **2.8 Microsoft Baseline Security Scan**

Reference Company Policy Section 7.2, 7.3 and 7.4, Appendix A

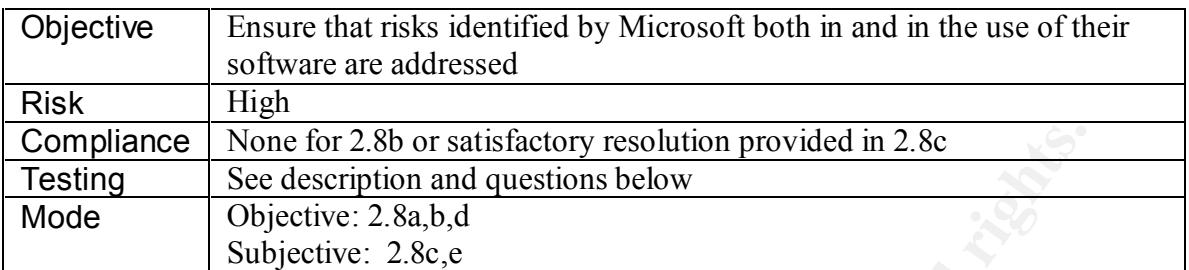

"Computer Name" scroll box. Make sure the "Check Windows Vulnerabilities", "Check" From the MS BSA directory on supplied CD, install the Microsoft Baseline Security Analyzer. **Start** the application and **click** on "**Scan a computer"** from the Welcome screen. From the "Pick a computer to scan" screen, **highlight** your computer from the Weak Passwords" and "Check Hotfixes" boxes are checked. **Click** on "**Start scan**" at the bottom.

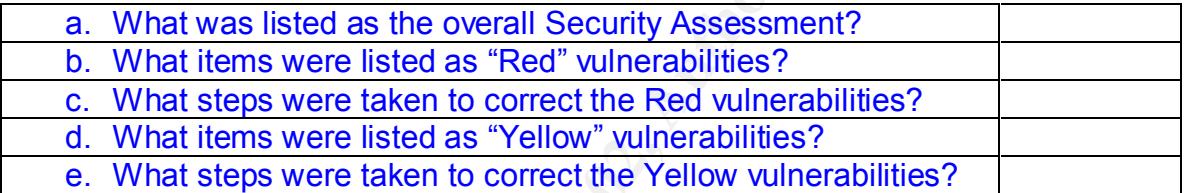

#### **2.9 Additional Email Client**

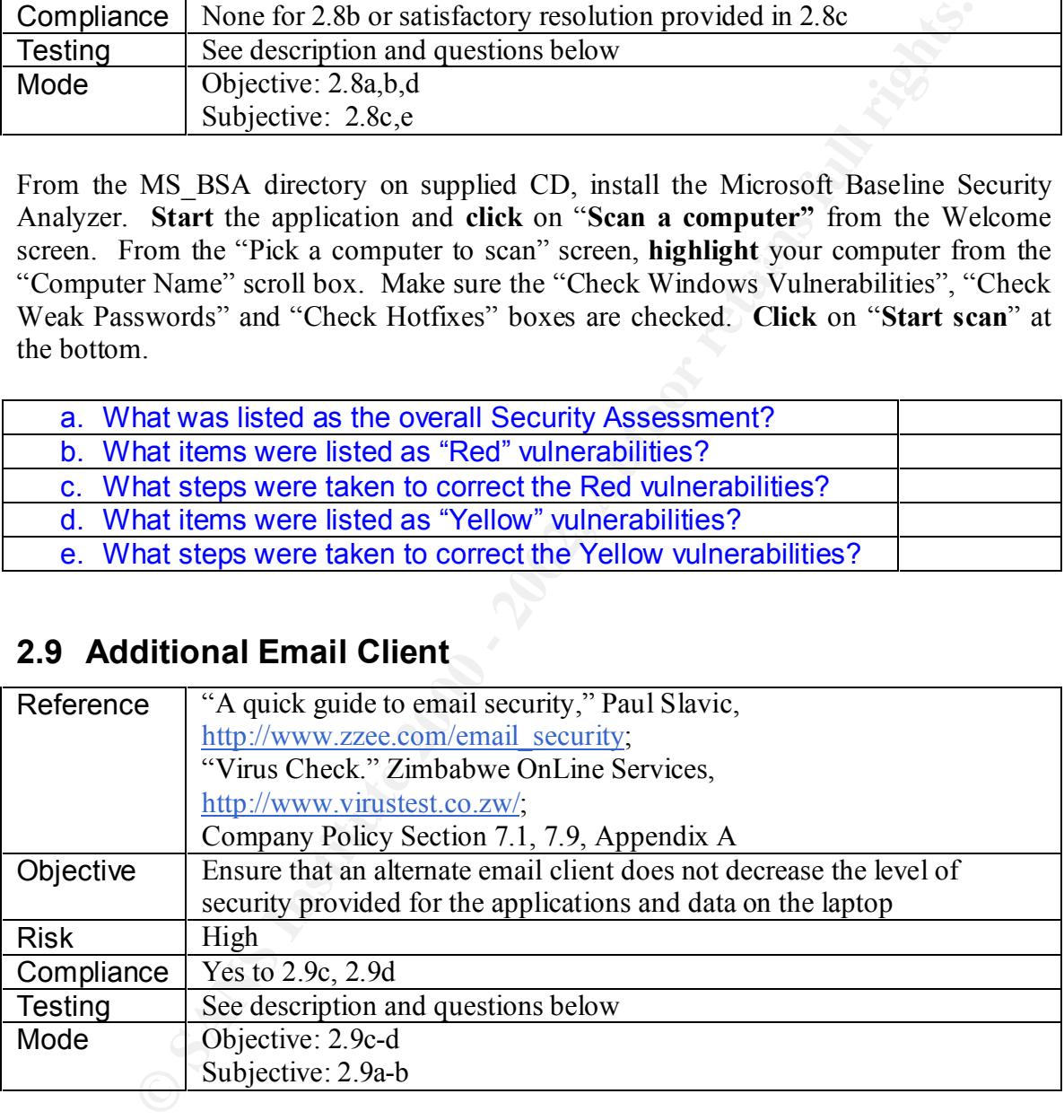

If you are using an additional email client you should set it to not accept or display HTML-formatted messages or messages sent in Rich Text format. Both of these formats are capable of hiding malware (viruses and such) or invisible links to malware.

If your alternate email client is Outlook or another email client that defaults to enhanced message formatting, you should give serious thought to downloading and registering ZZEE's **Email Not HTML** proxy at http://www.zzee.com. To quote from their description,

Email worms, viruses, trojans, web bugs? They can come to you right with HTMLbased emails. Protect from these threats while keeping the message readability and without information loss. The program replaces HTML by clear text and moves HTML to attachments. It also zips all suspicious attachments, so executable files can't be launched automatically. It works with any POP3 email software. This program is the first in the world in its class!<sup>6</sup>

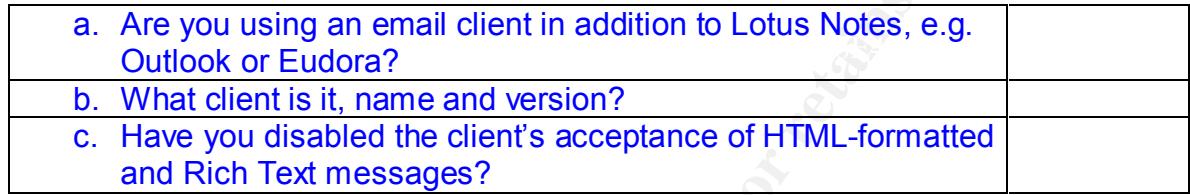

Start up your default browser and surf to  $\frac{http://www.virustest.co.zw/7}{http://www.virustest.co.zw/7}$ . This site provides an automated email check of your antivirus protection. Enter your personal email address at the bottom of the page and press enter. Several minutes later, several messages will be sent to your email address containing the eicar test files<sup>8</sup>. Assuming your email program and the antivirus utility is configured correctly, these messages should be intercepted by the antivirus program.

d. Are your email client and the supplied antivirus utility correctly configured to intercept a messages sent from ZOL containing the eicar virus test string?

#### **2.10 System/File Backup**

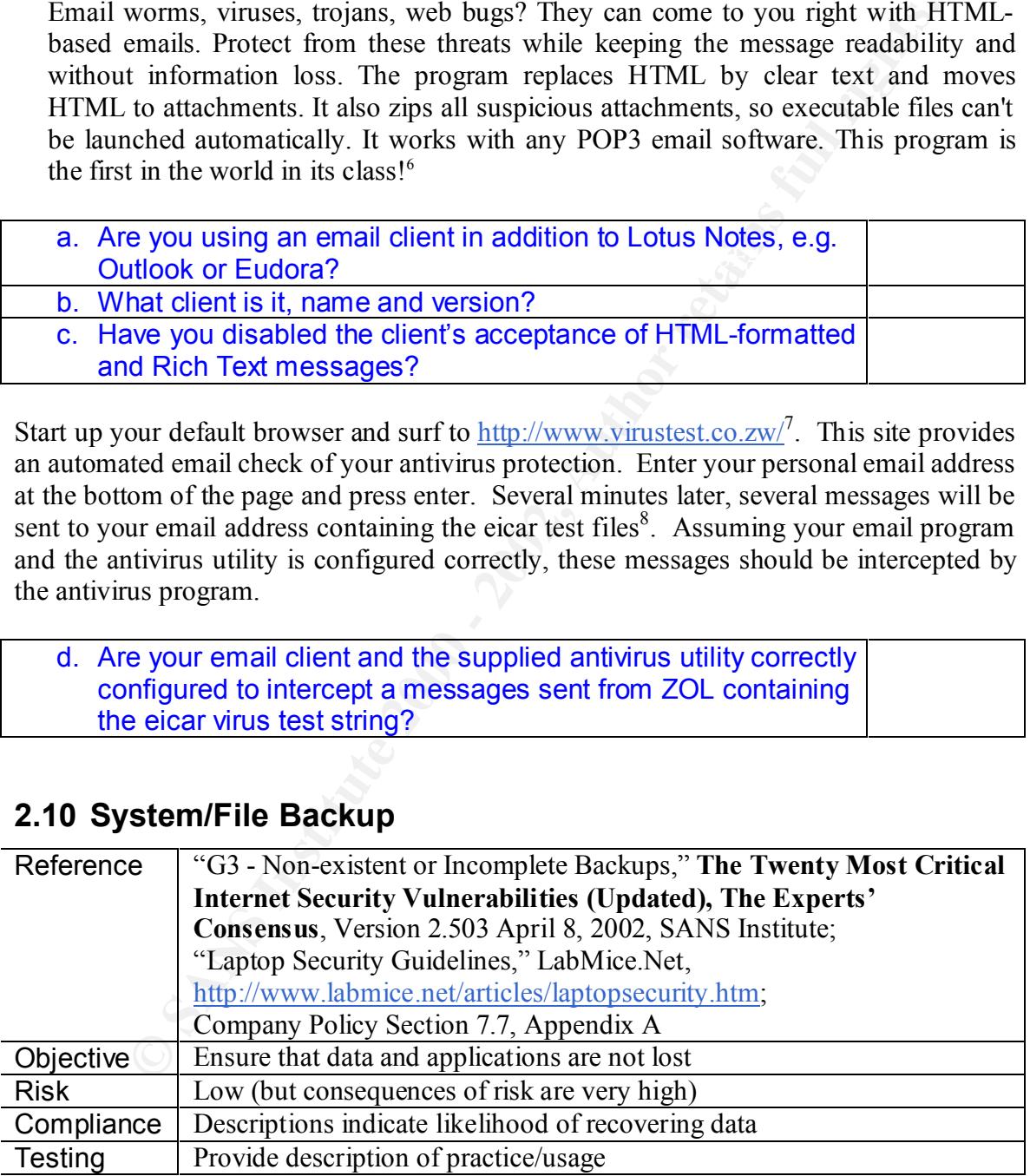

 $6$  "ZZEE Email Not HTML: gracefully handles HTML based email," 1 http://www.zzee.com/enh/#zzee\_link\_3\_1014864770

<sup>7</sup> "ZOL Anti-Virus Test," Zimbabwe OnLine Services, http://www.virustest.co.zw/

<sup>&</sup>lt;sup>8</sup> "Anti-Virus test file," eicar online, http://www.eicar.org/anti\_virus\_test\_file.htm

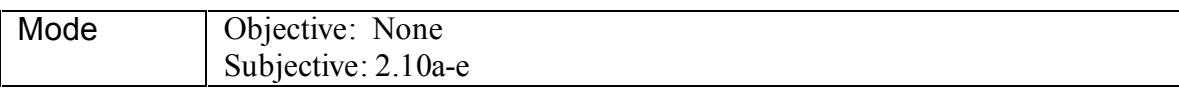

Recognizing that in the event of a failure of your system, e.g., hard disk crash, corrupted or virus infected disk or theft of laptop, your office can only provide you with a newly imaged system containing none of the work products or personal files you currently have on your system, consider the consequences such failure. Remember, the company holds you personally responsible for the backup and protection of work products existing solely on your system. Consider how long your system will be inaccessible while it is being reimaged.

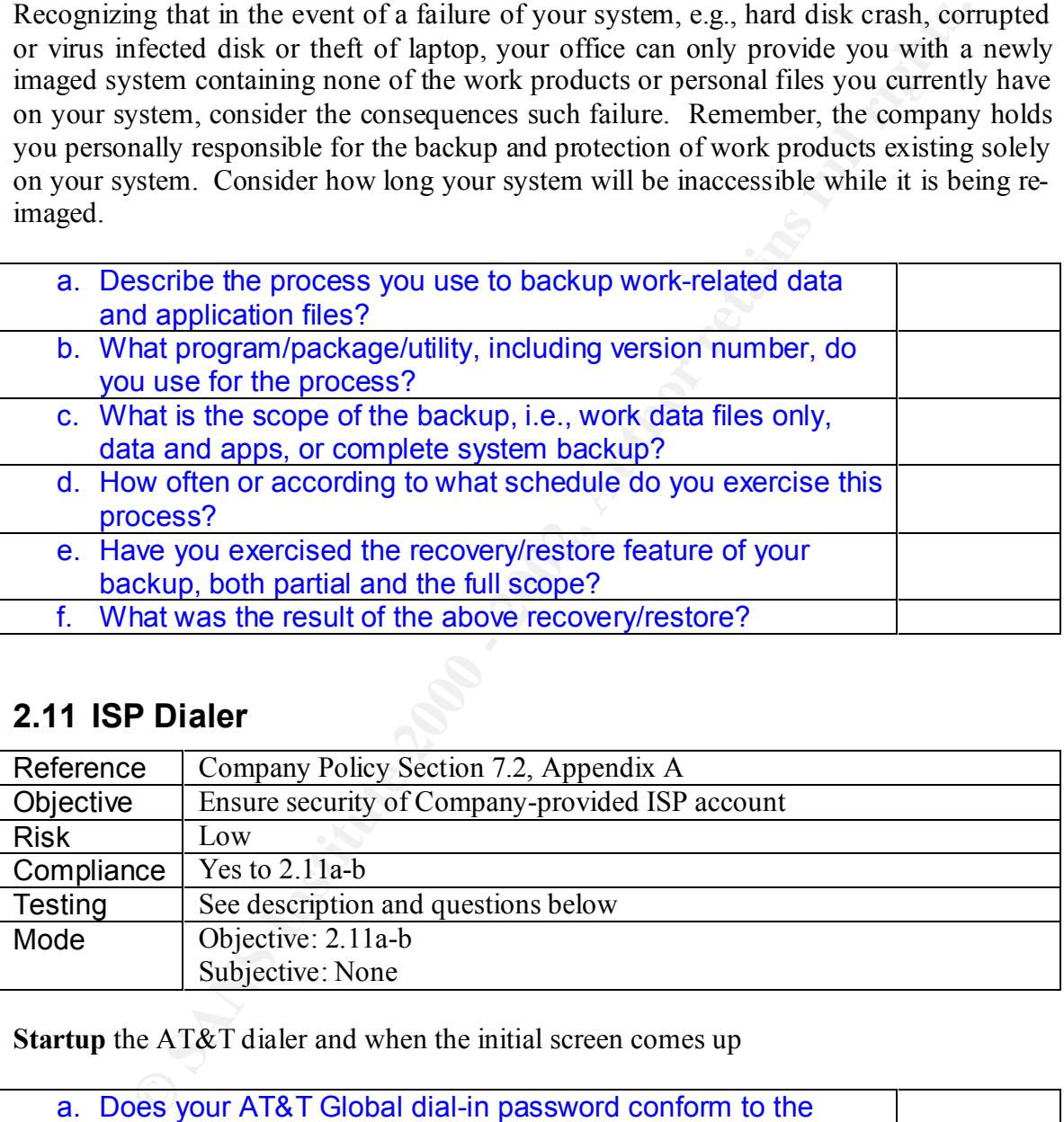

#### **2.11 ISP Dialer**

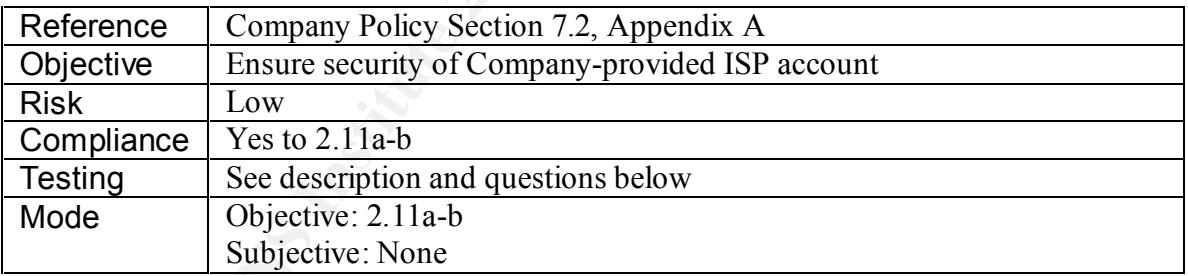

**Startup** the AT&T dialer and when the initial screen comes up

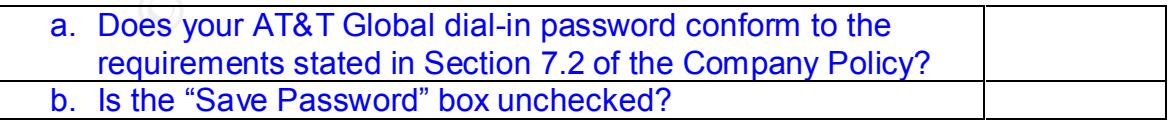

## Key fingerprint = AF19 FA27 2F94 998D FDB5 DE3D F8B5 06E4 A169 4E46 **2.12 User Installed Applications**

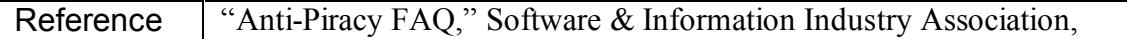

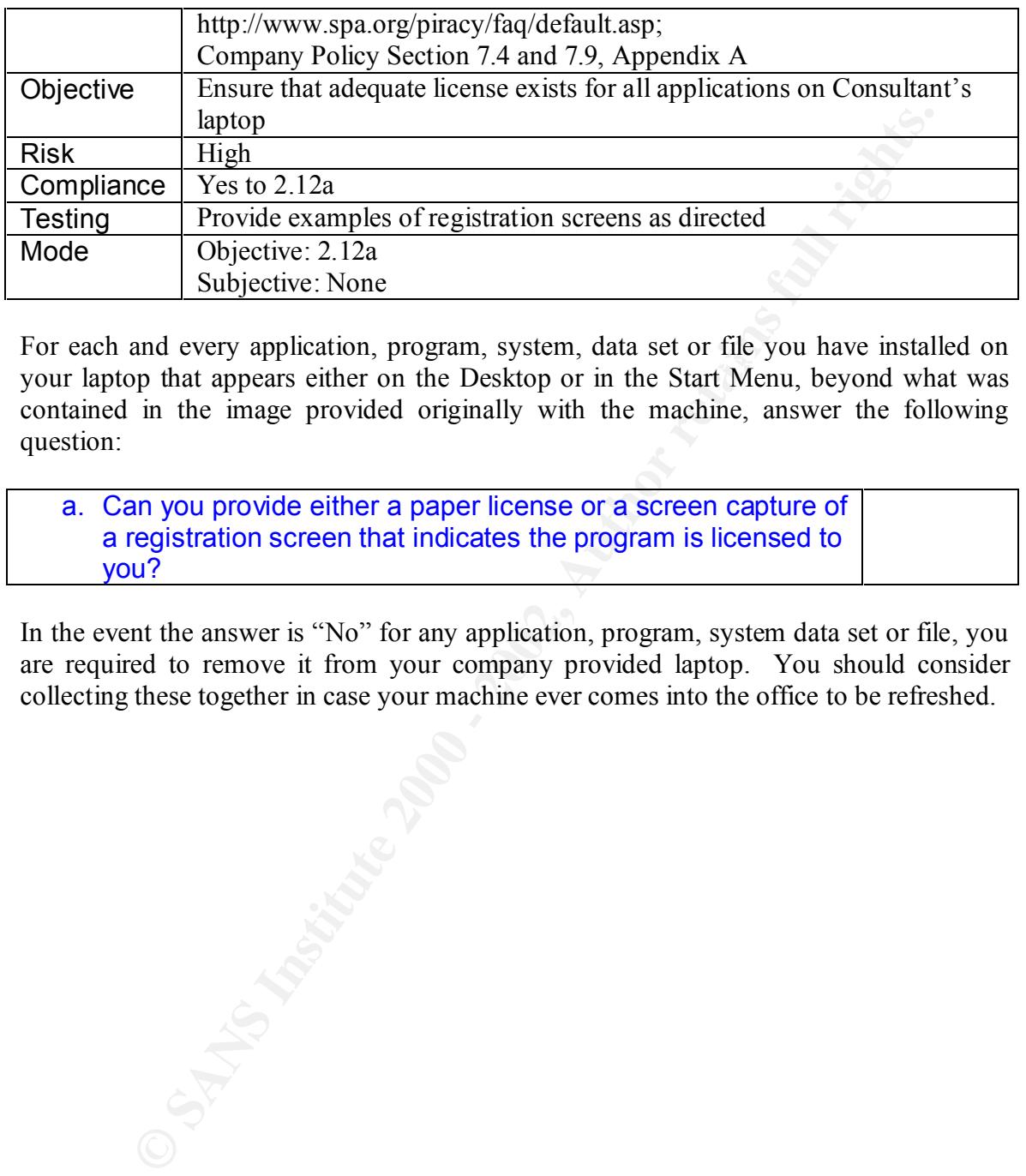

your laptop that appears either on the Desktop or in the Start Menu, beyond what was For each and every application, program, system, data set or file you have installed on contained in the image provided originally with the machine, answer the following question:

a. Can you provide either a paper license or a screen capture of a registration screen that indicates the program is licensed to you?

In the event the answer is "No" for any application, program, system data set or file, you are required to remove it from your company provided laptop. You should consider collecting these together in case your machine ever comes into the office to be refreshed.

#### **3 An Application of the Assessment Process**

The following is the documented results of an assessment on my laptop using the process described in Section 2 above. Among the items below are 10 that represent the most significant security concerns, in my opinion, with evidence to demonstrate the state in which the assessment items were found. These 10 items are identified in red. Four items were identified later as "stimulus/response" items, requiring evidence of test completion, and these are highlighted in yellow.

# **3.1 Physical Security** and  $\mathbb{R}$  **Face5 25**

#### **3.1.1 Laptop Bag Identification**

a. Is the laptop bag labeled with your name in print sufficiently large that it can read from at least 10' away? (Item #1) Yes, see **Picture** 

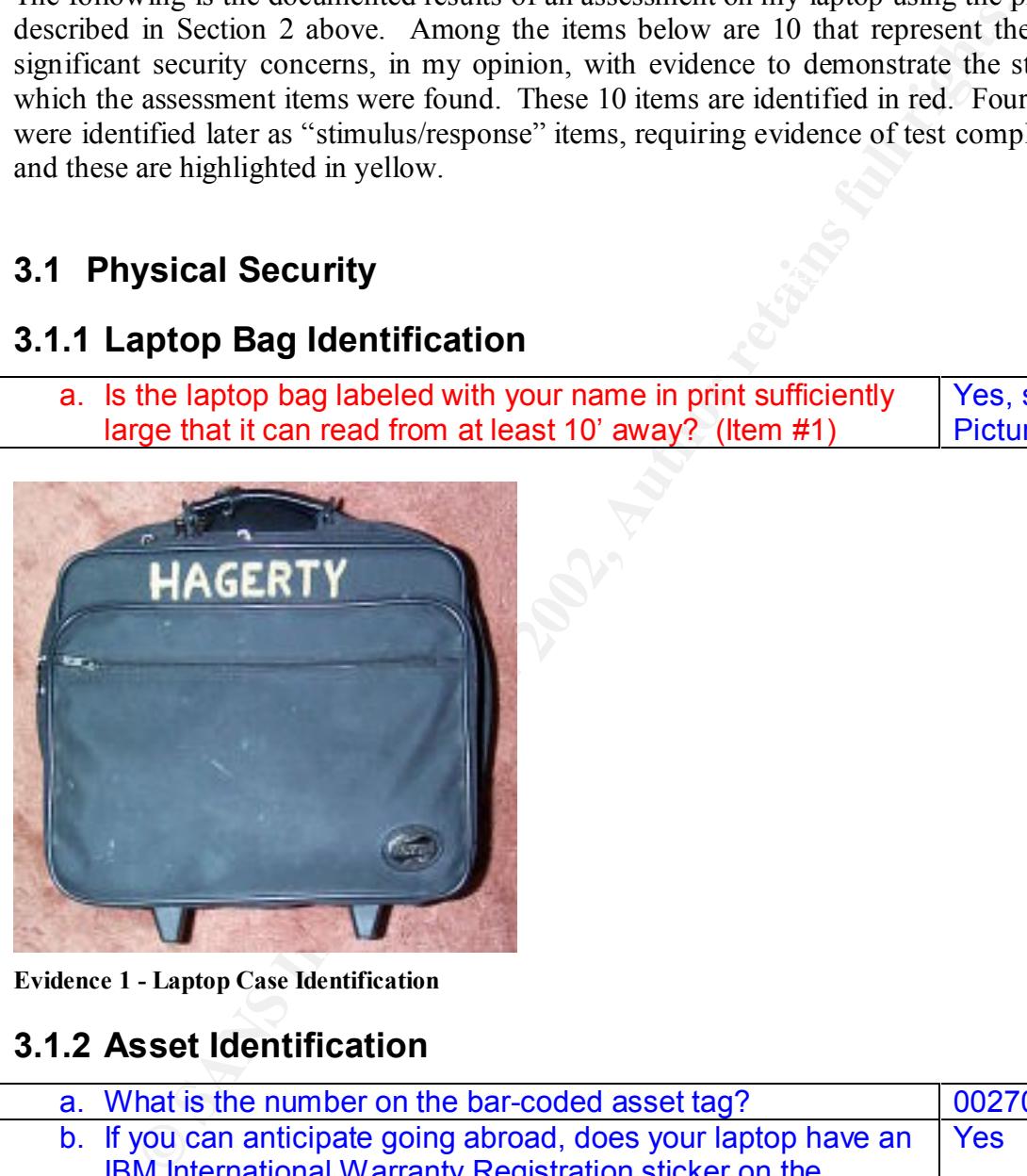

**Evidence 1 - Laptop Case Identification**

#### **3.1.2 Asset Identification**

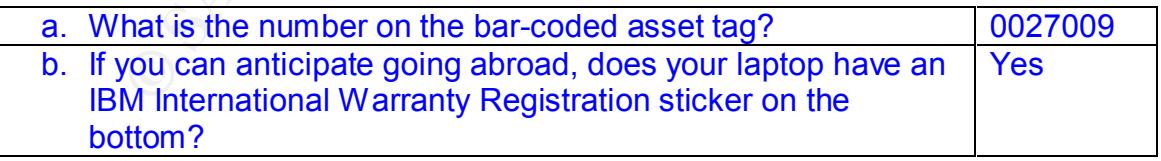

#### **3.1.3 Physical Lockdown**

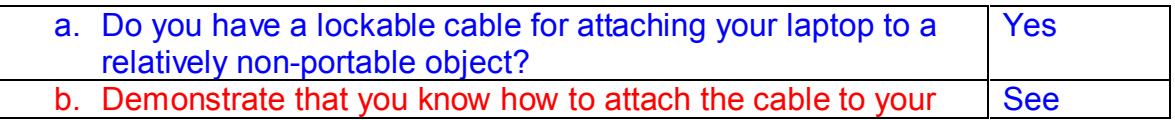

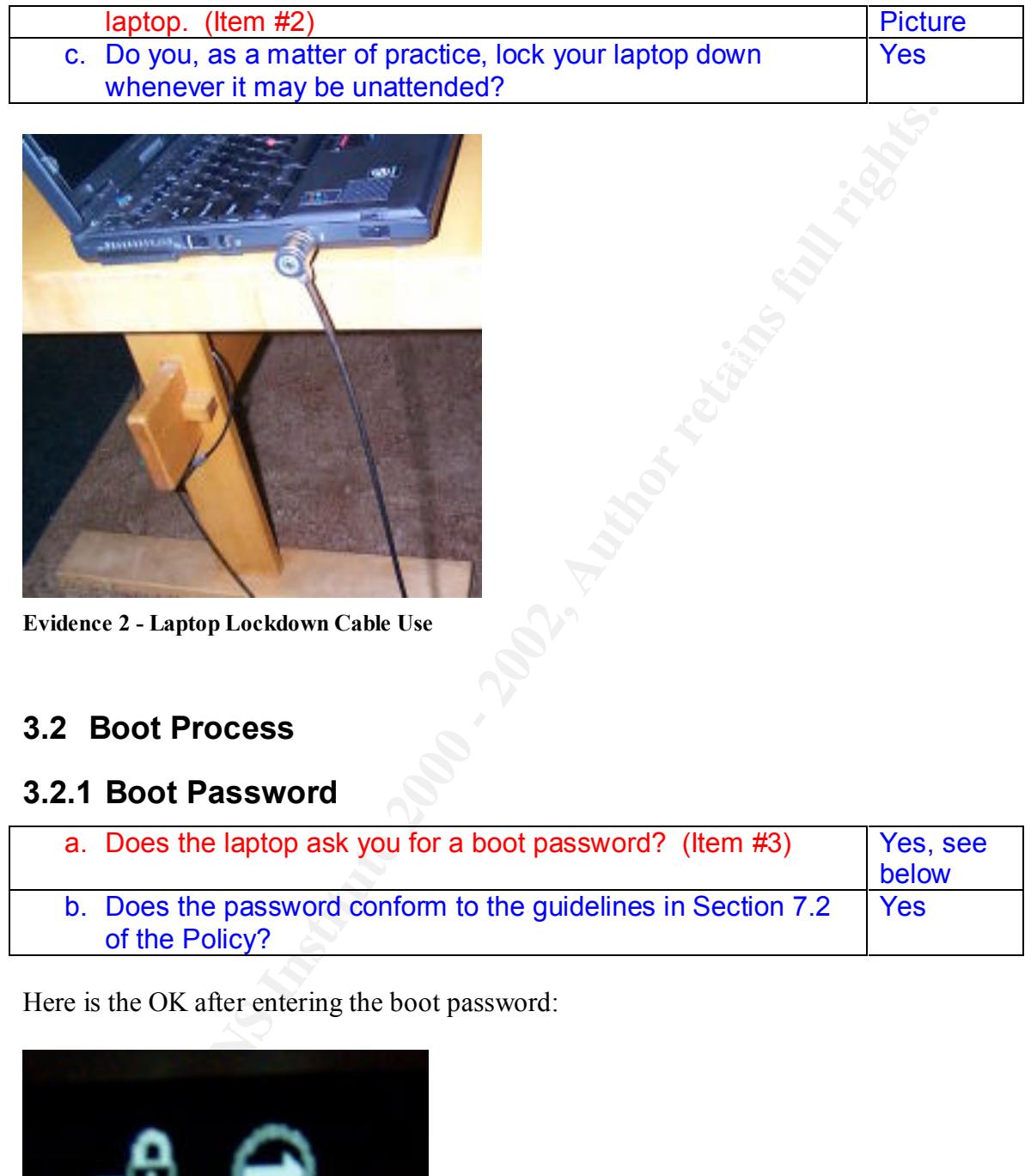

Key fingerprint = AF19 FA27 2F94 998D FB5 DE3D FB5 06E4 A169 998D F8B5 07E46 A169 4E46 A169 4E46 A169 4E46 A169 4E46

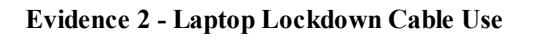

#### **3.2 Boot Process**

#### **3.2.1 Boot Password**

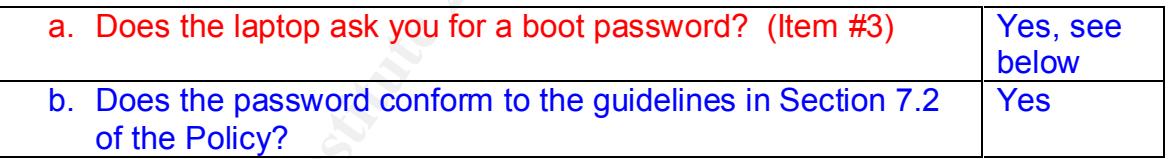

Here is the OK after entering the boot password:

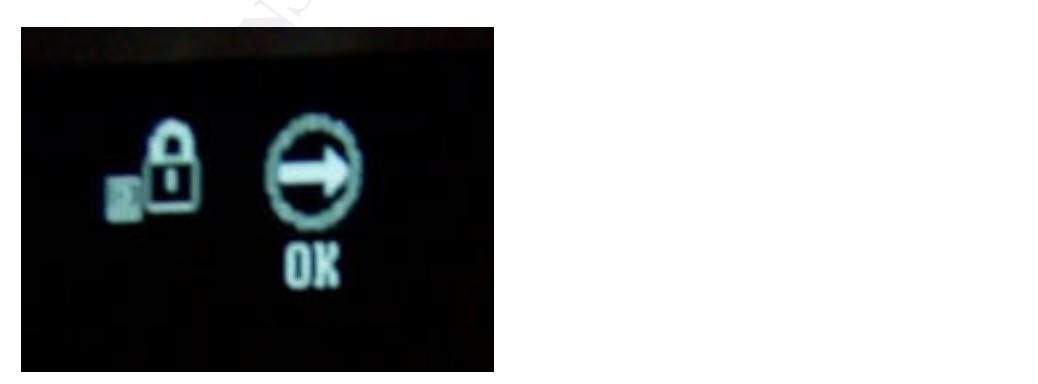

**Evidence 3 - Successful Boot Password**

#### **3.2.2 Boot Devices**

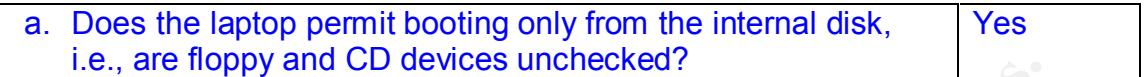

**The machine is plugged into my SCSI tower and shows only physical disk drives as bootable; floppy and CD are not bootable:**

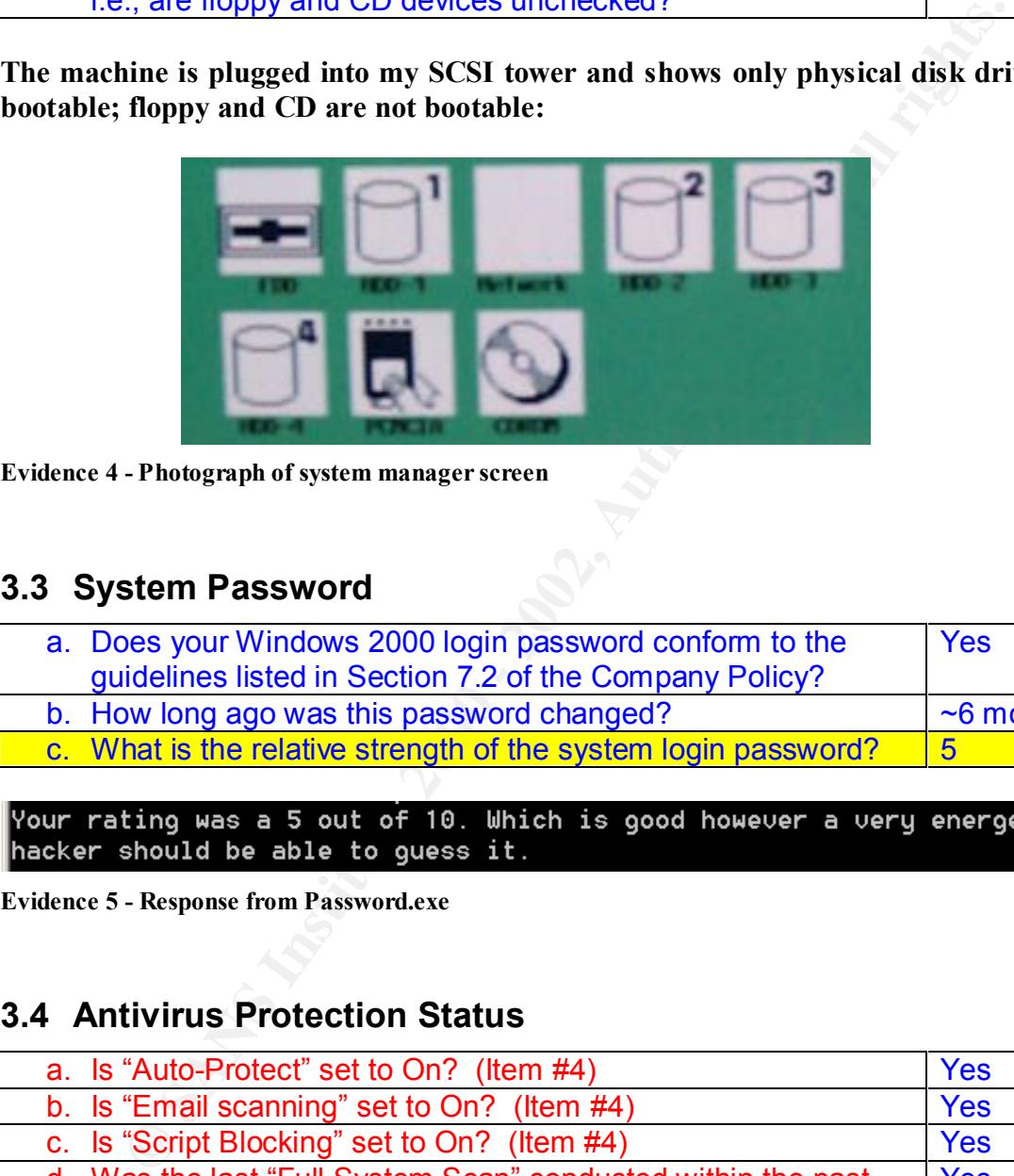

**Evidence 4 - Photograph of system manager screen**

#### **3.3 System Password**

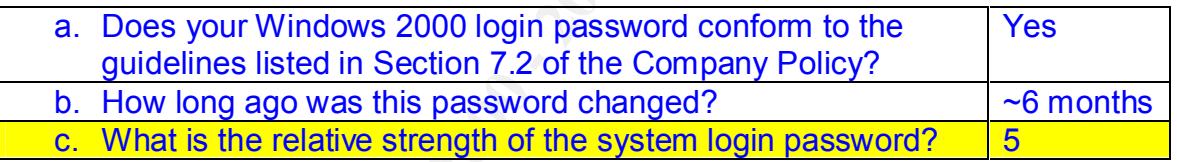

**Evidence 5 - Response from Password.exe**

#### **3.4 Antivirus Protection Status**

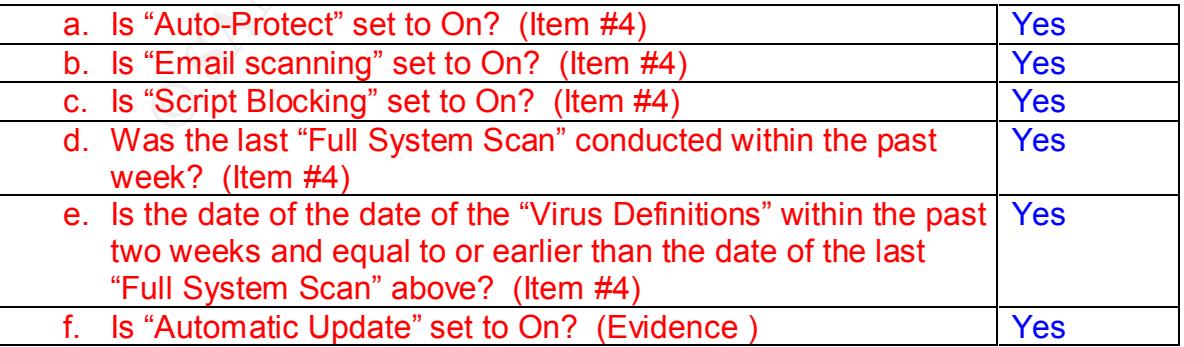

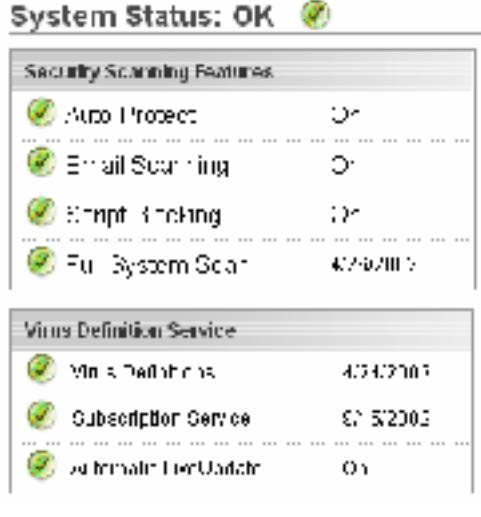

**Evidence 6 - Antivirus Configuration**

#### Options/Norton Antivirus/Auto-Protect configuration

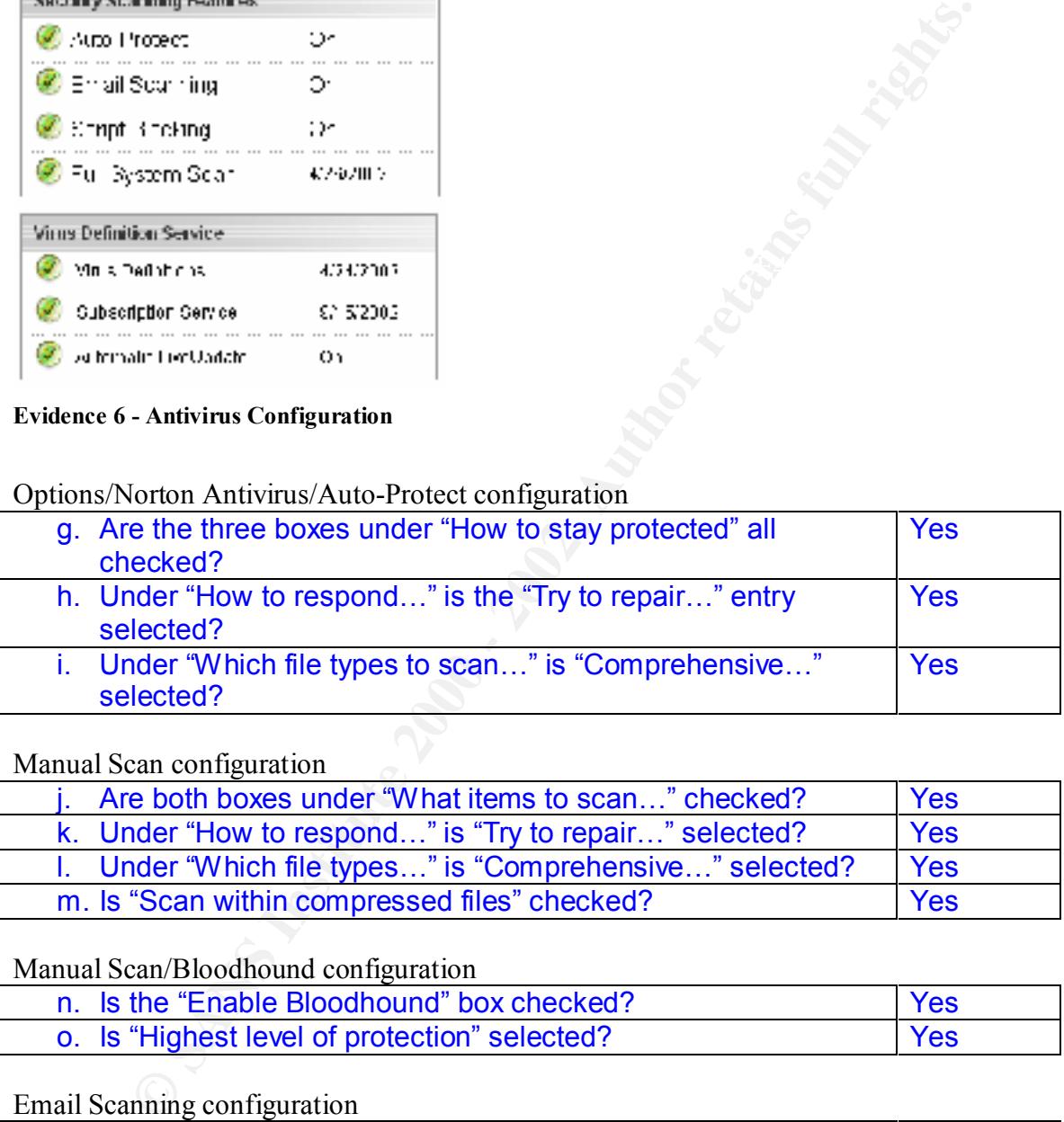

#### Manual Scan configuration

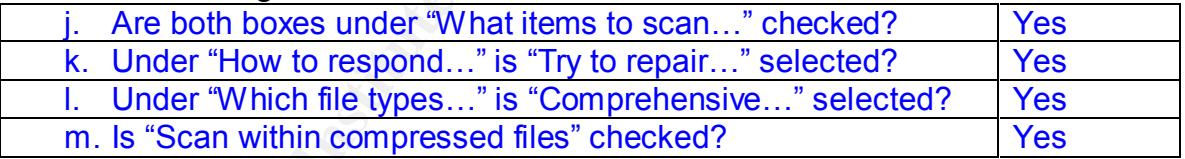

#### Manual Scan/Bloodhound configuration

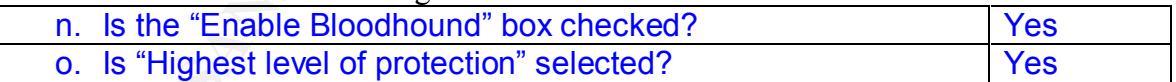

#### Email Scanning configuration

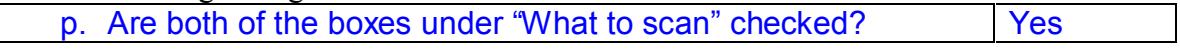

#### Activity Log configuration

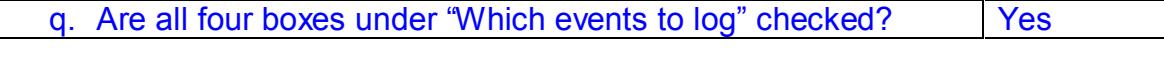

#### Miscellaneous configuration

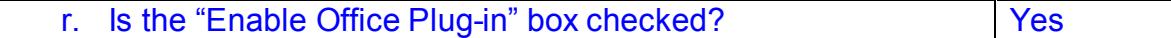

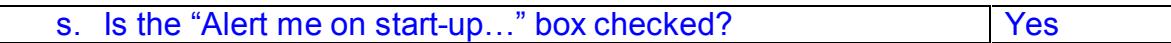

Activity Log Report

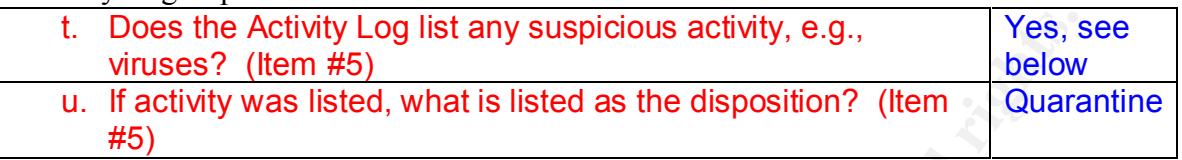

Each of the emails was deleted from the email program. As shown in the log below, Norton Antivirus reported four instances of the Klez virus in attachments to email. Curiously, the name of each of the attachments was different.

Date: 4/21/2002, Time: 18:17:04, mhagerty on MHAGERTY The email attachment r172382[1].zlq is infected with the W32.Klez.gen@mm virus. The file was quarantined.

Date: 4/24/2002, Time: 8:08:24, mhagerty on MHAGERTY The email attachment only at.zl9 is infected with the W32.Klez.gen@mm virus. The file was quarantined.

Date: 4/24/2002, Time: 13:57:52, mhagerty on MHAGERTY The email attachment setup.zl9 is infected with the W32.Klez.gen@mm virus. The file was quarantined.

Date: 4/25/2002, Time: 18:36:58, mhagerty on MHAGERTY The email attachment bgcolor.zl9 is infected with the W32.Klez.gen@mm virus. The file was quarantined.

The attachments were moved to the quarantine folder as shown below:

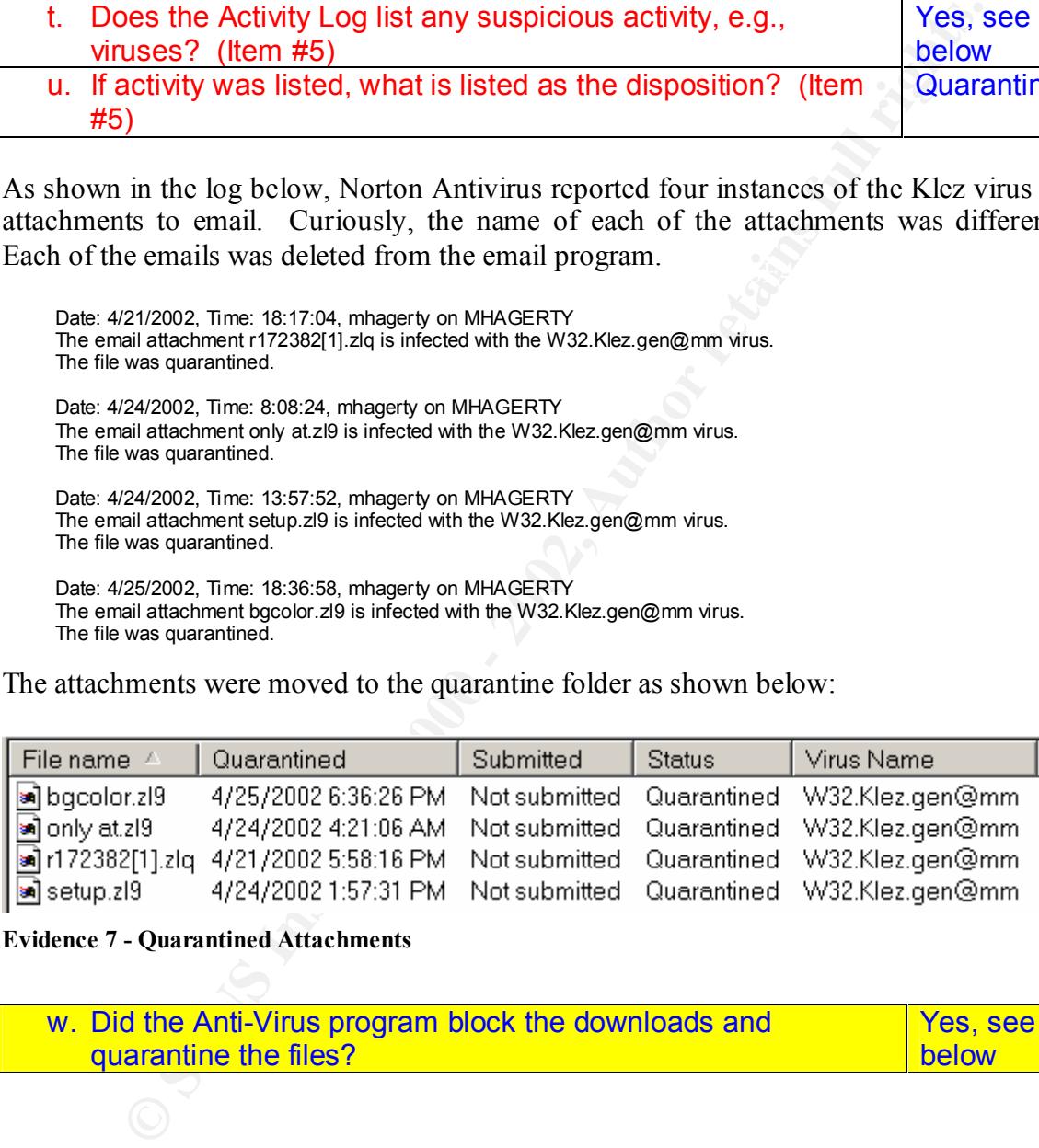

**Evidence 7 - Quarantined Attachments**

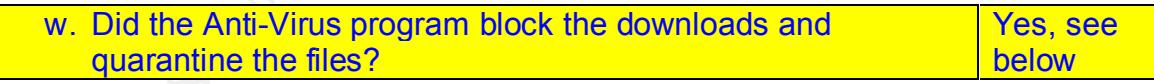

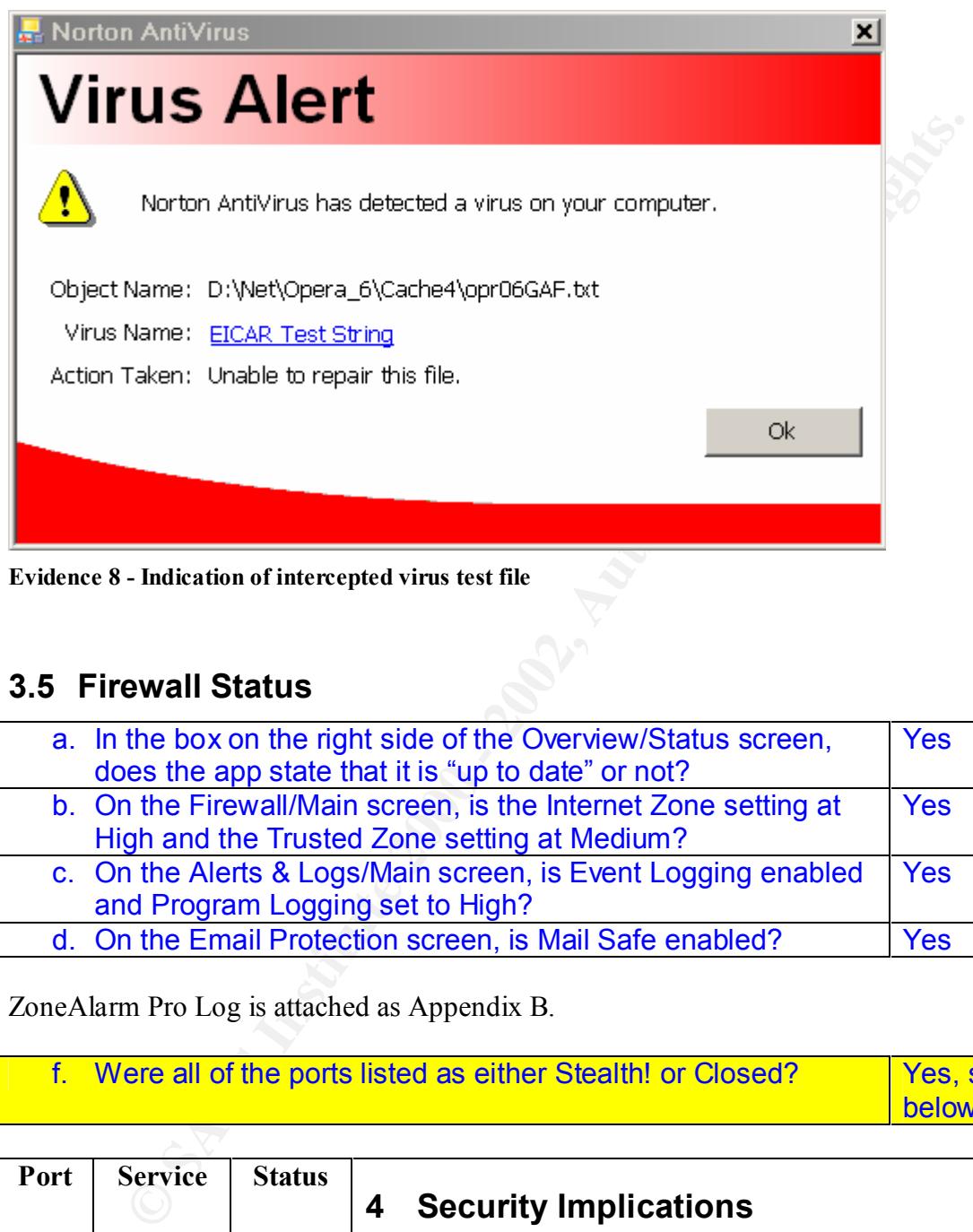

**Evidence 8 - Indication of intercepted virus test file**

#### **3.5 Firewall Status**

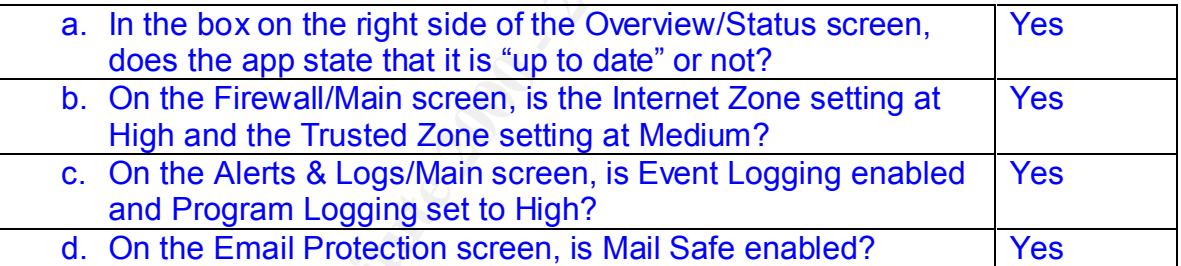

ZoneAlarm Pro Log is attached as Appendix B.

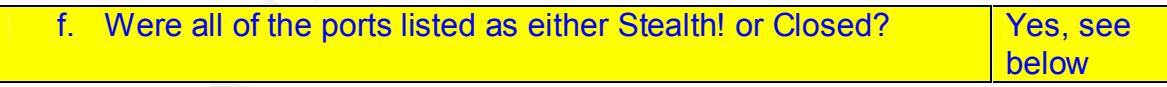

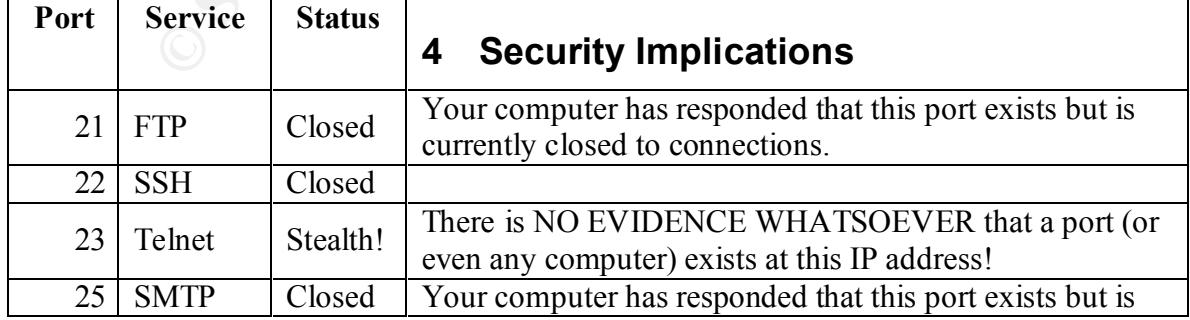

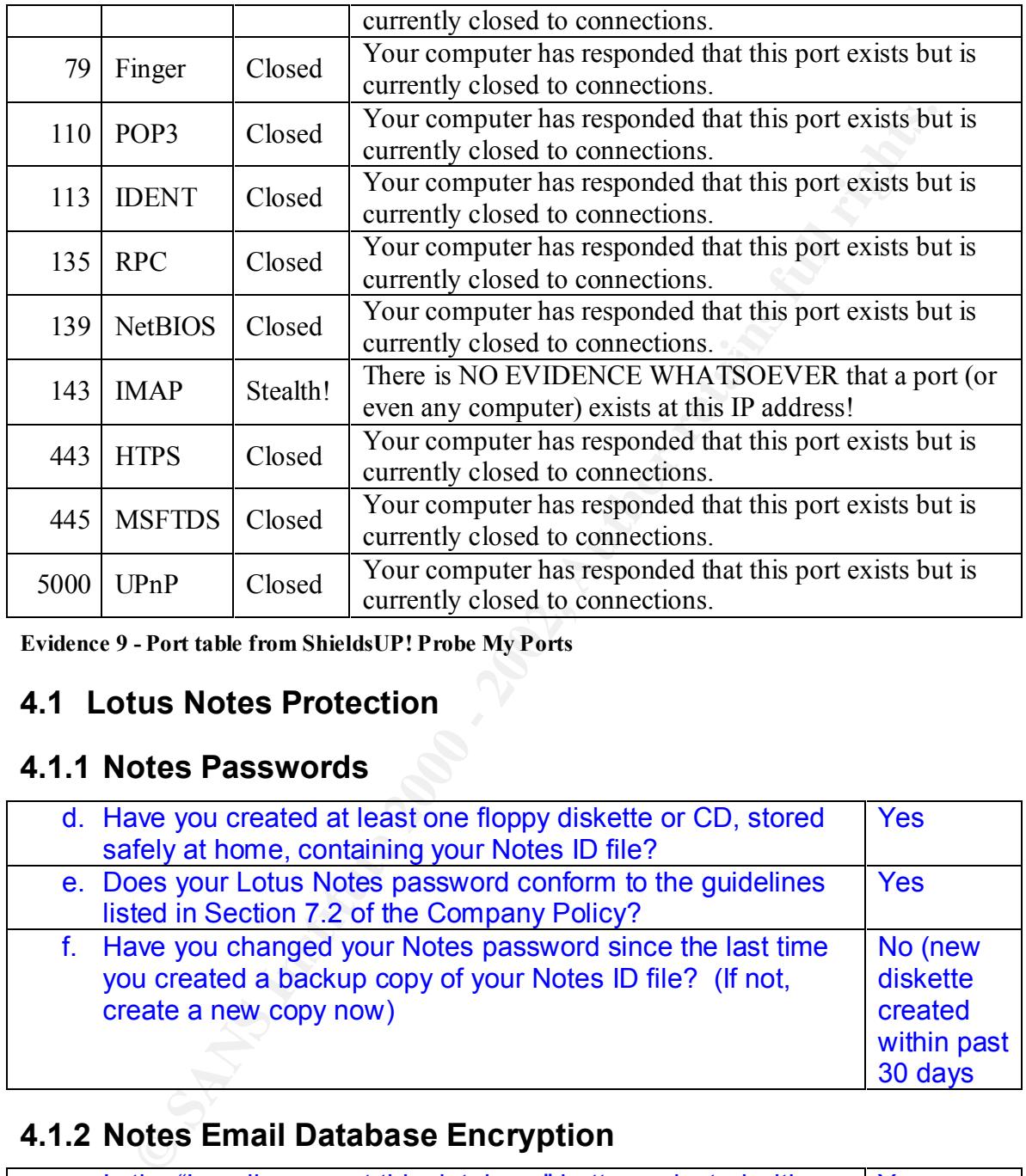

**Evidence 9 - Port table from ShieldsUP! Probe My Ports**

#### **4.1 Lotus Notes Protection**

## **4.1.1 Notes Passwords**

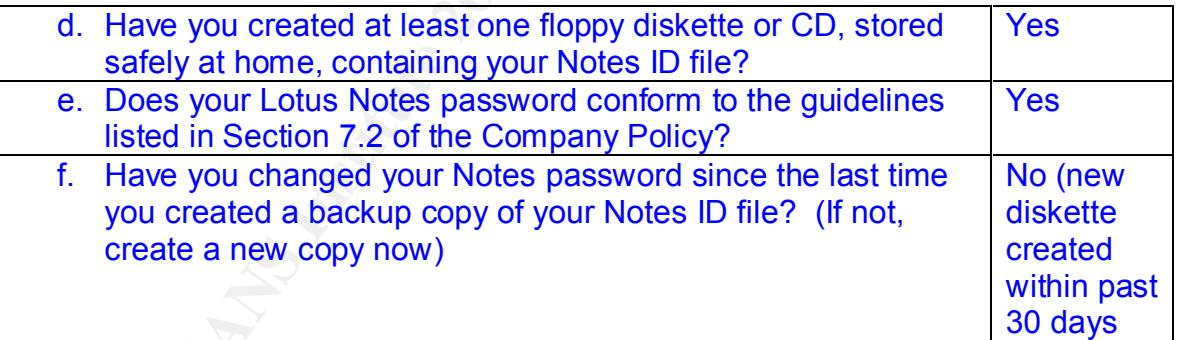

## **4.1.2 Notes Email Database Encryption**

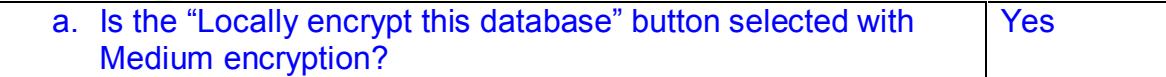
## **4.2 Operating System & MS-Office Status**

### **4.2.1 Windows 2000 Update**

a. Are any "Critical Updates and Service Packs" listed? (Item #6) No b. Are any "Advanced Security Updates" listed? (Item #6)

**Evidence 10 - Windows Update Capture**

# **4.2.2 Office 2000 Update**

a. Are any "Security" or "Vulnerability" updates listed? (Item #7) Yes

**EXECTS AND SERVICE AND SERVICE PACKS**<br> **EXECUTE AND SERVICE PACKS**<br> **CONDITIONAL CONDITY AND SERVICE PACKS**<br> **CONDITY AUTO SERVICE PACKS**<br> **CONDITY PRONTIFICATE AND SERVICE PACKS**<br> **CONDITY PRONTISTION**<br> **CONDITY PRONTIST** These updates were listed. I have downloaded these four changes independently and attempted to apply them to my system, to which my system replies that these changes have already been made through the application of a larger update, yet Office 2000 Update continues to note them.

### Outlook 2000 SR-1: Extended E-mail Security Update (English version)

You need the administrative version of this update due to previously applied administrative updates.

pdate is an extension of the original Outlook 2000 SR-1 Update: E-mail<br>ty, If you installed this update before August 9, 2001, you should do so as<br>the type institute that supdate before August 9, 2001, you should do so as<br>

administrative updates.

### **Evidence 11 - Office 2000 Update Report**

## **4.3 Microsoft Baseline Security Scan**

From the MS\_BSA directory on supplied CD, install the Microsoft Baseline Security Analyzer. Start the application and click on "Scan a computer" from the Welcome screen. From the "Pick a computer to scan" screen, highlight your computer from the "Computer Name" scroll box and click on "Start scan" at the bottom.

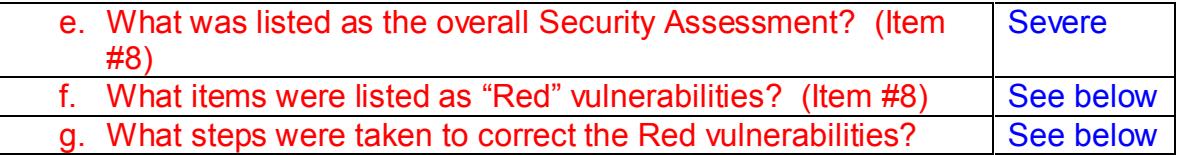

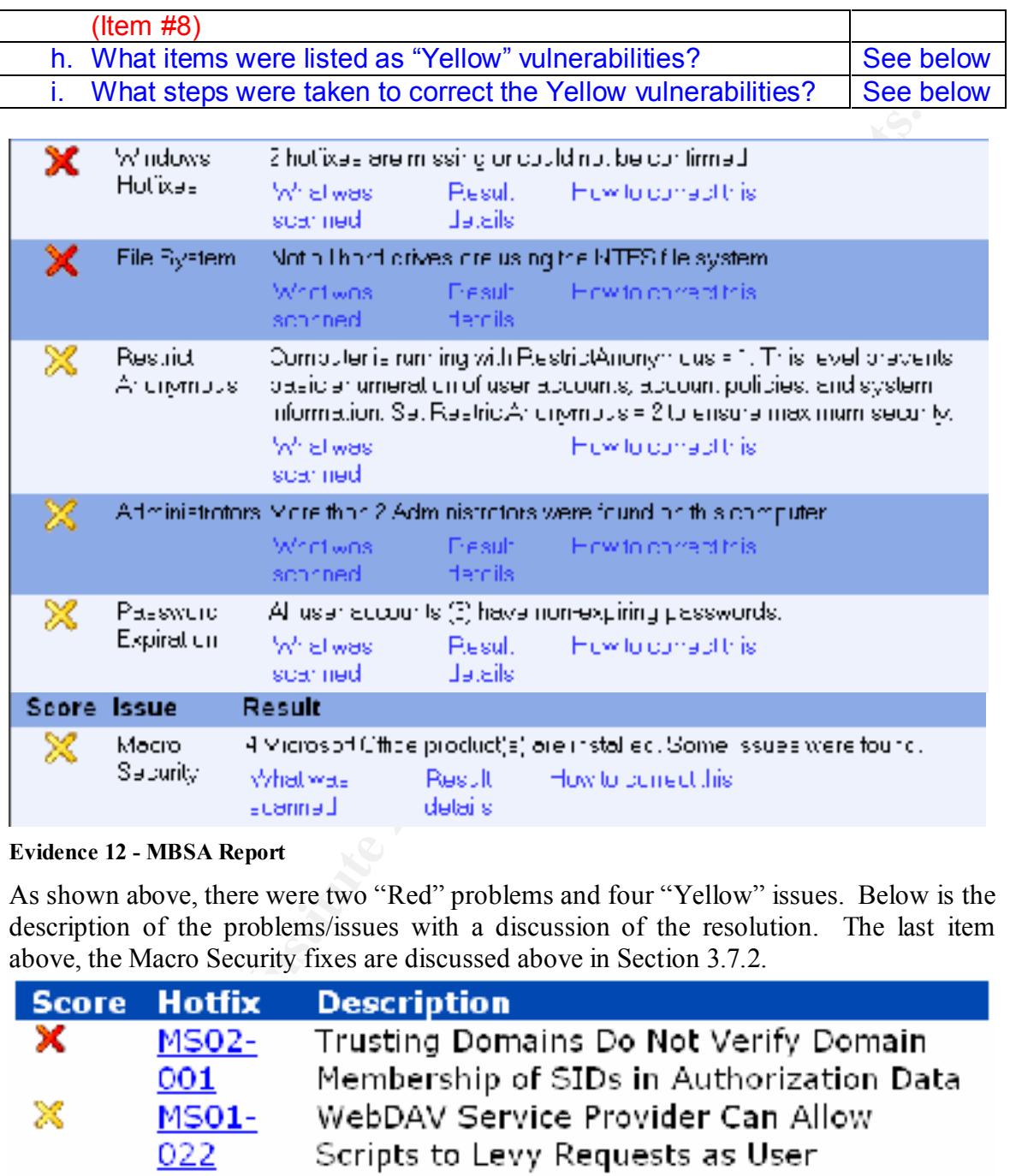

### **Evidence 12 - MBSA Report**

As shown above, there were two "Red" problems and four "Yellow" issues. Below is the description of the problems/issues with a discussion of the resolution. The last item above, the Macro Security fixes are discussed above in Section 3.7.2.

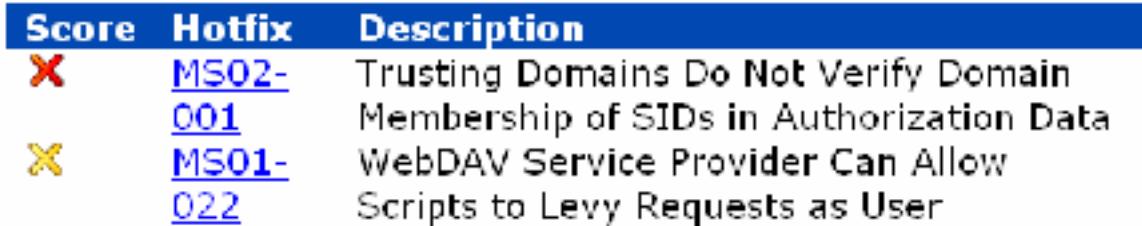

racking in the second home cond not be saccessidily applied as the s<br>already been "stepped" beyond the fix. The above two hotfixes were downloaded in response to the first Red item, the Hotfixes report. Both of the hotfixes were then applied, but the first hotfix was rejected with a note indicating it was included in the already applied Windows 2000 Security Roll-up Package 1. The second hotfix could not be successfully applied as the system had

# Not all hard drives are using the NTFS file system.

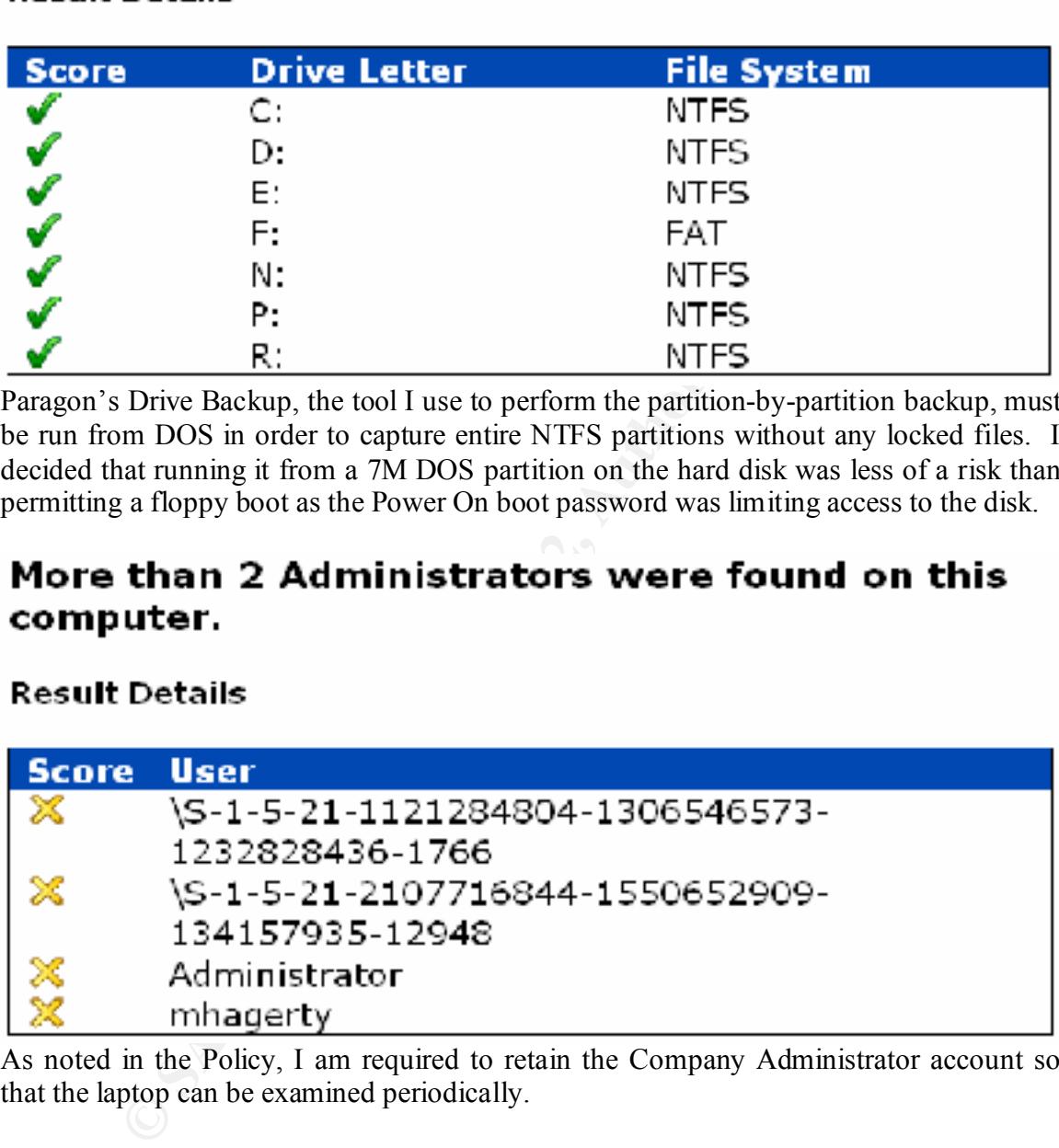

### **Result Details**

Paragon's Drive Backup, the tool I use to perform the partition-by-partition backup, must be run from DOS in order to capture entire NTFS partitions without any locked files. I decided that running it from a 7M DOS partition on the hard disk was less of a risk than permitting a floppy boot as the Power On boot password was limiting access to the disk.

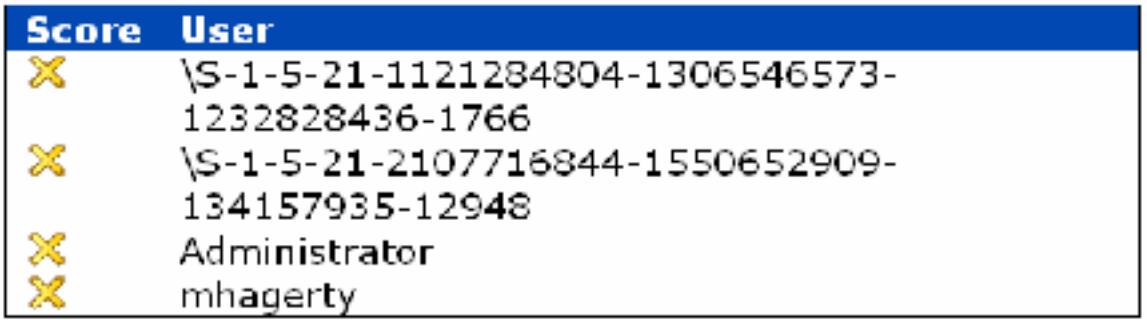

As noted in the Policy, I am required to retain the Company Administrator account so that the laptop can be examined periodically.

## All user accounts (3) have non-expiring passwords.

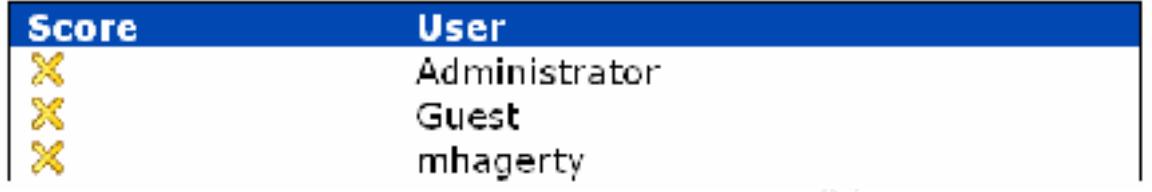

Windows 2000 has an issue with forcing password updates when the laptop is not connected to the Company LAN. As a consequence, the passwords are updated and synchronized when I bring the laptop to the office. The Guest account is disabled.

## **4.4 Additional Email Client**

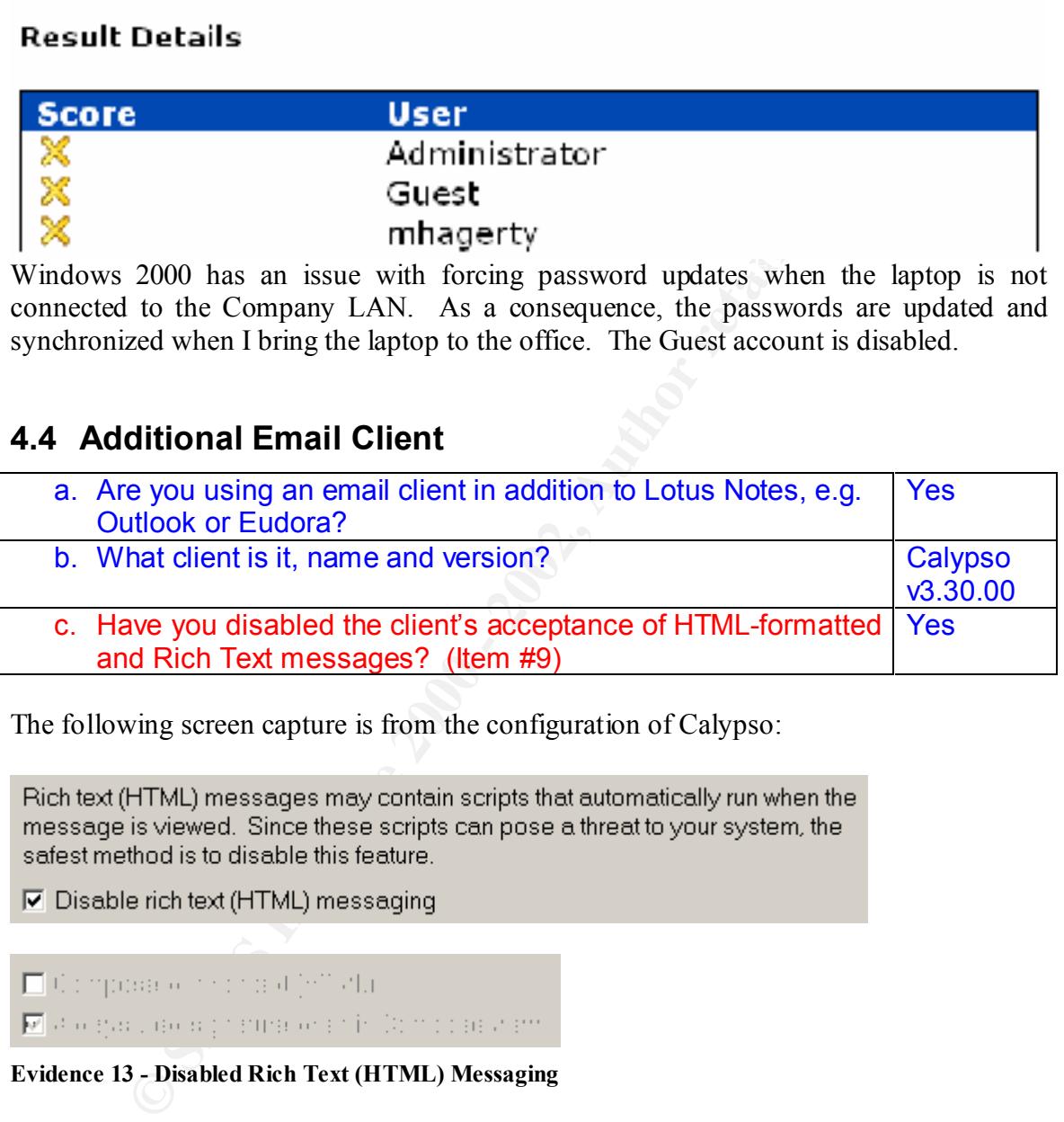

The following screen capture is from the configuration of Calypso:

**Evidence 13 - Disabled Rich Text (HTML) Messaging**

d. Are your email client and the supplied antivirus utility correctly configured to intercept a messages sent from ZOL containing the eicar virus test string? Yes, see below

The following screen capture is from the Norton Anti-Virus popup on encountering the test message:

**Evidence 14 - Intercepted virus**

## **4.5 System/File Backup**

 $K_{\rm eff}$  final  $K_{\rm eff}$   $\approx$   $K_{\rm eff}$   $\approx$   $K_{\rm eff}$ a. Describe the process you use to backup work-related data and application files? See below

**Example 18**<br> **Example 10** Co ZW<br> **Controlling Controlling Controlling Controlling Controlling Controlling Controlling SCONT<br>
<b>Example 200 Example 200**<br> **Example 200 Dutify of the entire contents of the laptop to tape** I perform backup and full verify of the entire contents of the laptop to tape each week (Saturday night) with NovaBackup v6.60. The complete backup fits on one NS20 tape and the set of tapes is rotated so that four are used in succession for weekly backups with the fourth one rolled into a set of three monthly backups. I examine the error log the following morning.

 $1 \quad 1$  $1 \quad 1$ 

I perform a differential backup and verify of changes since the last full backup each night to a portable SyJet drive with NovaDisk v6.60. I examine the error log the following morning.

Before making changes to the system, e.g., applying a Service Pack or installing a new application, I perform a copy of all partitions on the laptop to a personally owned spare disk drive using Paragon Drive Backup v5.0. This operation is performed once a week at a minimum.

additional applications from tape. The reason for using the Paragon utility to create a partition-by-partition backup rather than an "image" file backup is quite simple. If the primary disk fails for whatever reason, the backup disk drive can be substituted, the differential backup changes restored and the system is back up and running within an hour. Yes, it has happened, and securing a replacement disk drive from IBM took 48 hours. If I had required the system to be reimaged, it would have required me to fly home afterwards to restore all of the data and

b. What program/package/utility, including version number,  $d\sigma$  NovaStor/

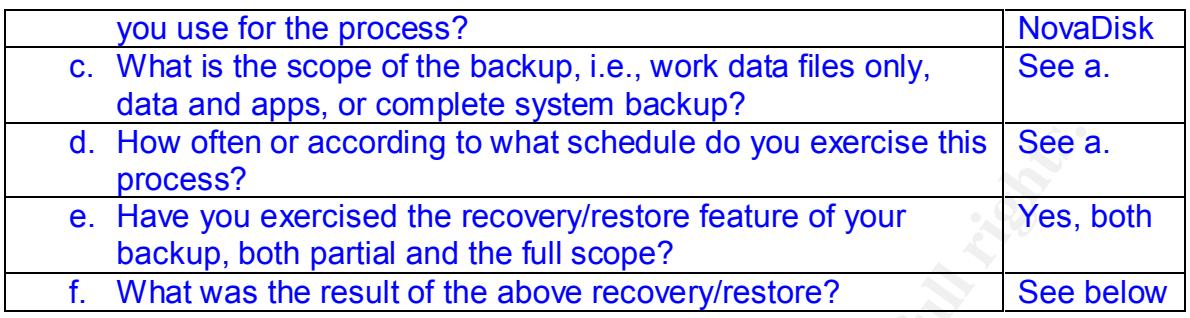

or the or according to what schedule do you exercise this See and the straight and the full scopes wave you exercised the recovery/restore feature of your vers, ckup, both partial and the full scope?<br>
Yeve you exercised th apparent until the disk classical. While all of the data files were recovered from the backup tape onto a new disk, the operating system itself appeared incomplete. I don't When I began using NovaStor's product there were several problems that did not become apparent until the disk crashed. While all of the data files were recovered from the know of a better way to describe it as other than "incomplete" as it would crash without warning and there were "cosmetic" differences that led me to believe the entire registry was not being either backed up or restored correctly. I rebuilt the system following guidance from the office, configuring it according to their recommendations, and reinstalled all of the apps, restoring only the data files from tape.

I contacted NovaStor and worked closely with their Tech Support department for about two months. Using a spare drive borrowed from the office, I performed a full backup followed by a full restore of the contents of the tape to the spare drive each time I received an updated test version. Once the problems were worked through I returned the spare drive and continued the regular schedule listed for a. above.

## **4.6 ISP Dialer**

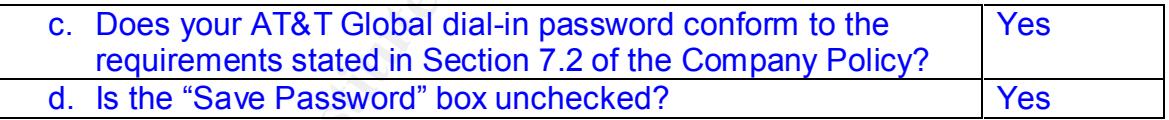

## **4.7 User Installed Applications**

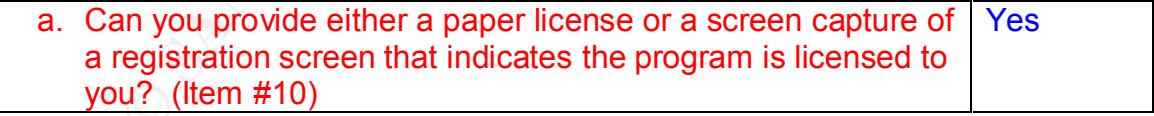

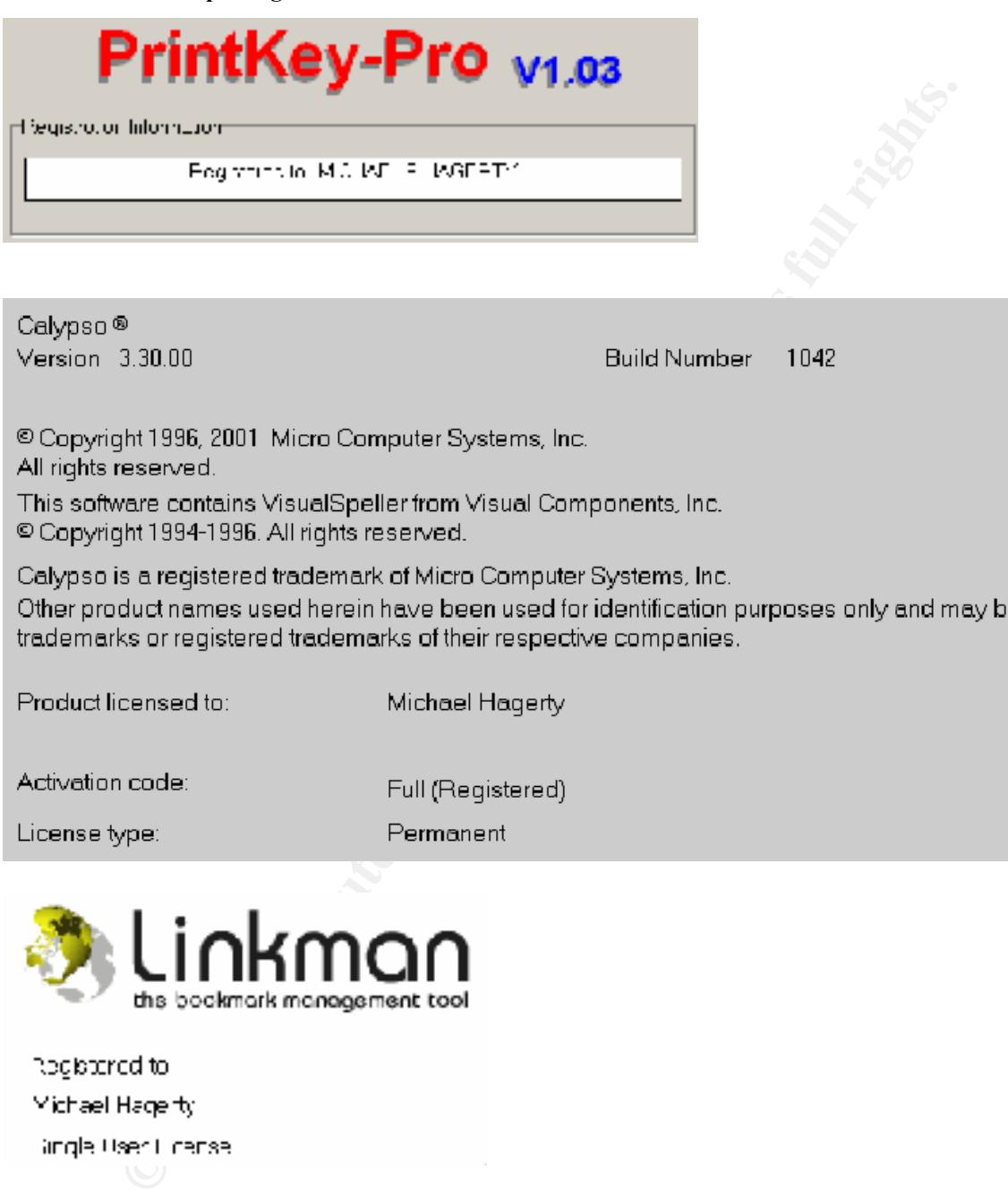

### **Evidence 15 - Example Registration Screens**

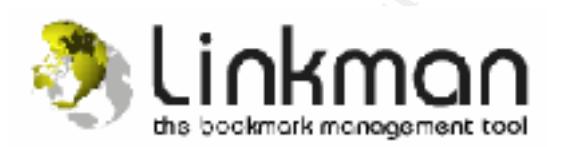

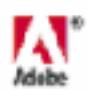

Licensed to: Michael P Hagerty

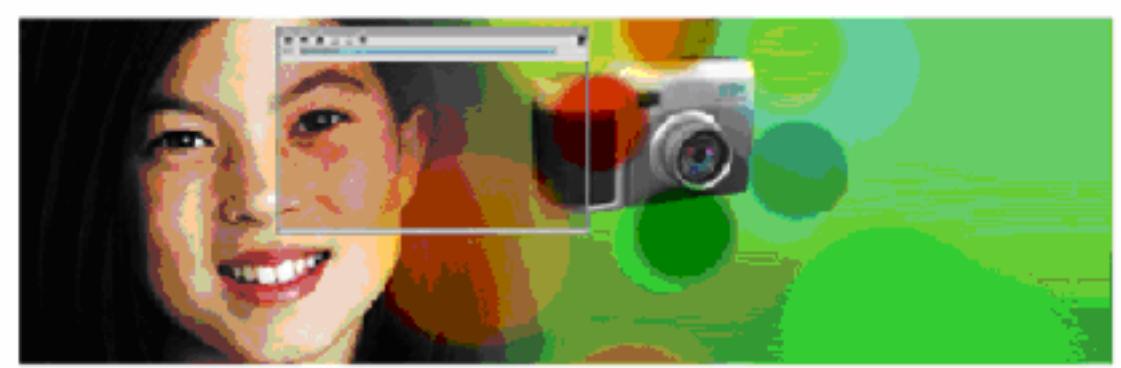

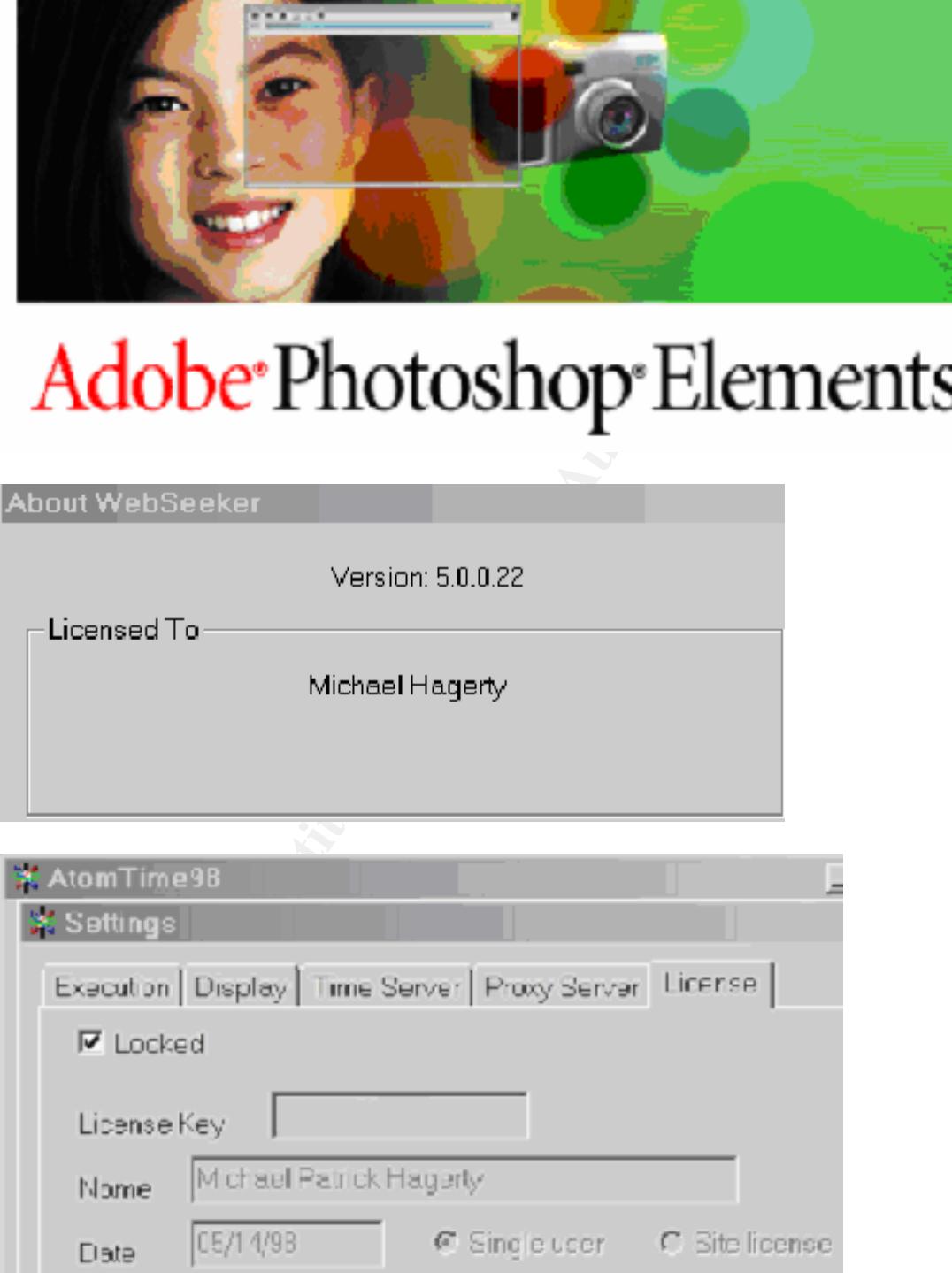

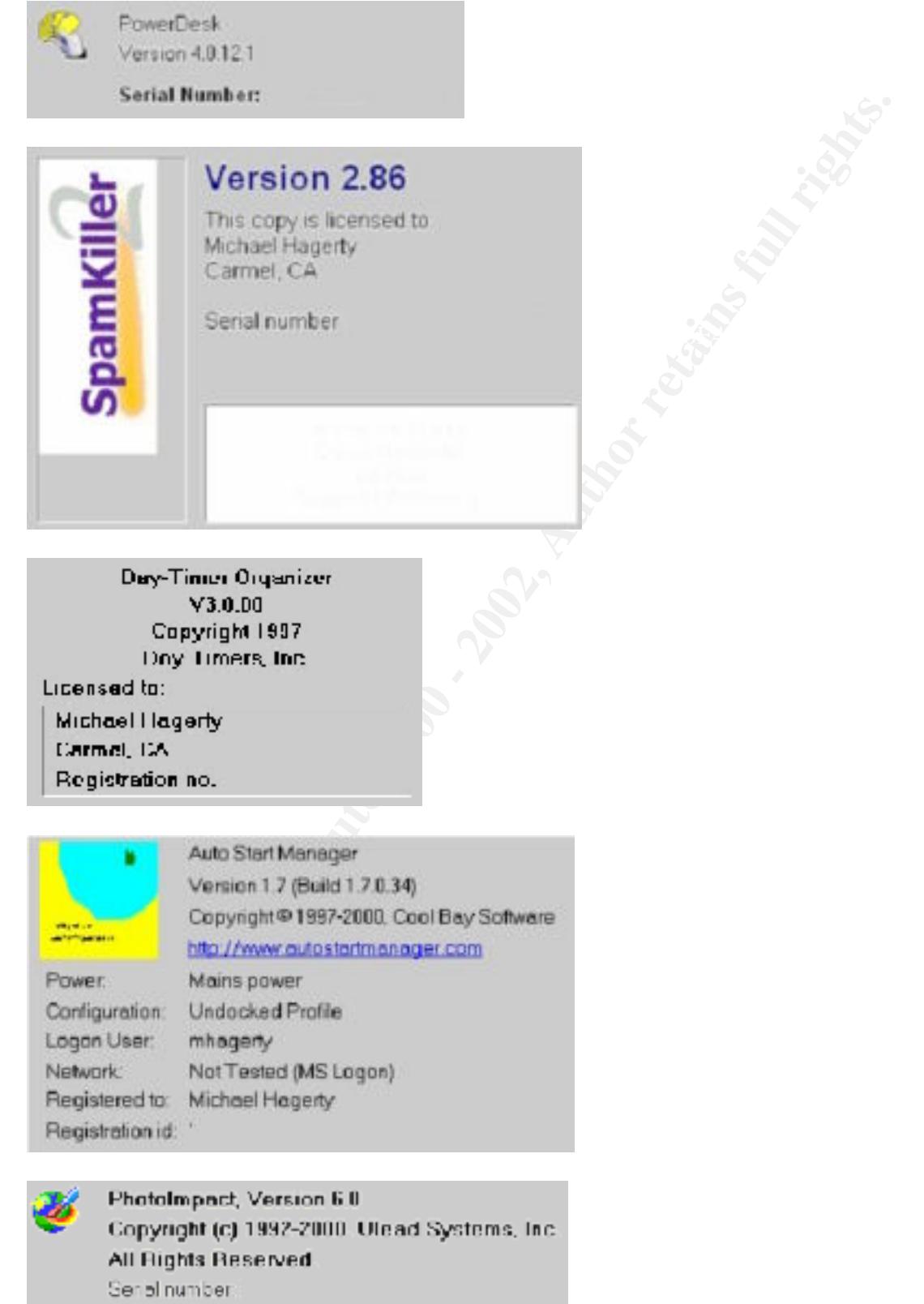

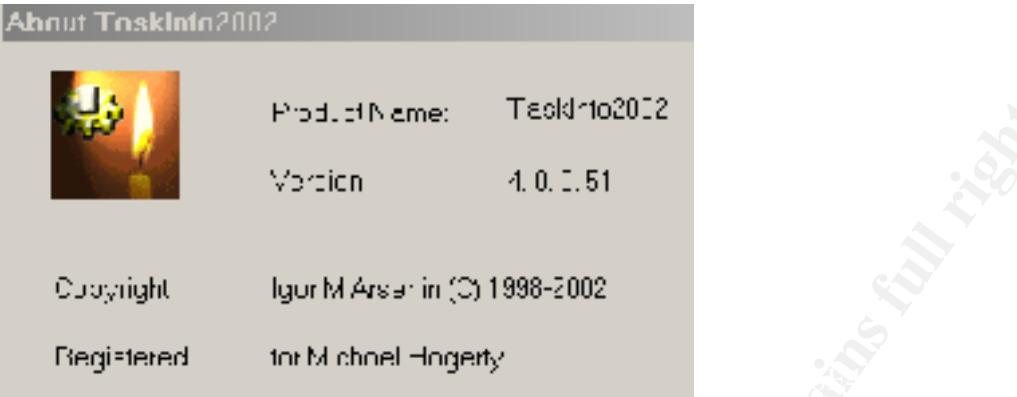

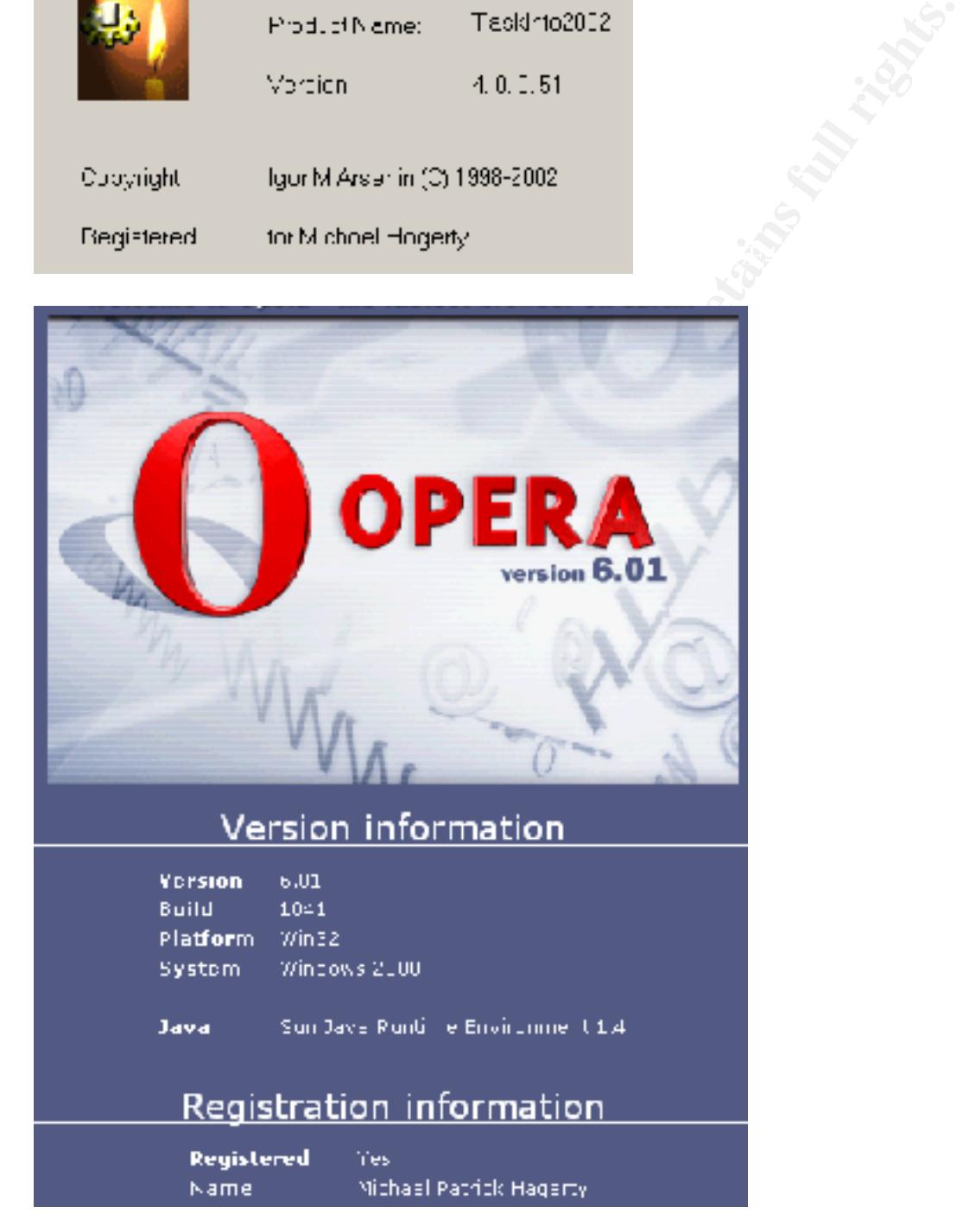

## **4.8 Is the Laptop Securable?**

Based on the above assessment, assuming that the base image was secure to begin with, the laptop is not appreciably less secure than it was first received. The assessment fulfilled the goal of providing a reasonable exercise for a consultant to perform in the field to determine whether he was acting with diligence toward maintaining security.

To so not approximate of the mass institute that was instituted. The associated with the syncetic transmit of perform in the was acting with diligence toward maintaining security. Now the perform in whether changes to the assessment and note some areas in which certain issues have been sidestepped or ignored Is the assessment adequate for determining whether the consultant is behaving responsibly with regard to security? No. Nor is this simple assessment sufficient to determine whether changes to the underlying image need be made to improve the overall level of security. I have looked at the laptop configuration independently of the above in the original image, e.g., LANMAN is supported despite the fact that this dramatically reduces password strength as the Company network supports Win9X systems.

Were the **control objectives** met through this process? I believe the answer is a qualified affirmative, if for no other reason than the assessment process will heighten the consultant's awareness of security and the need to protect the information contained on the laptop. A competent system administrator at a Company facility could do obviously much more, however the objective was to raise the bar up from no checking at all.

Could the system be made "secure" such that the risks, especially with regard to physical security could be eliminated? Sure, but to do so would deny the consultant a valuable resource and limit his/her effectiveness. Locking down the laptop and providing the consultant only a non-administrator account would discourage the consultant from finding ways in which innovative solutions could be deployed as well as make the system non-updatable in the field, due to Microsoft's insistence that all patches, hotfixes and service packs have to be applied from an administrator account.

The cost associated with the self-assessment is about two hours of the consultant's time, most likely during the evening and the cost of any additional security enhancing tools the Company would like to add to the image. Not an unreasonable tradeoff.

## **4.9 Is the System Auditable?**

 $\mathcal{L}$  finded  $\mathcal{L}$  (which are provided as demonstrated by providing), as as a constrainted matrix The self-assessment steps were clear, although screen shots of the various steps would help those who are more visual in identifying what they needed to do. Was the assessment sufficient to evaluate the security of the system? Given the constraints described above, yes; independent of the constraints, probably not. However, given the level of existing computer savvy and the likelihood that unskilled consultants would severely corrupt the system by making registry hacks, requiring the return of the laptop to the office (which this process is established to prevent), it is a reasonable tradeoff.

One of the major shortcomings of the self-assessment process is its reliance upon tools provided by Microsoft. Recent articles<sup>9</sup> indicate that the tools suffer from reporting both false positives and false negatives. The assessment conducted in this effort encountered six items that Microsoft indicated as needing updating, yet all of them had already been corrected through other patches. The above reference quotes the Microsoft Director of Security Assurance, "We need consistency and clarity across these tools." Unfortunately, this is not yet true. However, given widely circulated pronouncements by Microsoft of their new security awareness, a set of reliable tools is potentially achievable and may, in the fullness of time, become widely available.

 9 "Security tool leaves holes," **eWeek**, Volume 19, Number 16, April 22, 2002.

## **5 Follow Up to the Self-Assessment**

### **5.1 Summary**

**CONDUGNET ALTERT CONTERT CONTERT CONDUP** TO the ABSA Report and an an assessment of the Company-owned laptop provided in Section 2, with dovided in Section 3. The assessment identified several areas in whicovided in Secti as an artifact of a complete backup solution. The benefit of an instantly recoverable I conducted an assessment of the Company-owned laptop provided to me as part of my consultant's toolkit using the self-assessment checklist listed in Section 2, with detailed results provided in Section 3. The assessment identified several areas in which the reporting tools erroneously indicated fixes were necessary despite their already having been applied. At least one instance of a serious problem was identified, i.e., a FAT formatted partition instead of the recommended NTFS format. The problem was created backup appears to outweigh the risk of loss created by the problem. The system thus meets the criteria established for the assessment and appears to preserve a level of security comparable to the original image at the time it was created.

### **5.2 Identified Problems**

Potential security problems were identified from three sources, Norton Antivirus, Microsoft Office 2000 Update and the Microsoft Baseline Security Analyzer (MBSA).

Norton Antivirus recorded four instances of the W32.Klez.gen@mm virus in attachments, all of which were correctly sent to the Quarantine folder. Microsoft Office 2000 Update and the MBSA, however, provided erroneous information, listing problems that either had already been corrected or suggested updates that could not be applied.

The MBSA correctly identified four potential security issues:

- RestrictAnonymous was not set to maximum
- A non-NTFS (i.e., FAT) partition was used
- More than 2 administrator accounts were present
- Three passwords were set to non-expire

In the first one, the RestrictAnonymous system variable was set to "1" rather than the recommended maximum setting of "2". To quote the MBSA Report, "This level prevents basic enumeration of user accounts, account policies, and system information." Details on the advantages and problems than may be encountered by setting RestrictAnonymous to the maximum level are explained by Microsoft in one of their "Q" papers, "How to Use the RestrictAnonymous Registry Value in Windows 2000  $(Q246261)$ ."<sup>10</sup> I had previously done some experimentation with this setting, attempting to move it to the maximum, but encountered problems when attempting to browse to a

1

<sup>&</sup>lt;sup>10</sup> "How to Use the RestrictAnonymous Registry Value in Windows 2000 (Q246261)", Microsoft Product Support Services, http://support.microsoft.com/default.aspx?scid=kb;EN-US;q246261

client's network during an assignment. Therefore, the benefit of the middle level choice appears justified.

d icem, retaining an insecure FAT partition is more problematic. It is defined to the partition is the partition beckup utility. The partition exists only to permit<br>tion is the partition backup utility. The partition exist partitions are open. The fact that this was done to facilitate the complete restore of a The second item, retaining an insecure FAT partition is more problematic. It is definitely possible to boot to DOS on this system, although the only utility that is provided on the FAT partition is the partition backup utility. The partition exists only to permit a the making of a partition-by-partition backup. Almost all backup programs for Windows 2000 NTFS partitions which run under Windows 2000 suffer from the inability to capture an exact copy of the disk as Windows 2000 has numerous system files and logs open. The act of backing them up causes changes to the logs themselves. The utility chosen to provide this partition-by-partition backup runs on DOS and none of the files on the NTFS previous backup within two hours in the field, negating the need to return the system to the office with the resulting non-billable downtime, seems reasonable.

The third and fourth potential security issues identified, having more than one administrator account on the laptop and having non-expiring passwords, are artifacts both of the Policy and of the only occasionally connected to the Company network nature of a laptop. The Policy requires a Company administrator account on the system, the Policy forbidding its removal. Microsoft requires that a user attempting to apply service packs, hotfixes and patches must be logged in as an administrator. To permit the application of these extremely valuable (and only too frequent) corrections to security holes in Windows 2000 and the MS Office 2000 products, the user in the field requires an administrator account. Synchronization problems have dictated the non-expiration of the passwords on these accounts.

## **5.3 Risk**

While it is conceivable that an attack could be successfully mounted against the laptop, and there is ample evidence of such attempts shown in the ZoneAlarm log provided in Appendix B, the presence of an updated software firewall and updated antivirus software on top of a system patched to the vendor's current recommended level when connecting through a dial-up line appears to minimize the risk. While this system is in use at home, it is connected to the Internet via DSL through a 2wire firewall, thus providing an additional level of defense, i.e., defense in depth.

 $\mu$  for occur. It is also possible to boot the system to the DOS partition and then load some errant application from an external floppy disk. To do so would require physical access to the laptop and the power on password. Given that the laptop is physically locked down and never left overnight at a client's facility, a successful attack through this path is unlikely to occur.

## **5.4 Ignored Issues**

During the course of this effort several areas not addressed by the tools included with the consultant's "kit" were uncovered. Rather than include them in the self-assessment and extend its scope these issues were put aside and are addressed in Appendix C as recommendations for future consideration.

## **5.5 Review of the Process**

provides a field check on the state of the engineered image originally installed on the The self-assessment process provided in this document is straightforward and requires about two hours of a consultant's time. Although it is absolutely not comprehensive, it laptop and indicates whether currently recommended patches, hotfixes and service packs have been applied, and whether any significant problems are present.

s are well concover. Namel metallic incomparison is scope these issues were put aside and are addressed in Appendix<br>dations for future consideration.<br>Never of the **Process**<br>sessessment process provided in this document is The fundamental question as to whether this minimal level of assessment is sufficient or whether a more comprehensive assessment is required is not addressed. While the literature would suggest that a more comprehensive assessment, examining and/or verifying whether all of the known vulnerabilities in the operating system and Company installed tools have been addressed, I believe such a program could not be reliably carried out in the field. The push-back, primarily in the form of non-compliance, would be overwhelming. That is not to say that a long-term program of educating consultants on the importance of stricter vigilance cannot be successful. Approaching the problem by incrementally raising awareness coupled with the introduction of tools that assist the consultant in achieving the Company's desire to protect Company assets, will be much more effective than the current poster campaigns exhorting the consultants to "be careful." Nonetheless, the self-assessment process is a good first step.

The process was strengthened by Bob Grill's review. As a consequence, four additional tests addressing three areas, i.e., passwords, firewall and antivirus, were added as stimulus response tests.

## **5.6 Conclusion**

was applied to one example laptop. Problems identified in the assessment were reviewed Criteria culled from the trade press and from personal experience were reviewed against the Company Policy and a set of risks of loss was identified. The risks were then examined to determine means by which they could be minimized. The means were reviewed to identify steps a non-expert computer-aware consultant could be expected to successfully complete to ensure that the originally installed security of his laptops had not diminished. These steps were organized into a self-assessment process and the process and judgment was applied to determine whether the problems constituted an unacceptable

increase in risk of loss. In this one instance, it appears that any increased risk has been acceptably offset by increased mitigation effort and the laptop passes the test.

**Harton Company Resident Francisco** Given that the individuals conducting the assessment are essentially untrained in the skills necessary to knowledgably audit their laptop's security in the absence of the checklist above, the question to be answered remains, "Is this process better than what is in place now?" More to the point, "Is this process better than nothing at all?" To that question I believe this document argues affirmatively. Based on that conclusion, the process defined above is recommended for deployment throughout the consulting organization.

### **Appendix A - Use of Electronic Communication Systems and Media Management Policy (amended for Consulting Group)**

### **1. Policy**

It is the policy of the Company to ensure that company owned, leased or spo<br>electronic communication media, as well as all supporting systems and a<br>stored or transmitted on them are utilized by Users (as defined below<br>of C teleworking/telecommuting and the efficient conduct of Company's business. All use **1.1** It is the policy of the Company to ensure that company owned, leased or sponsored electronic communication media, as well as all supporting systems and all data stored or transmitted on them are utilized by Users (as defined below) in a professional and responsible manner, with proper security measures, for the conduct of Company business. *"Use in the conduct of Company business"* shall be construed in a broad sense to include responsible personal use incidental to travel, training, of Company's electronic communication media shall be in strict accordance with all provisions of this policy.

### **2. Applicability**

**2.1** All employees, subcontractors, consultants, business partners, and vendors who utilize Company's electronic communication media (herein collectively referred to as "User's").

**2.2** In the case of client-provided equipment or systems at client sites, the client's respective policies supersede this policy only where any direct conflict exists. Otherwise, this policy remains in effect and co-exists with the client's policies.

**2.3** This policy will apply to Users on a global basis. However, if any specific provision directly conflicts with applicable country law, regulation or labor agreement, the relevant law, regulation or labor agreement will supersede that section or provision. The remainder of this policy will remain in effect.

### **3. Definitions**

**3.1 Electronic communication media** include, but are not limited to, e-mail; Lotus Notes; the Internet/WWW; intranet; electronic portals; facsimile; telephone; cell phones; voice mail; and other company-supported computing and communication resources for access to and use of internal and/or external host resources and public networks, as well as storage media. The types of media covered in this policy may expand over time as new technology emerges.

### **4. Use of Electronic Communication Media**

**4.1** Electronic communication media and their supporting systems are business tools for Company business purposes. All communications sent over these systems will be considered to be business or work-related communications and subject to Section 5 below (Privacy).

of Company business. Nevertheless, such use should be kept to a minimum. Unlawful or **4.2** Personal use of electronic communication media is discouraged. Company, however, recognizes that some personal use will occur that is consistent with the efficient conduct inappropriate use of these media, including excessive and irresponsible personal use, is prohibited.

**4.3** Users are strictly prohibited from utilizing electronic communication media to send, peruse, store, transmit, or further distribute information, whether audio, verbal or visual, that may be considered offensive or disruptive. Offensive or disruptive information includes, but is not limited to, the following:

- **a.** pornography;
- **b.** obscene, vulgar or profane content;
- **c.** sexual comments or images;

**d.** derogatory or defamatory content, (including jokes, cartoons and gossip) especially those based on race, color, religious creed, national origin, citizenship, marital status, sex, age, disability and U.S. Veteran status;

- **e.** chain letters;
- **f.** personal broadcast messages;<br>**f.** personal broadcast messages;
	- **g.** religious proselytizing; and/or
	- **h.** partisan political purposes.

In addition, offensive and disruptive information will include any act, behavior or dissemination of information that is prohibited under the laws of the particular jurisdiction.

**4.4** Users are prohibited from the use of electronic communication media in any manner that violates Company policies, including its policies regarding distribution/solicitation, discrimination or sexual harassment.

**4.5** Unauthorized disclosure of Company, client or business partner proprietary or confidential information via electronic communication media is strictly prohibited. Copyrighted materials, trade secrets, proprietary financial and similar information shall not be sent or solicited for receipt without prior and appropriate authorization.

**4.6** U. S. government-restricted data or classified information (usually delineated by all capital letters) must not be contained within or transmitted over electronic communication media under any circumstances.

**4.7** Misrepresenting, obscuring, suppressing or replacing a User's identity, or using another person's identification and/or password on electronic communication media is strictly prohibited. The User name, electronic mail address, organizational affiliation, and related information included with electronic messages or postings must reflect the actual originator of the messages or postings.

dudes, but is not limited to, the following:<br> **a.** pomography;<br> **e.** b. obscene, vulgar or profane content;<br> **c.** sexual comments or images;<br> **d.** derogatory or defamatory content, (including jokes, cartoons and gossip)<br>
e **4.8** Sending or forwarding of electronic mail messages to an extensive number of addresses external to Company's domain is prohibited unless written permission from a business unit Vice President has been obtained in advance. In addition, extensive sending or forwarding of non-business electronic mail within Company's domain is prohibited.

### **5. Privacy**

should be cognizant at all times that electronic media messages are public messages, **5.1** In accordance with Section 6 below, and given the large number of publicly accessible systems that much of Company's electronic mail traverses, there should be no expectation of electronic communication media privacy on the part of the User. Users typically accessible not only by Company but also by any number of other entities at any time. Users also should be aware that files or messages that the User has deleted may be stored elsewhere and are not necessarily erased from the network.

### **6. Monitoring of Electronic Communication Media Systems**

**6.1** In order to maximize employee productivity, perform system maintenance, protect the company against theft of proprietary information, prevent employee malfeasance and system misuse, investigate unlawful or prohibited actions, respond to discovery requests in litigation and investigations, monitor employee job performance and, in general, protect the company's business interests, Company reserves the right to monitor these systems at any time. Company will exercise this right to monitor in a judicious manner.

mpany against theft of proprietary information, prevent emplyoe malfeasant constrained its constrained in a constrained in a constrained in a constrained in the prefare in the presentation on investigations, monoto employe the Corporate Vice President, Human Resources, or the General Counsel, or their **6.2** System administrators, human resources representatives and members of the legal department and their agents are authorized to monitor and access electronic communication media systems as directed by the Corporate Chief Technology Officer, designee(s). Company reserves the right to retrieve, read, copy, download, and save any information composed, sent, received, or stored over these systems, regardless of whether the system is being used at the work site or at any remote location, including the User's home. While Company reserves the right through its authorized personnel to retrieve, read, copy, download and save any electronic information transmitted over any of Company's systems or equipment, such information otherwise should be treated as confidential by Users and accessed only by the intended recipients.

**6.3** In order to prevent unintended disclosure, extreme care should be exercised to prevent the missending or interception of data. In addition, Users should minimize storage of confidential or proprietary data to prevent unintended disclosure.

**6.4** It is not Company's policy to allow outside auditors, governmental regulators or any external third party access to these systems unless legally required to do so. Unintended disclosure may result in the discovery and production of confidential or proprietary data in legal proceedings. However, using encryption and marking electronically transmitted messages as company confidential or as privileged for the advice of counsel and only providing access through counsel to those having an absolute need to know, may strengthen the company's ability to protect against the disclosure of confidential or proprietary data to third parties during legal proceedings.

**6.5** Under the Electronic Communications Privacy Act, it is a criminal act to intercept electronic communications not addressed to you without authorization to do so. (See 18 United States Code Amendment 2701 et seq.)

**6.6** Unauthorized electronic snooping including, but not limited to, network probing or cracking, by any User is prohibited.

### **7. Security and Integrity of Electronic Communication Media Systems**

Key fingerprint = AF19 FA27 2F94 998D FDB5 DE3D F8B5 06E4 A169 4E46 **7.1** To protect the integrity of the information transmitted through these systems, Users should send confidential or proprietary messages only to the necessary recipients and must mark those messages as company confidential and/or company proprietary. Such messages should be encrypted, both prior to sending and prior to storage. Users must not leave confidential information on their screens when they leave their workstations. Storage should be limited to the shortest practical or legally required time period.

**7.2** To protect against the unauthorized use of these systems, a form of strong password protection must be used. Strong passwords contain a combination of alphabetic characters plus symbols and numbers and should not be found in any dictionary, including foreign dictionaries. Strong passwords must:

- have a minimum of eight (8), but no more than sixteen (16) characters
- have at least two (2) alphabetic characters (a-z, A-Z)
- have at least two (2) numerical characters (0-9)
- and have at least one (1) "special" character, such as the following:  $(\sim \cdot \mid \textcircled{a} \# \textcircled{f} \textcircled{f} \wedge \textcircled{g} \ast (\textcircled{f} \rightarrow \textcircled{f} \rightarrow \textcircled{f} \$

The use of such strong passwords, however, should not create an expectation of privacy on the part of the User. Users should also be aware that Company has the ability and reserves the right to override passwords.

**7.3** To protect the integrity and security of these systems, Users are prohibited from disrupting software or system performance or intentionally introducing viruses and must comply with all Company instructions on preventing the introduction of viruses. The development, production, transmission or forwarding of computer viruses, denial of service agents, or any other processes that are designed to interrupt or otherwise negatively impact electronic communication or communications systems is strictly prohibited.

- have at least two (2) alphabelic characters (a-2, A-2)<br>- have at least two (2) alphabelic characters (a-9)<br>- and have at least two (2) alphabelic characters (a-9)<br>- and have at least one (1) "specific characters, such as **7.4** Legal downloading of software or files from public sources is permitted for conducting Company business. However, shareware is licensed material and must be paid for in accordance with the corresponding license agreement. Unlicensed material may not be used in conjunction with Company's electronic communication media. In addition, reasonable measures, including, but not limited to virus scanning, must be taken immediately after downloading files and prior to launching or installing software to ensure that virus-infected software is not introduced into Company systems.

**7.5** All computer security events (actual or attempted) such as break-ins, data tampering, virus outbreaks, and inappropriate or unauthorized use of electronic communication media must be reported immediately to the Computer Emergency Response Coordination Center (CERCC), at the following e-mail address: CERCC@Company.com.

**7.6** All Company directories and address books are Company Proprietary. They must at all times reside within the Company firewall. Under limited circumstances non-Company individuals or entities may be granted access to portions of Company's Address Book. Small and appropriate portions of the Company Mail Address Book may be provided to clients who have a need to exchange mail with Company staff in the conduct of Company business. Company's Corporate Chief Technology Officer must formally approve each such instance in advance.

**7.7** Any computer equipment received by user, such as laptop, accessories, and other peripherals are Company property and should be properly cared for. Depending on the severity and the cause, user can be held responsible for damages that result from misuse or abuse.

approval by management or an internal systems administrator. **7.8** (Added for Consulting Group) User who is assigned a computer can use the computer for business use. Any personal use is against Company policy, unless prior

**7.9** (Added for Consulting Group) User is responsible for adhering to the Company Software Licensing Policy. Any additional software installed on this laptop must be properly licensed or can be removed, at will, by an internal systems administrator.

**7.10** (Added for Consulting Group) Users responsible for systems running WinNT or Win2000 OS are not allowed to make any changes to the local administrator account on this machine AND are not allowed to change the domain to which the machine is registered without first contacting a Company intranet systems administrator. Doing so can make your machine incapable of use and a new image may be required.

### **8. Violations of the Policy**

protect the integrity and security of any electronic communication media, shall be in **8.1** Any employee who engages in behavior prohibited by this policy or who fails to violation of Human Resources Management Policy on **Employee Conduct** and shall be subject to appropriate disciplinary action, up to and including termination of employment.

### **9. Exceptions**

**9.1** Exceptions to this policy shall be authorized only with the written approval of the Corporate Vice President of Human Resources (in coordination with the General Counsel and Corporate Chief Technology Officer).

# **Appendix B – ZoneAlarm Log**

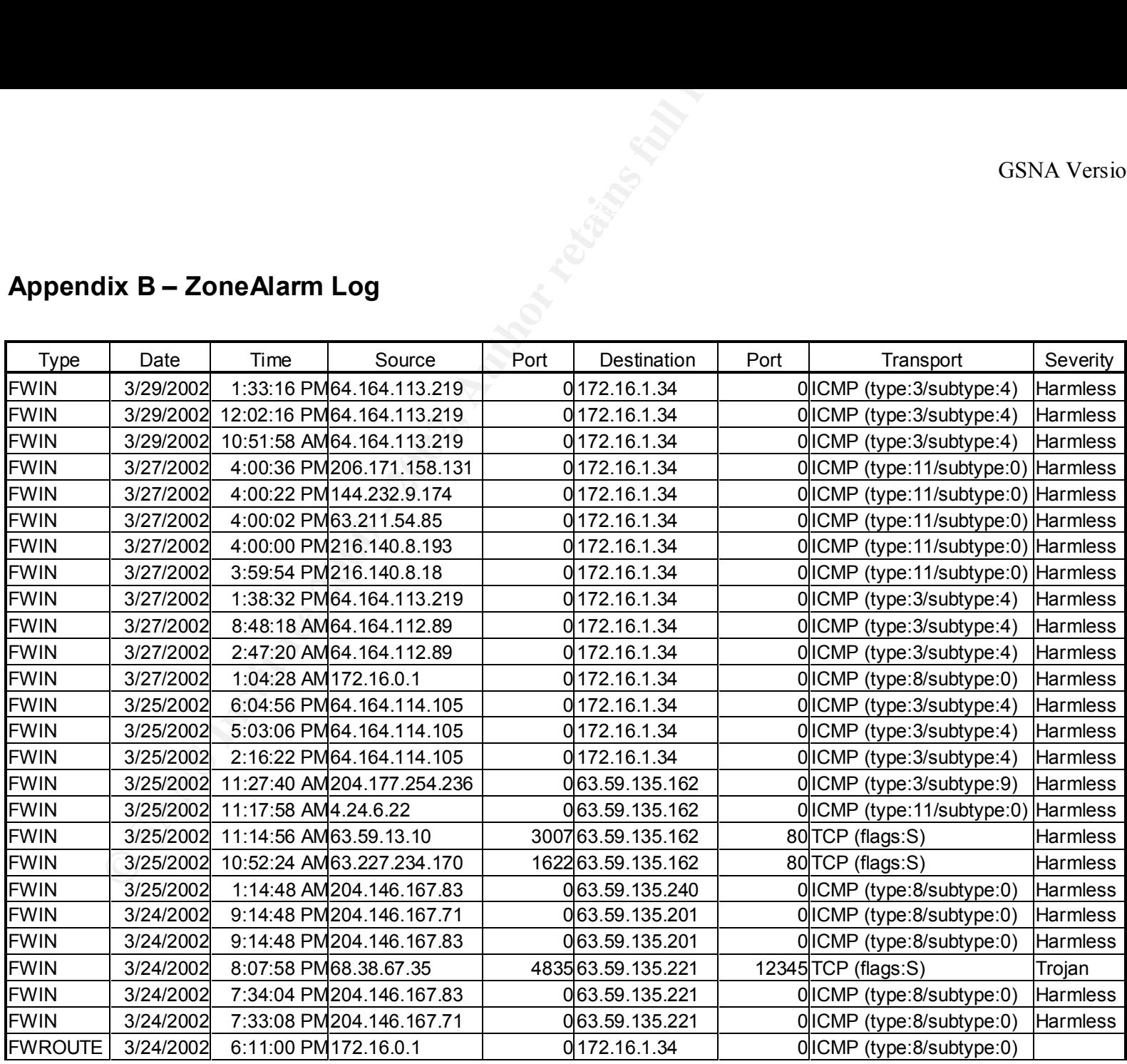

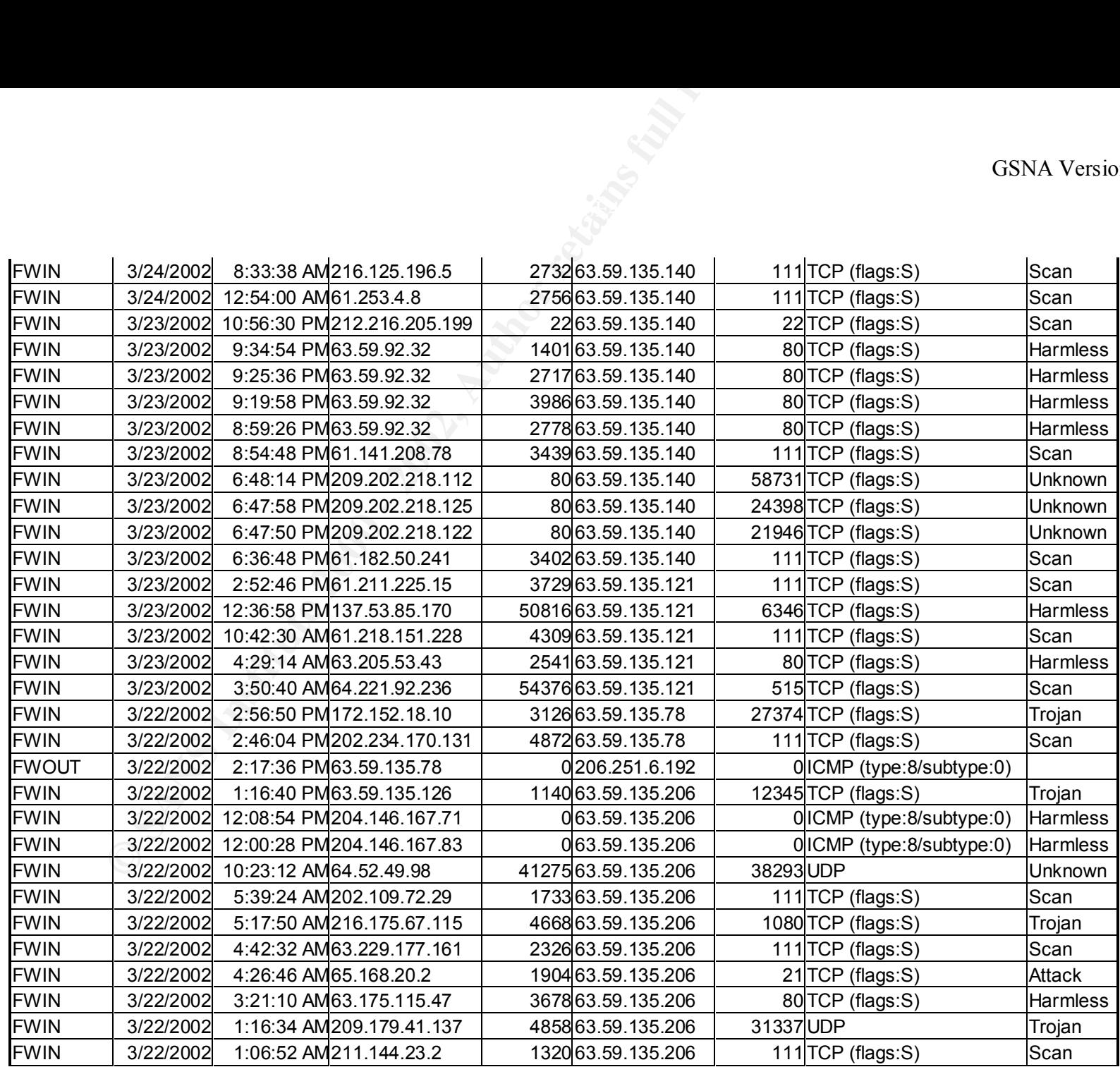

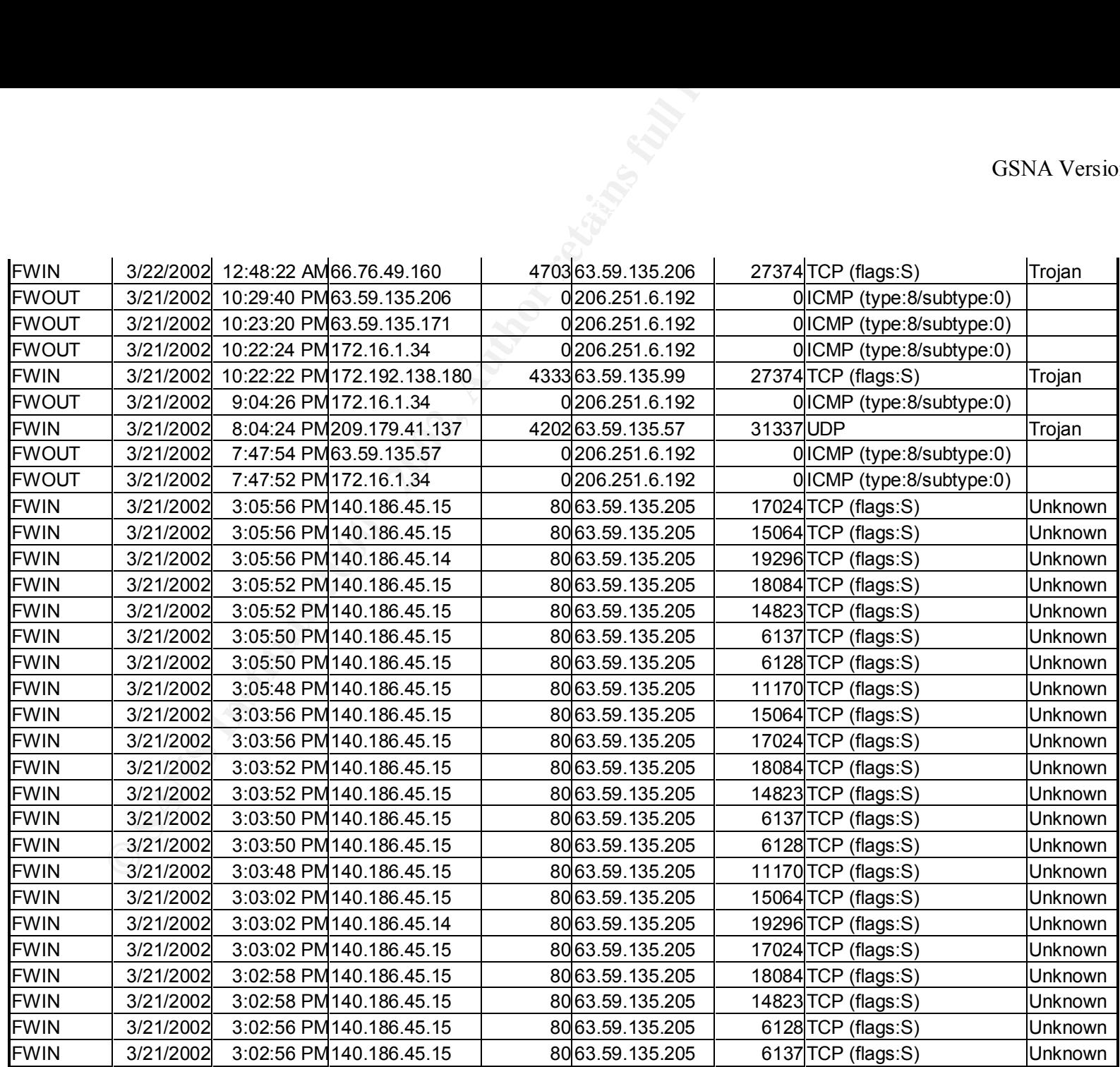

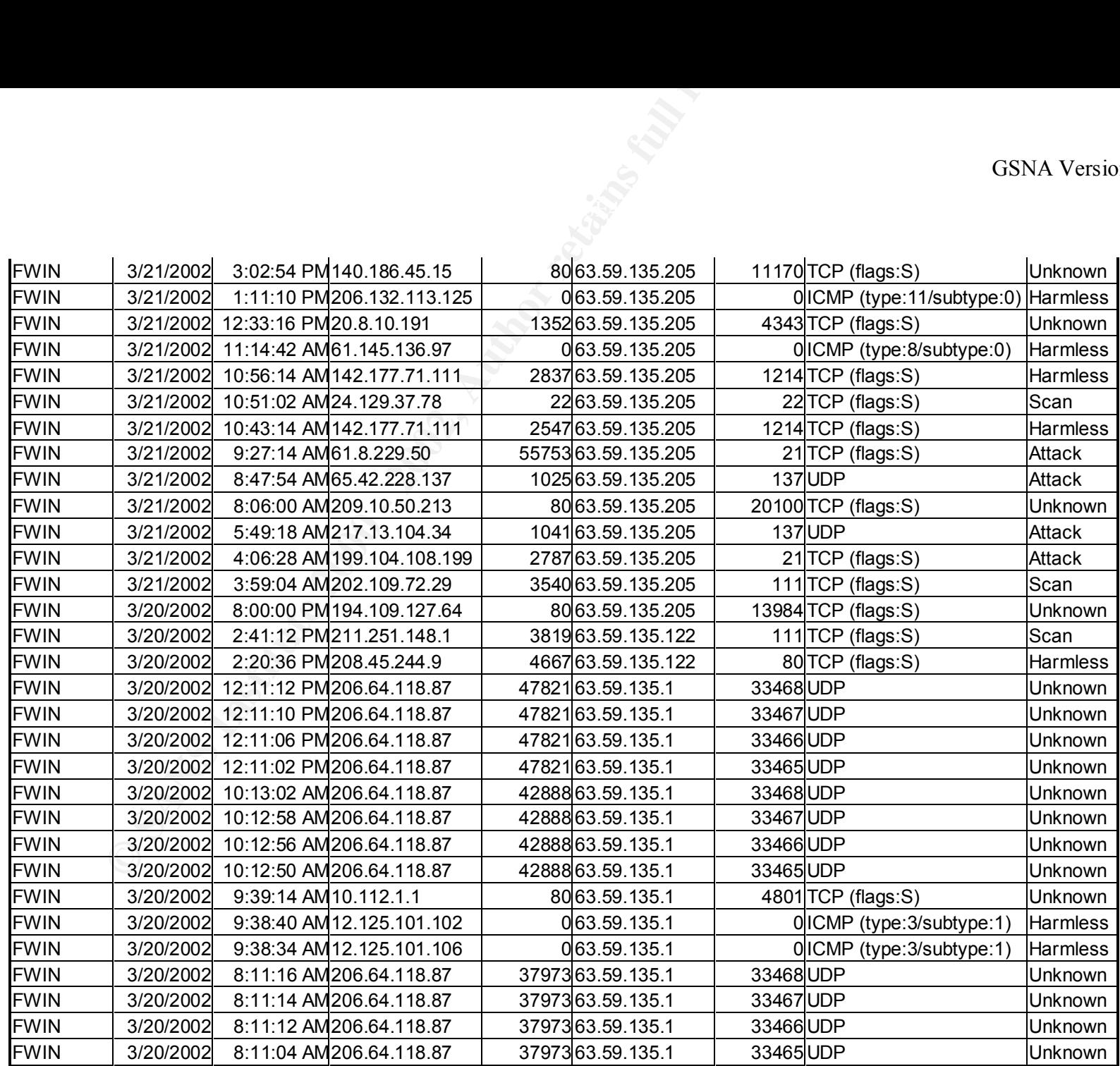

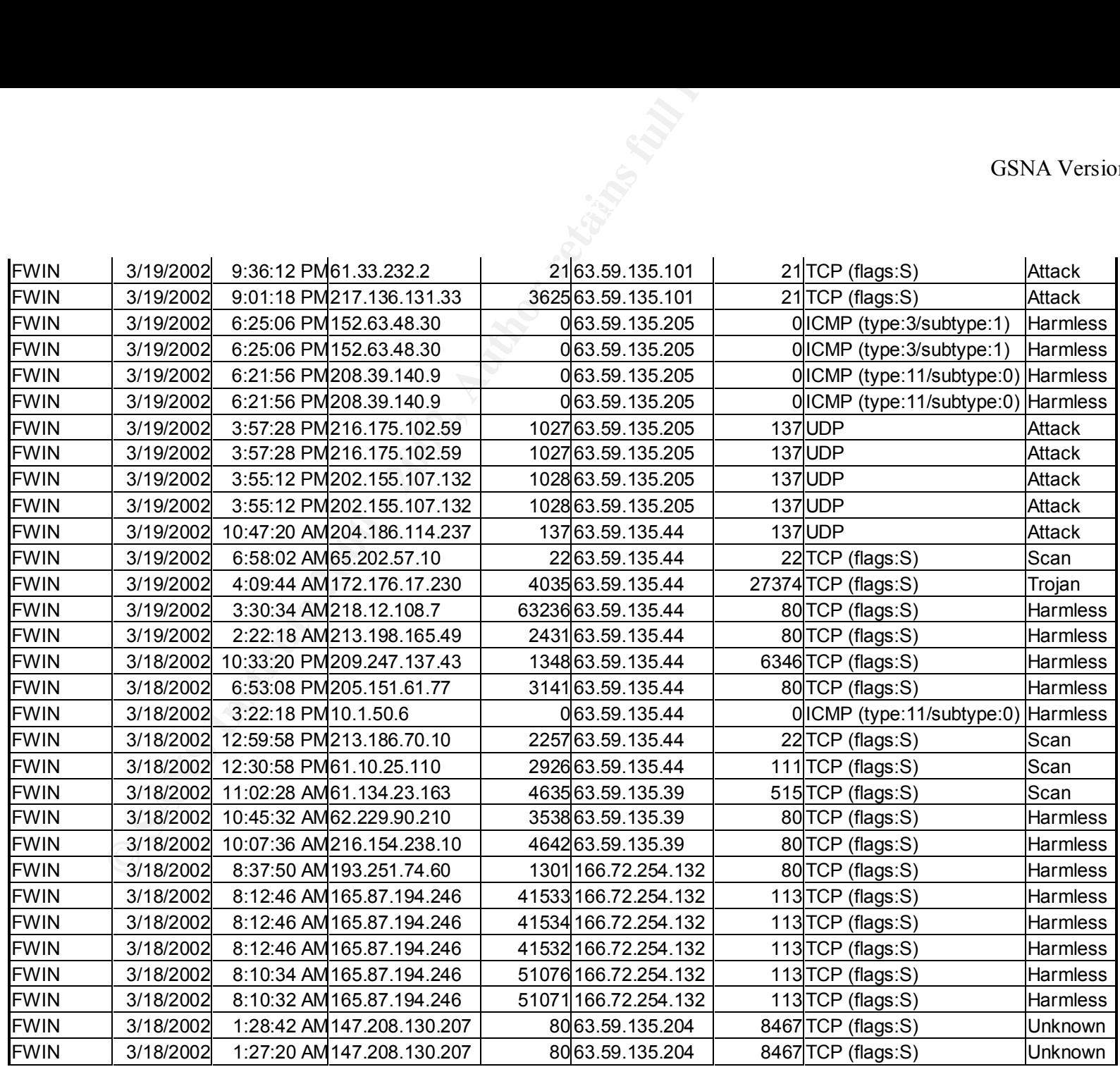

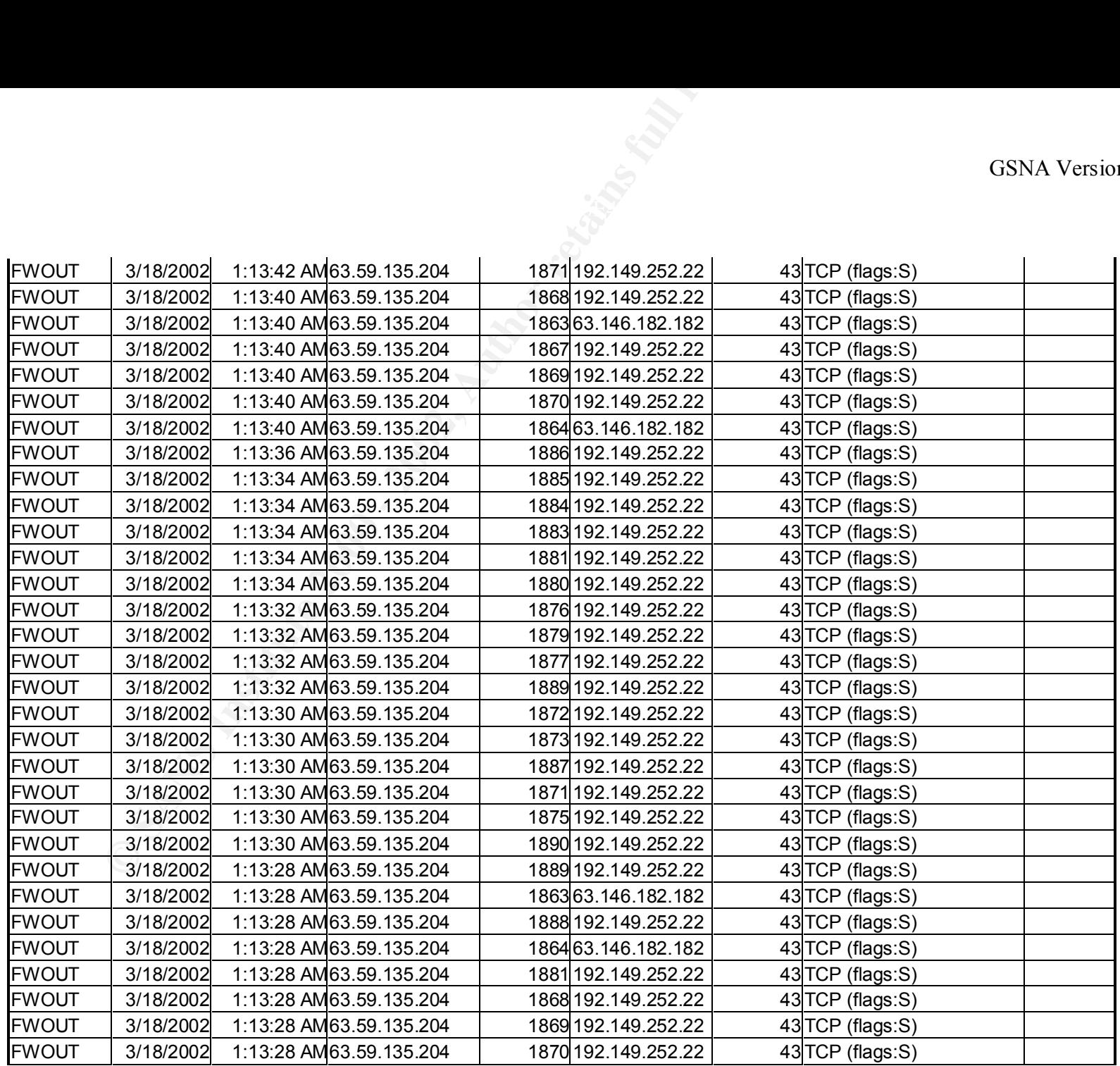

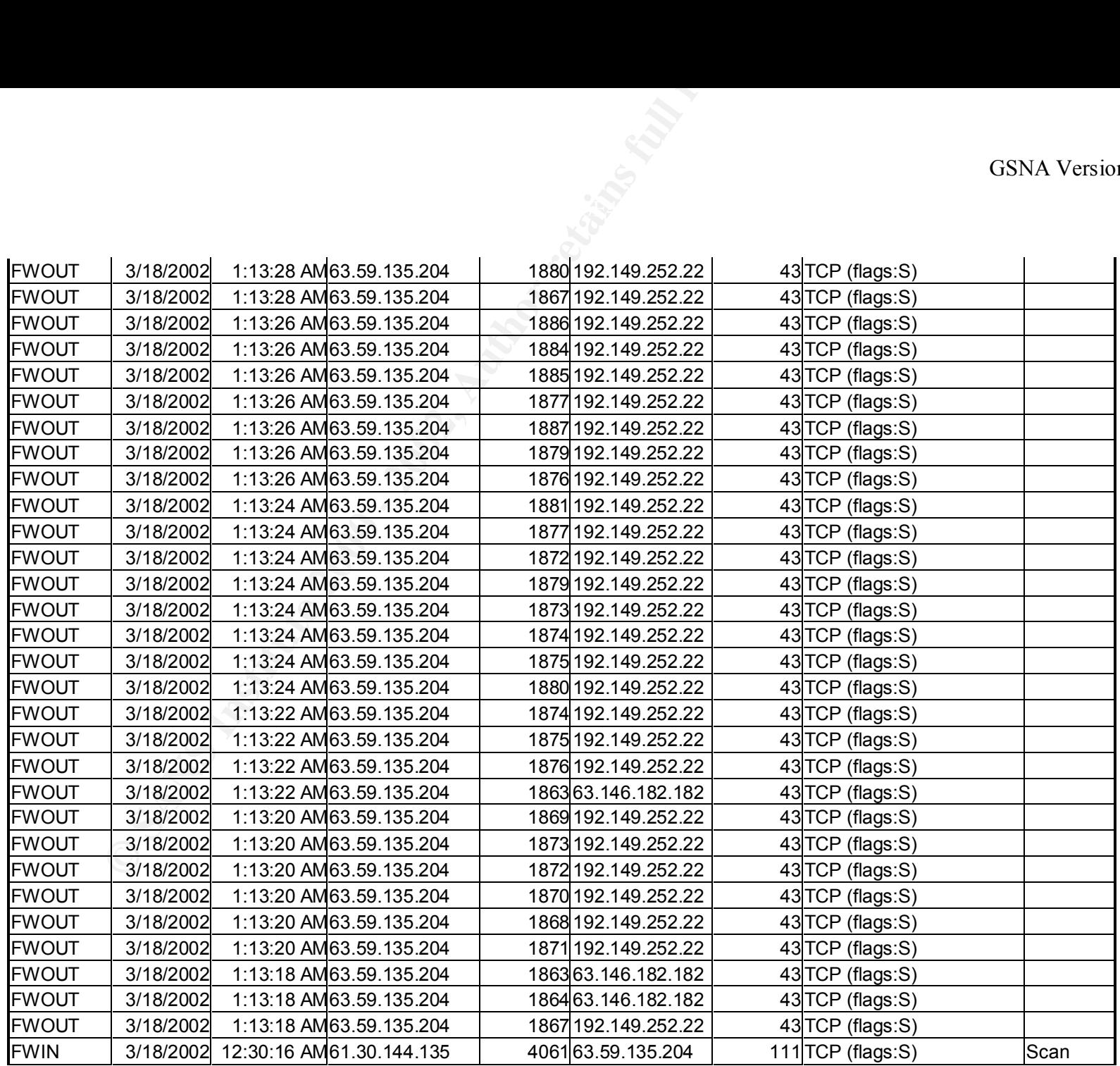

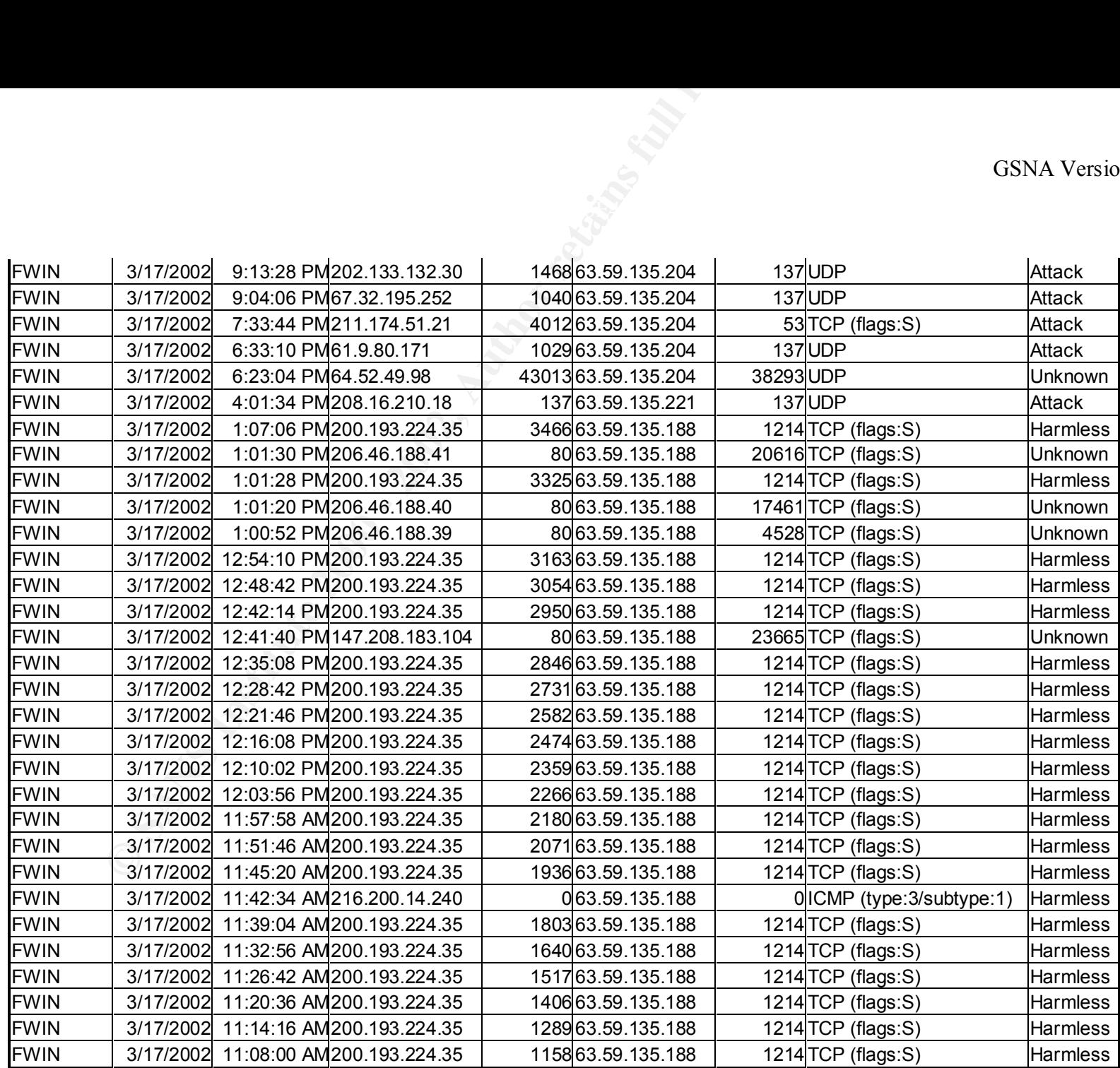

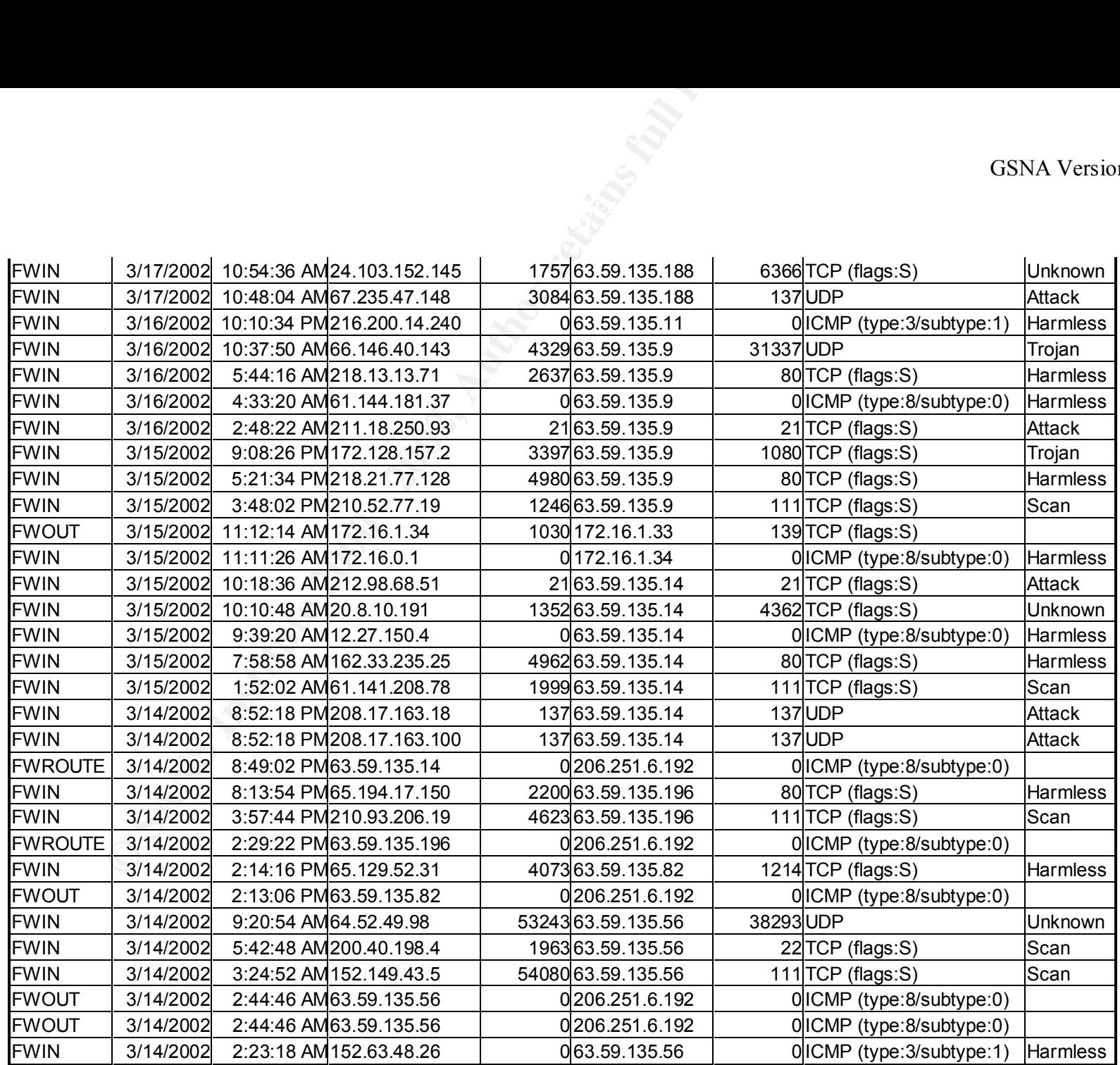

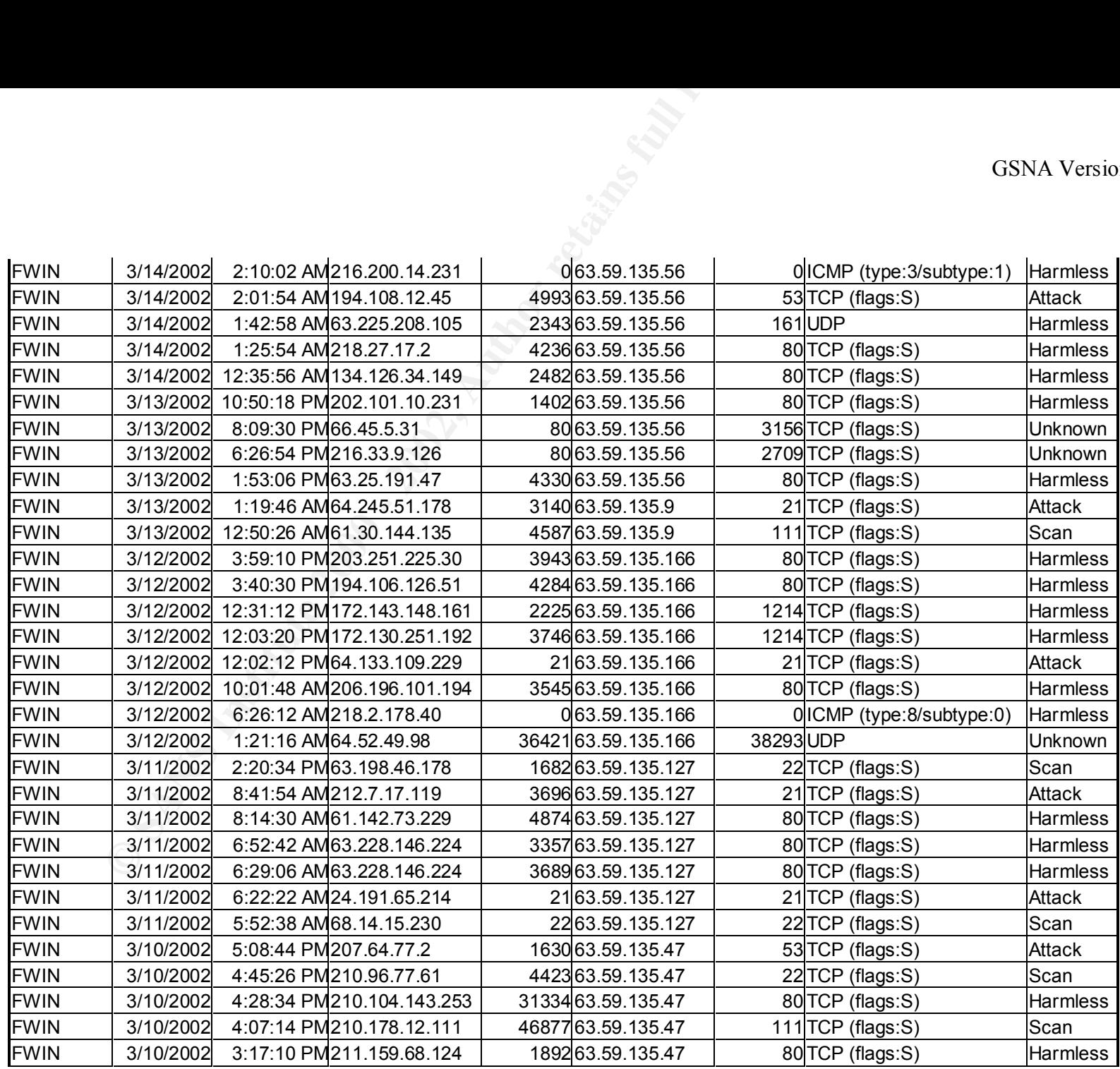

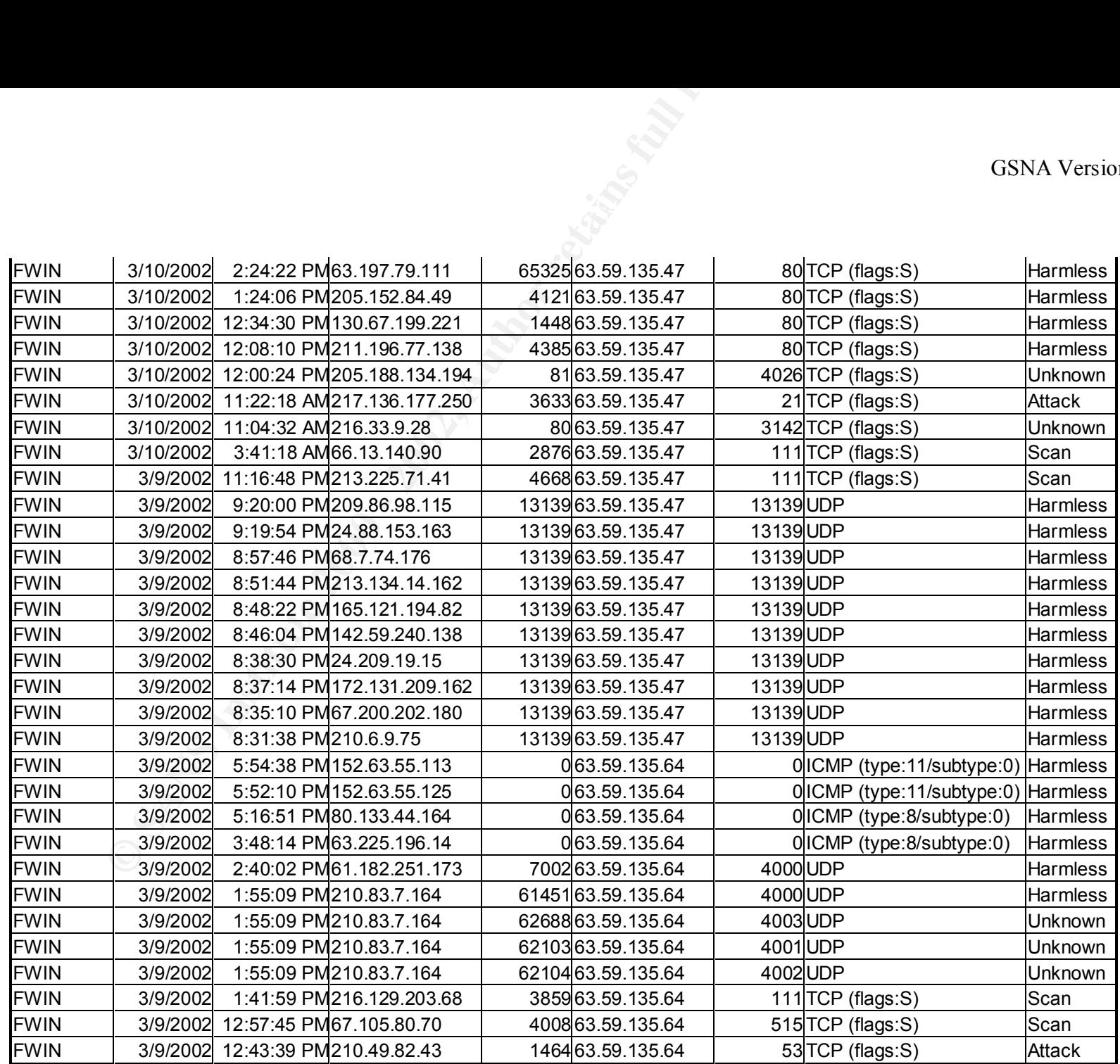

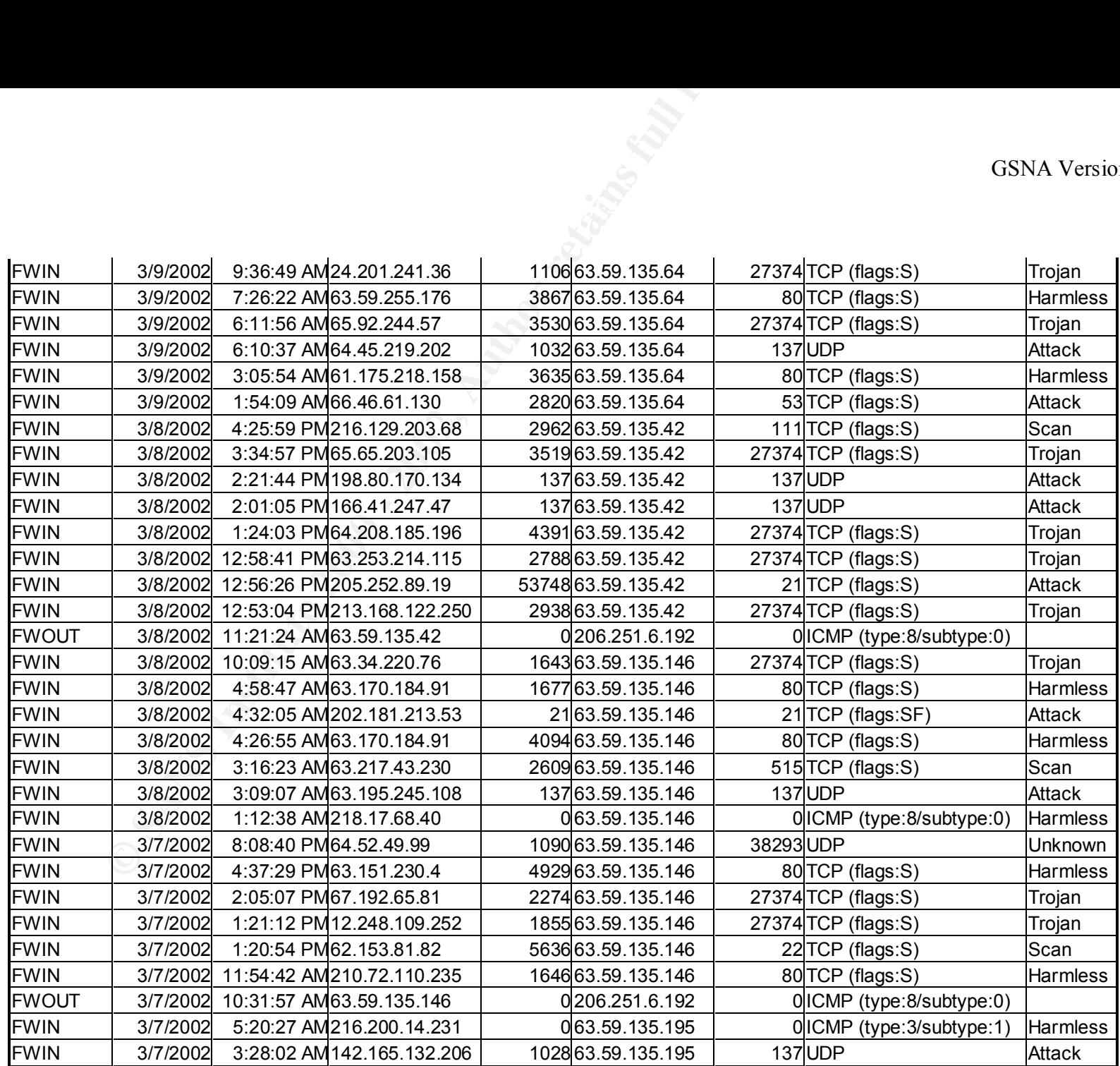

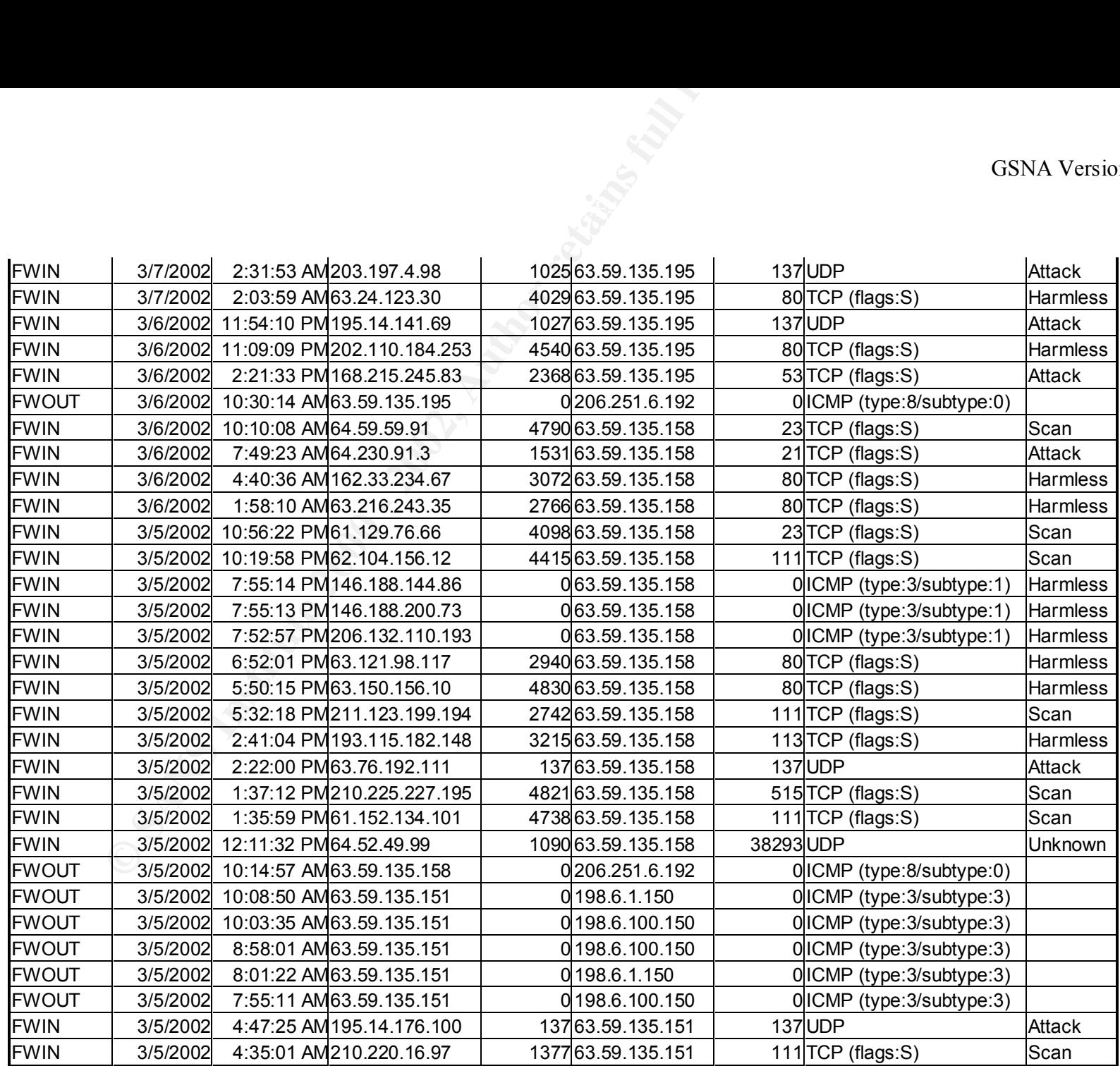

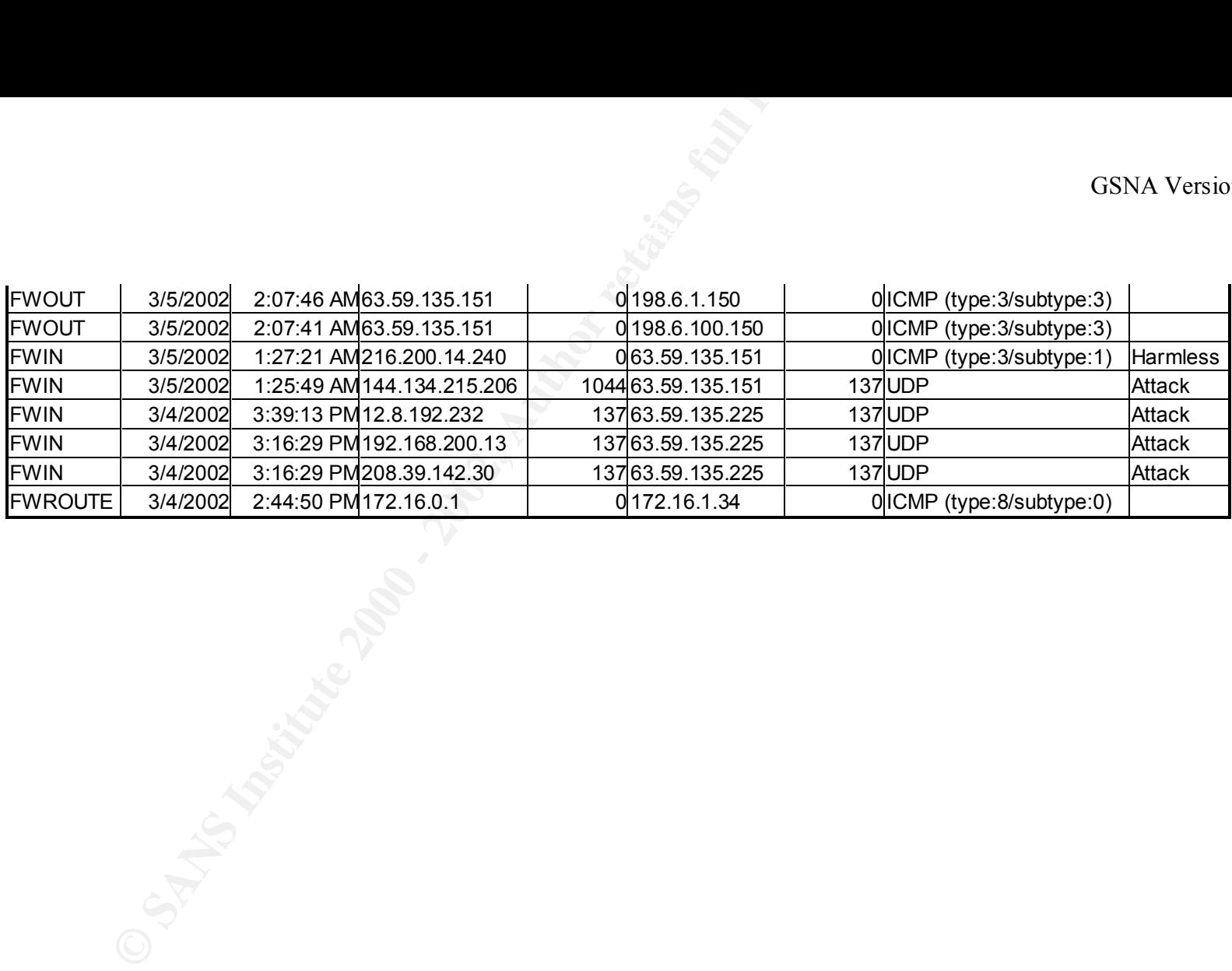
## **Appendix C -- Inadequately Addressed Problems**

Based on the analysis undertaken in developing this paper, several shortcomings were uncovered. This section addresses three of these shortcomings and proposes possible solutions.

## **C.1 User Warning on Impending Disk Failure**

gone!" Technology has improved considerably over the past several years and disk Almost nothing is as heart rending to a consultant out in the field as a disk crash in their laptop, knowing that the scraping sound they hear means, "If it isn't backed up, it is now crashes that were once seen as totally unpredictable random events are becoming predictable, providing one has the technology installed on the laptop to provide the prediction. The initial efforts in this area resulted in the development of the S.M.A.R.T. (Self-Monitoring, Analysis and Reporting Technology) open standard. The online PC Guide explains,

I. This section addresses three of these shortcomings and proposes pe<br> **Ser Warning on Impending Disk Failure**<br>
obting is as heart rending to a consultant out in the field as a disk crash in<br>
owing that the scraping sound The fundamental principle behind SMART is that many problems with hard disks don't occur suddenly. They result from a slow degradation of various mechanical or electronic components. SMART evolved from a technology developed by IBM called Predictive Failure Analysis or PFA. PFA divides failures into two categories: those that can be predicted and those that cannot. Predictable failures occur slowly over time, and often provide clues to their gradual failing that can be detected. An example of such a predictable failure is spindle motor bearing burnout: this will often occur over a long time, and can be detected by paying attention to how long the drive takes to spin up or down, by monitoring the temperature of the bearings, or by keeping track of how much current the spindle motor uses.<sup>11</sup>

IBM describes S.M.A.R.T. as,

S.M.A.R.T. is a technology designed to enable a hard drive to predict impending catastrophic failure. S.M.A.R.T. is implemented in hard drive microcode. To use S.M.A.R.T., a system OEM writes software that reads the S.M.A.R.T. status at the ATA or SCSI interface and presents the S.M.A.R.T. status to the end user. In the latest S.M.A.R.T. revision, commands can also perform some self-testing of the hard drive.<sup>12</sup> $\odot$ 

On the same page, IBM points out that S.M.A.R.T. is a step in a continuing process. Executive Software, in describing the advanced features of their DiskAlert product state,

 $\frac{1}{2}$  final  $\frac{1}{2}$   $\frac{1}{2}$   $\frac{1$ 

<sup>&</sup>lt;u>.</u> <sup>11</sup> The PC Guide, "Self-Monitoring Analysis and Reporting Technology (SMART)," http://www.pcguide.com/ref/hdd/perf/qual/featuresSMART-c.html

<sup>&</sup>lt;sup>12 "</sup>IBM Drive Fitness Test," http://www.storage.ibm.com/hdd/technolo/dft/dft.htm

However, each disk manufacture implements SMART to their own specifications. Since these implementations vary from manufacturer to manufacturer, it is difficult to monitor them consistently through one GUI.

DiskAlert does utilize SMART data being sent from SMART enabled disk drives. However DiskAlert goes far beyond SMART by collecting key data from disk drives and using our special algorithms to determine the health of a disk drive. DiskAlert is the most reliable indicator of potential disk failure.<sup>13</sup>

consultant of that most feared disasters, a disk crash, is impending. With that warning, Because of these advances in technology and its availability in off-the-shelf products, inclusion of one of these disk monitoring tools in the standard image would warn the the consultant might advance a scheduled full backup, just in case. Since this problem affects desktop systems and servers as well as laptops, standardizing on one tool across the company is prudent.

## **C.2 Encrypted Disks**

As JSI points out in their earlier referenced registry hack description, "Lost your Administrator password and need the ultimate hack?" once someone has their hands on a laptop, getting past all the passwords is a relatively trivial matter. Encrypting the NTFS partitions would be a useful step to consider. The obvious incompatibility of NTFS disk encryption and NTFS disk compression can be overcome by larger disks and tape devices for backup.

#### **C.3 Advertisement/Popup Filter**

ert does utilize SMART data being sent from SMART enabled disk<br>er DiskAlert goes far beyond SMART by collecting key data from disk<br>ng our special algorithms to determine the health of a disk drive. DiskA<br>st rcliable indica I mentioned in Section 1.5.7 the effect popup ads, particularly the X-rated ones, can have on clients and believe strongly that the basic system image for laptops, particularly ones that accompany consultants to client sites, must include a utility to suppress advertisements and popups. A popup filter has been added to ZoneAlarm Pro, but my experience indicates this portion of the program is fairly immature and does not permit "tuning" to prevent it from suppressing useful functionality. Other tools, such as AdSubtract<sup>14</sup>, provide a much finer, site-specific level of control.

Since the company now subscribes to a service that provides filters web pages based on content, issuing warnings to users who may have been inadvertently directed to the page, extending the availability of this tool throughout the company would actually provide the Company an additional benefit by freeing up some currently utilized bandwidth.

<u>.</u>

<sup>13</sup> "DiskAlert FAQs," http://www.diskalert.com/diskalert/faqs/faqs.asp

<sup>14</sup> "AdSubtract.com – We Subtract the Ads!" http://www.adsubtract.com/

## **Bibliography**

"2002 CSI/FBI Computer Crime and Security Survey," Volume VIII, Number 1, Spring 2002, Computer Security Institute

"A quick guide to email security," Paul Slavic, http://www.zzee.com/email\_security

I/FBI Computer Crime and Security Survey," Volume VIII, Number 1, Sp<br>
sputer Security Institute<br>
guide to email security," Paul Slavie, <u>http://www.zzee.com/email\_security</u><br>
swith No Passwords or Weak Passwords," The Twent April 8, 2002, SANS Institute. "Accounts with No Passwords or Weak Passwords," **The Twenty Most Critical Internet Security Vulnerabilities (Updated), The Experts' Consensus**, Version 2.503

"AdSubtract.com - We Subtract the Ads!" http://www.adsubtract.com/

"Anti-Piracy FAQ," Software & Information Industry Association, http://www.spa.org/piracy/faq/default.asp

"Anti-Trojan Online Check," Anti-Trojan, http://www.antitrojan.net/at.asp?l=en&t=onlinecheck

"Anti-Virus test file," eicar online, http://www.eicar.org/anti\_virus\_test\_file.htm

"Best Practices for Applying Service Packs," **Hotfixes and Security Patches**, Microsoft Corporation,

http://www.microsoft.com/technet/treeview/default.asp?url=/technet/security/bestprac/se cure.asp

"Browser Spy," gmal.dk, http://www.gemal.dk/browserspy/

"Checklist: Assess Your Risk," 7 Steps to Personal Computing Security, Microsoft Corporation, http://www.microsoft.com/security/articles/assess.asp

"Checklist: Check Your Security Settings," 7 Steps to Personal Computing Security, Microsoft Corporation, http://www.microsoft.com/security/articles/settings.asp

"Checklist: Conduct routine security maintenance," 7 Steps to Personal Computing Security, Microsoft Corporation, http://www.microsoft.com/security/articles/maintenance.asp

Microsoft Corporation, <u>http://www.microsoft.com/security/articles/password.asp</u> "Checklist: Create Strong Passwords," 7 Steps to Personal Computing Security,

"Checklist: Install a Firewall," 7 Steps to Personal Computing Security, Microsoft Corporation, http://www.microsoft.com/security/articles/firewall.asp

"Checklist: Keep Software Up-To-Date," 7 Steps to Personal Computing Security, Microsoft Corporation, http://www.microsoft.com/security/articles/update.asp

"Checklist: Use Anti-Virus Software," 7 Steps to Personal Computing Security, Microsoft Corporation, http://www.microsoft.com/security/articles/antivirus.asp

Key fingerprint = AF19 FA27 2F94 998D FDB5 DE3D F8B5 06E4 A169 4E46 "Description of the Windows Critical Update Notification Utility (Q224420)," Microsoft Corporation, http://support.microsoft.com/default.aspx?scid=kb;EN-US;q224420

"DiskAlert FAQs," Executive Software, http://www.diskalert.com/diskalert/faqs/faqs.asp

"Electronic Data Security Awareness," Phillip A. Grove, SANS Information Security Reading Room, SANS, November 29, 2000, http://rr.sans.org/securitybasics/electronic\_datasec.php

I: Keep Software Up-To-Date," 7 Steps to Personal Computing Security,<br>Corporation, http://www.microsoft.com/security/articles/update.asp<br>
Corporation, http://www.microsoft.com/security/articles/update.asp<br>
Corporation, ht "FAQ about the Microsoft Network Security Hotfix Checker (Hfnetchk.exe) Tool (Q305385)," Microsoft Corporation, http://support.microsoft.com/default.aspx?scid=kb;en-us;Q305385

"Five laptop security musts for users," Mike Walton, **TechRepublic**, 06 May 2002, http://www.zdnet.com.au/newstech/security/story/0,2000024985,20265023,00.htm

"G3 - Non-existent or Incomplete Backups," **The Twenty Most Critical Internet Security Vulnerabilities (Updated), The Experts' Consensus**, Version 2.503 April 8, 2002, SANS Institute;

 "Guarding Your Laptop at the Airport," Sarah Cusick, Business Travel column on About.com, http://businesstravel.about.com/library/weekly/aa080898.htm

"Hfnetchk.exe Returns NOTE Messages for Installed Patches (Q306460)," Microsoft Corporation, http://support.microsoft.com/default.aspx?scid=kb;en-us;Q306460

"HotFix & Security Bulletin Service," Microsoft Corporation, http://www.microsoft.com/technet/treeview/default.asp?url=/technet/security/current.asp

 $\frac{A}{2}$   $\frac{A}{2}$   $\frac{A}{2}$ "How to Use the RestrictAnonymous Registry Value in Windows 2000 (Q246261)", Microsoft Product Support Services, http://support.microsoft.com/default.aspx?scid=kb;EN-US;q246261

"IBM Drive Fitness Test," IBM Corporation, http://www.storage.ibm.com/hdd/technolo/dft/dft.htm "ID and Password Recovery," Notes Net,

http://www.notes.net/today.nsf/f01245ebfc115aaf8525661a006b86b9/2bc078be1aa60952 85256af70059dd3a?OpenDocument

<sup>2005</sup>9dd3a?OpenDoeument<br>
20059dd3a?OpenDoeument<br>
2008 System," Microsoft Corporatio<br>
2008 System," Microsoft Corporatio<br>
2008 System," Microsoft Corporatio<br>
2018 Microsoft.com/technet/treeview/default.asp?url=/technet/sec "Installing and Securing an Existing Windows 2000 System," Microsoft Corporation, http://www.microsoft.com/technet/treeview/default.asp?url=/technet/security/tools/w2ke xist.asp

 $\mathcal{L} = \frac{1}{2}$ "IT Baseline Protection Manual, Chapter 5.3 Laptop PC," Bundesamt für Sicherheit in der Informationstechnik (BSI), http://www.bsi.bund.de/gshb/english/b/53.htm

"Laptop Computer Security," Richard Childers, **SANS Institute Reading Room**, October 30, 2000, http://rr.sans.org/homeoffice/laptop.php

"Laptop Computer Security: White Paper," **Caveo Technology**, http://www.caveo.com/images/anti-theftwhitepaper.pdf

"Laptop Security: Be Deliberate," Mark Joseph Edwards, **Security Administrator**, September 21, 2000, http://www.ntsecurity.net/Articles/Index.cfm?ArticleID=15653

"Laptop Security," Honors Laptop Program, Temple University, http://www.sbm.temple.edu/laptop/security.html

"Laptop Security," U.S. Army Material Command, http://eaglenet.robins.af.mil/cio/laptop.htm

"Laptop Security: Past, Present," Andrew Mueller, **SANS Information Security Reading Room**, July 10, 2001, http://rr.sans.org/travel/laptop\_sec.php

"Laptop Security Guidelines," LabMice.Net, http://www.labmice.net/articles/laptopsecurity.htm;

"Laptop security needs to be a priority, officials say," Joshua Dean, Daily Briefing, **GovExec.com**, August 8, 2001, http://www.govexec.com/dailyfed/0801/080801j1.htm

"Laptop Security Tips," Garry McGonigal, **CancerLynx**, http://www.cancerlynx.com/laptoptips.html

 $\frac{A}{\sqrt{12}}$  final principal  $\frac{A}{\sqrt{12}}$  and  $\frac{A}{\sqrt{12}}$  and  $\frac{A}{\sqrt{12}}$  and  $\frac{A}{\sqrt{12}}$  and  $\frac{A}{\sqrt{12}}$  and  $\frac{A}{\sqrt{12}}$  and  $\frac{A}{\sqrt{12}}$  and  $\frac{A}{\sqrt{12}}$  and  $\frac{A}{\sqrt{12}}$  and  $\frac{A}{\sqrt{12}}$  and  $\frac{A}{\sqrt{12$ "Lessons in laptop security," Jeff Zbar, Networker, Network World, 03/26/01, http://www.nwfusion.com/net.worker/columnists/2001/0326zbar.html

"Locking Down the Laptop," Paul Korzeniowski, Information Security, February 2001, http://www.infosecuritymag.com/articles/february01/features\_laptop\_security.shtml

"Look Out for Your Laptop: Information Security and Laptop Theft Prevention" a training video, **Commonwealth Films**, http://www.commonwealthfilms.com/3030.htm

"Lost your Administrator password and need the ultimate hack?" JSI, INC., http://www.jsiinc.com/subb/tip0500/rh0554.htm

"Lotus Notes Frequently Asked Questions," Division of Information Technology, Stony Brook University, http://clientsupport.stonybrook.edu/notes.shtml

http://www.microsoft.com /security/tools/Tools/MBSAWP.asp "Microsoft Baseline Security Analyzer," Microsoft Corporation,

"Microsoft Network Security Hotfix Checker (Hfnetchk.exe) Tool Is Available (Q303215)," Microsoft Corporation, http://support.microsoft.com/default.aspx?scid=kb;EN-US;q303215

"Microsoft Office Update," Microsoft Corporation, http://office.microsoft.com/productupdates

"Microsoft Windows Update, Microsoft Corporation, http://windowsupdate.microsoft.com/

"Online Security Services," Bruce Stewart, **ZDNet Reviews & Solutions**, December 1, 2000, http://www.zdnet.com/products/stories/reviews/0,4161,2422273-1,00.html

"Port Scan," IPchains.net, http://www.ipchains.net/Port\_Scan/port\_scan.php

"Security in Windows 2000," Gene Schultz, SANS Course Book, SANS, October 15, 2000.

r Administrator password and need the ultimate hack?" JSI, INC.,<br>
w.jsiinc.com/subb/tip0500/rh0554.htm<br>
tots Frequently Asked Questions," Division of Information Technology, Si<br>
versity, http://elientsupport.stonybrook.edu "Security memo to Bill Gates: Security issues in Microsoft desktop products," Richard M. Smith, **Computerbytesman**, January 17, 2002, http://computerbytesman.com/security/bill1.htm

"Security Statistics – Laptop Theft," **Notebook Security**, Kensington Technology, http://www.microsaver.com/tips/tip\_1028.html

"Security tool leaves holes," **eWeek**, Volume 19, Number 16, April 22, 2002.

http://www.pcguide.com/ref/hdd/perf/qual/featuresSMART-c.html "Self-Monitoring Analysis and Reporting Technology (SMART)," **The PC Guide**, "Seven Steps to Personal Computing Security," Microsoft Corporation, http://www.microsoft.com/security/articles/steps\_default.asp

"ShieldsUP!," Gibson Research Corporation, http://grc.com/default.htm,

"Theft of data tops security woes," Reuters, April 7, 2002, http://news.com.com/2100- 1001-877427.html

 $\mathcal{L} = \mathcal{L} = \mathcal$ "Theft of Qualcomm chairman's laptop provides security lessons for users," Jaikumar Vijayan, **ComputerWorld**, September 19, 2000, http://www.computerworld.com/securitytopics/security/story/0,10801,50710,00.html

"TP General - How to remove/add/change a power on password," IBM ThinkPad Support, IBM Corporation. http://www.pc.ibm.com/qtechinfo/YAST-3JZNDP.html

"Use QChain.exe to Install Multiple Hotfixes with Only One Reboot (Q296861)," Microsoft Corporation, http://support.microsoft.com/default.aspx?scid=kb;EN-US;q296861

"Virus Check." Zimbabwe OnLine Services, http://www.virustest.co.zw/

**PI," Gibson Research Corporation, http://grc.com/default.htm,**<br> **Qualcomm chairman's laptop provides security lessons for users," Jaikum:**<br> **Qualcomm chairman's laptop provides security lessons for users," Jaikum:**<br> **Qual** "Windows 2000 Professional Configuration," Windows 2000 Professional Baseline Security Checklist, Microsoft Corporation, http://www.microsoft.com/technet/treeview/default.asp?url=/technet/security/tools/chklis t/w2kprocl.asp

"ZZEE Email Not HTML: gracefully handles HTML based email," http://www.zzee.com/enh/ - zzee\_link\_3\_1014864770

# **Upcoming Training**

## Click Here to<br>{Get CERTIFIED!}

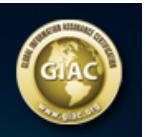

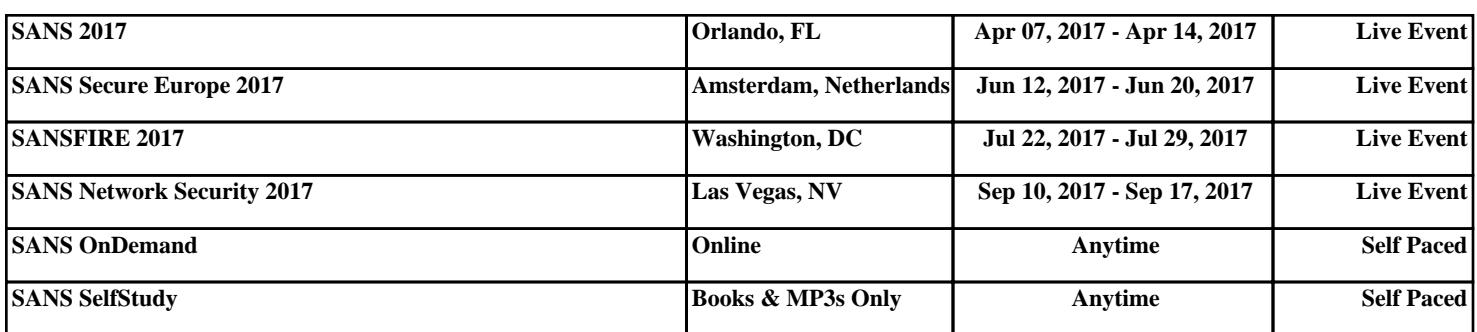